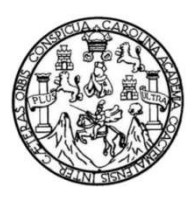

Universidad de San Carlos de Guatemala Facultad de Ingeniería Escuela de Ingeniería en Ciencias y Sistemas

## BLOCKCHAIN DE ETHEREUM COMO BASE DE DATOS ACADÉMICA PARA ESTUDIANTES DE LA FACULTAD DE INGENIERÍA DE LA UNIVERSIDAD DE SAN CARLOS DE GUATEMALA, UTILIZANDO UNA APP PARA GESTIÓN Y CONSULTA DE REGISTROS

# Marvin Emmanuel Pivaral Orellana Anicka Michelle Cercado Figueroa

Asesorado por el Ing. Marlon Antonio Pérez Turk

Guatemala, noviembre de 2020

#### UNIVERSIDAD DE SAN CARLOS DE GUATEMALA

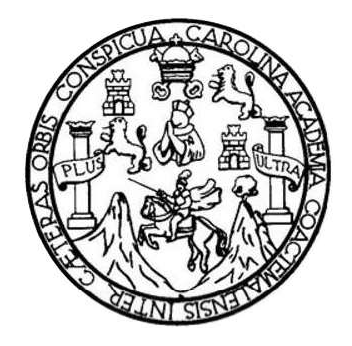

FACULTAD DE INGENIERÍA

### BLOCKCHAIN DE ETHEREUM COMO BASE DE DATOS ACADÉMICA PARA ESTUDIANTES DE LA FACULTAD DE INGENIERÍA DE LA UNIVERSIDAD DE SAN CARLOS DE GUATEMALA, UTILIZANDO UNA APP PARA GESTIÓN Y CONSULTA DE REGISTROS

TRABAJO DE GRADUACIÓN

## PRESENTADO A LA JUNTA DIRECTIVA DE LA FACULTAD DE INGENIERÍA POR

# MARVIN EMMANUEL PIVARAL ORELLANA ANICKA MICHELLE CERCADO FIGUEROA ASESORADO POR EL ING. MARLON ANTONIO PÉREZ TURK

AL CONFERÍRSELE EL TÍTULO DE

### INGENIEROS EN CIENCIAS Y SISTEMAS

GUATEMALA, NOVIEMBRE DE 2020

# UNIVERSIDAD DE SAN CARLOS DE GUATEMALA FACULTAD DE INGENIERÍA

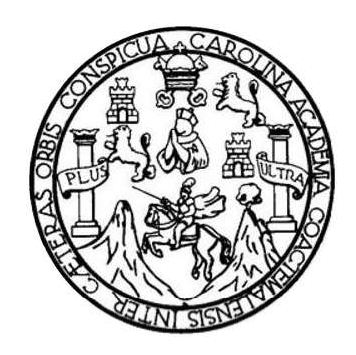

### NÓMINA DE JUNTA DIRECTIVA

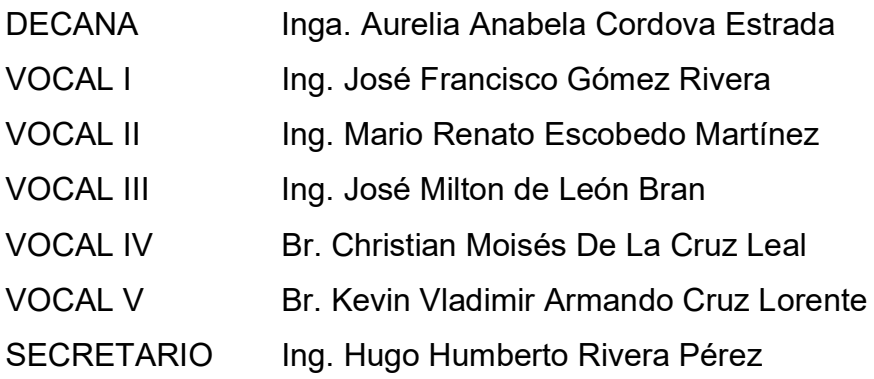

### TRIBUNAL QUE PRACTICÓ EL EXAMEN GENERAL PRIVADO

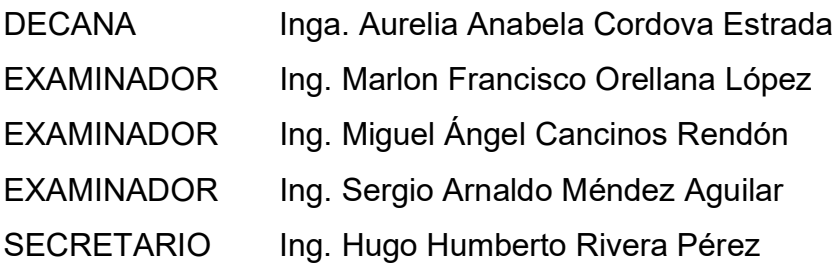

### HONORABLE TRIBUNAL EXAMINADOR

En cumplimiento con los preceptos que establece la ley de la Universidad de San Carlos de Guatemala, presento a su consideración mi trabajo de graduación titulado:

BLOCKCHAIN DE ETHEREUM COMO BASE DE DATOS ACADÉMICA PARA ESTUDIANTES DE LA FACULTAD DE INGENIERÍA DE LA UNIVERSIDAD DE SAN CARLOS DE GUATEMALA, UTILIZANDO UNA APP PARA GESTIÓN Y CONSULTA DE **REGISTROS** 

Tema que me fuera asignado por la Dirección de la Escuela de Ingeniería (su Escuela), con fecha julio de 2019.

Anicka Michelle Cercado Figueroa

**Marvin Emmanuel Pivaral Orellana** 

#### UNIVERSIDAD DE SAN CARLOS

DE GUATEMALA

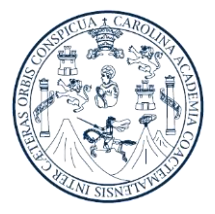

 FACULTAD DE INGENIERIA ESCUELA DE CIENCIAS Y SISTEMAS TEL. 24439500 EXT. 1534 Guatemala, 22/mayo/2020

Ingeniero Carlos Azurdia Coordinador Trabajos de Tesis Escuela de Ingeniería en Ciencias y Sistemas Facultad de Ingeniería, USAC Presente

Estimado Ing. Azurdia:

Por este medio informo que he revisado y aprobado el Trabajo de Tesis titulado: "BLOCKCHAIN DE ETHEREUM COMO BASE DE DATOS ACADÉMICA PARA ESTUDIANTES DE LA FACULTAD DE INGENIERÍA DE LA UNIVERSIDAD DE SAN CARLOS DE GUATEMALA, UTILIZANDO UNA APP PARA GESTIÓN Y CONSULTA DE REGISTROS", de los estudiantes Marvin Emmanuel Pivaral Orellana (Carnet número 201213587), quien se identifica con DPI número 2488 94609 0101 y Anicka Michelle Cercado Figueroa (Carnet número 201212859), quien se identifica con DPI número 2215 58446 0101.

Con base en la evaluación realizada hago constar que he evaluado la calidad, validez, pertinencia y coherencia de los resultados obtenidos en el trabajo presentado, por lo cual el trabajo evaluado cuenta con mi aprobación.

Agradeciendo su atención y deseándole éxitos en sus actividades profesionales me suscribo.

Atentamente,

"Id y Enseñad a Todos"

ARLON ANTONIO PEREZ TURK<br>GENIERO EN CIENCIAS Y SISTEMAS<br>\}{}}}}COLEGIADO No. 4492

MA. Ing. Marlon **Mtonio Pérez Türk** Asesor Colegiado No. 4492

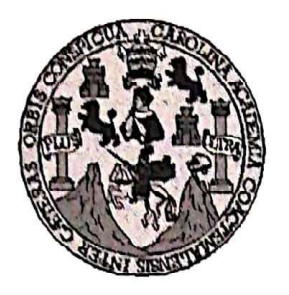

Universidad San Carlos de Guatemala Facultad de Ingeniería Escuela de Ingeniería en Ciencias y Sistemas

Guatemala, 29 de mayo del 2020

Ingeniero **Carlos Gustavo Alonzo** Director de la Escuela de Ingeniería **En Ciencias y Sistemas** 

Respetable Ingeniero Alonzo:

Por este medio hago de su conocimiento que he revisado el trabajo de graduación de los estudiantes MARVIN EMMANUEL PIVARAL ORELLANA con carné 2488 94609 0101 y ANICKA MICHELLE CERCADO 201213587 y CUI FIGUEROA con carné 201212859 y CUI 2215 58446 0101, titulado: "BLOCKCHAIN DE ETHEREUM COMO BASE DE DATOS ACADÉMICA PARA ESTUDIANTES DE LA FACULTAD DE INGENIERÍA DE LA UNIVERSIDAD DE SAN CARLOS DE GUATEMALA, UTILIZANDO UNA APP PARA GESTIÓN Y CONSULTA DE REGISTROS", y a mi criterio el mismo cumple con los objetivos propuestos para su desarrollo, según el protocolo.

Al agradecer su atención a la presente, aprovecho la oportunidad para suscribirme,

Atentamente,

NACION Carlos Alfredo Azurdia oordinador de Privados

y Revisión de Trábajos de Graduación

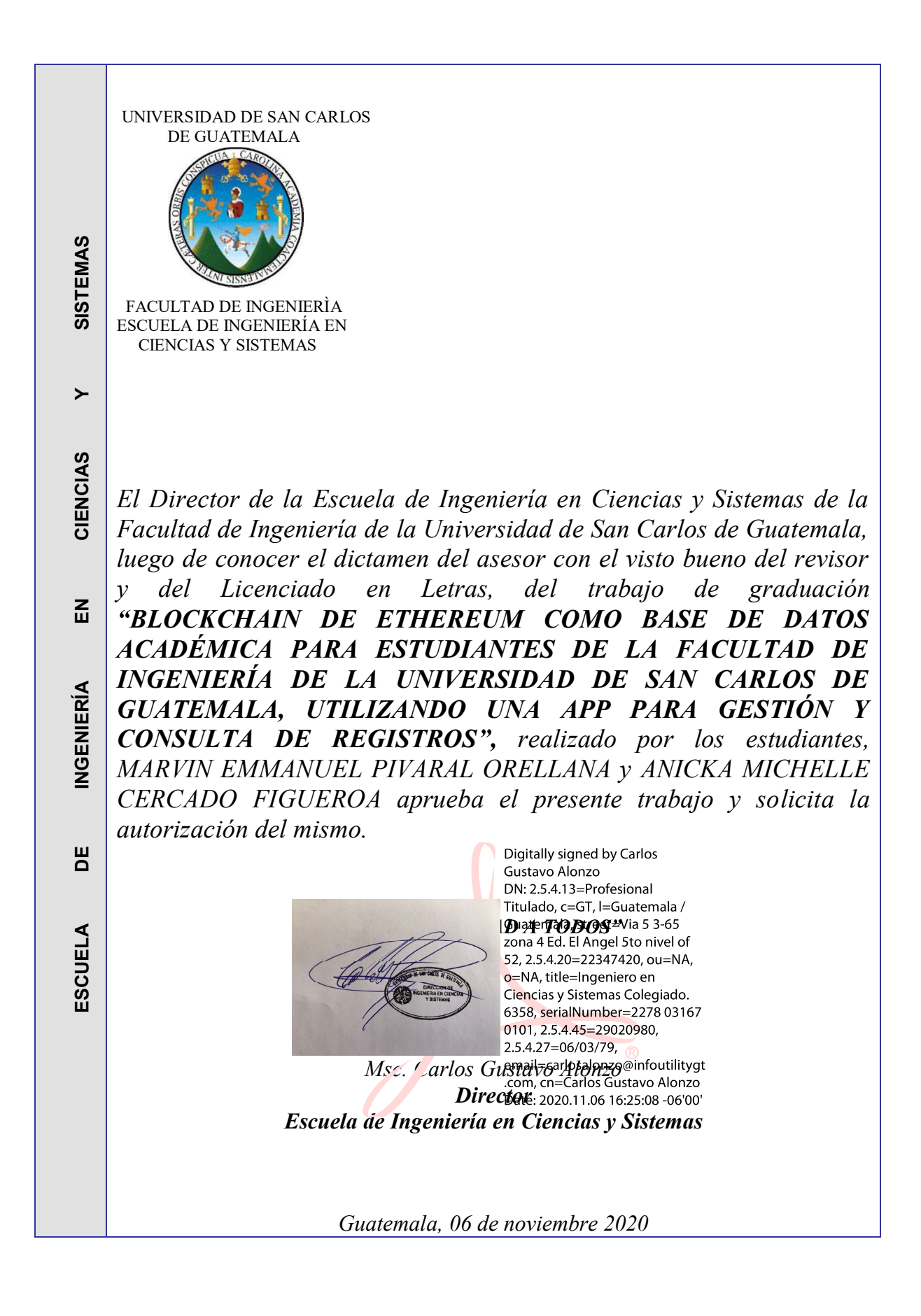

Decanato Facultad de Ingeniería 24189101- 24189102

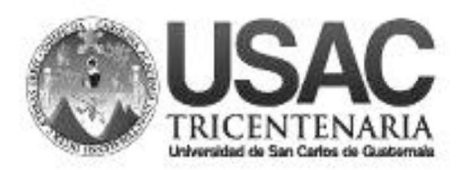

DTG. 359.2020.

La Decana de la Facultad de Ingeniería de la Universidad de San Carlos de Guatemala, luego de conocer la aprobación por parte del Director de la Escuela de Ingeniería en Ciencias y Sistemas, al Trabajo de Graduación titulado: BLOCKCHAIN DE ETHEREUM COMO BASE DE DATOS ACADÉMICA PARA ESTUDIANTES DE LA FACULTAD DE INGENIERÍA DE LA UNIVERSIDAD DE SAN CARLOS DE GUATEMALA, UTILIZANDO UNA APP PARA GESTIÓN Y CONSULTA DE REGISTROS, presentado por los estudiantes universitarios: Marvin Emmanuel Pivaral Orellana y Anicka Michelle Cercado Figueroa, y después de haber culminado las revisiones previas bajo la responsabilidad de las instancias correspondientes, autoriza la impresión del mismo.

DICUA-CARO

IMPRÍMASE:

INVERSIDAD DE SAN CARLOS DE GUATEMAL DECANA **FACULTAD DE INGENIERÍA** Inga. Anabela Cordova Estrada ╈ Decana

Guatemala, noviembre de 2020

AACE/asga

# ACTO QUE DEDICO A:

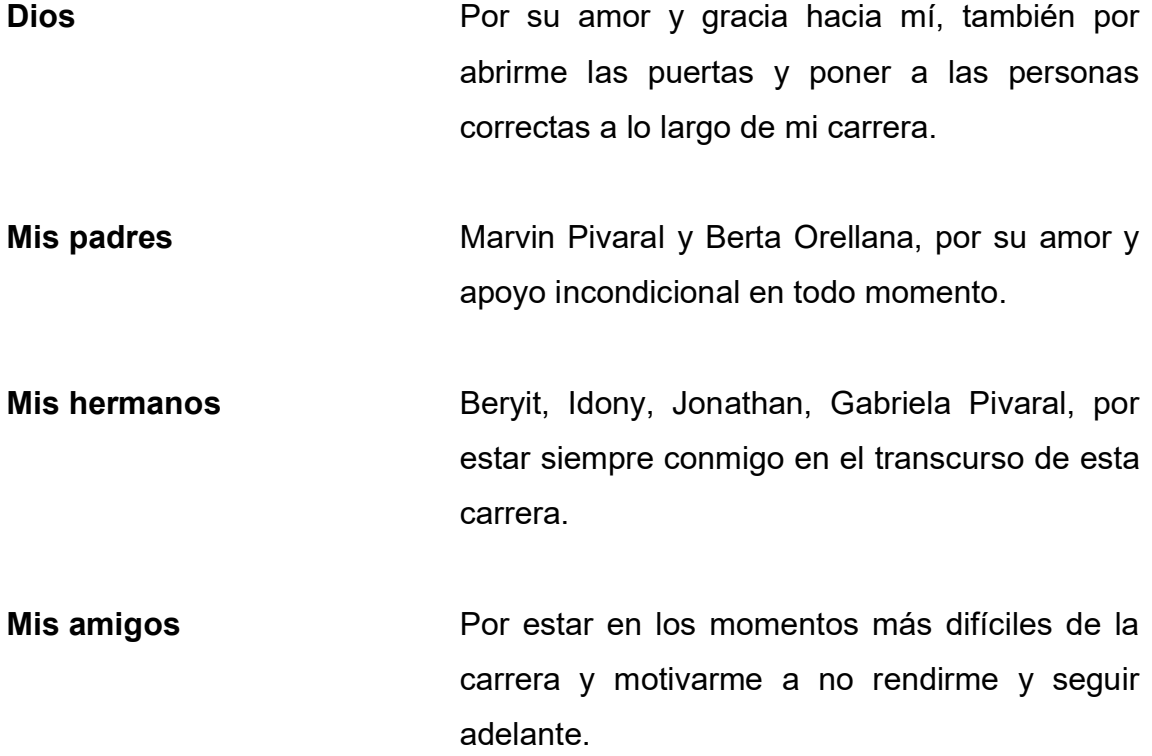

Marvin Emmanuel Pivaral Orellana

# ACTO QUE DEDICO A:

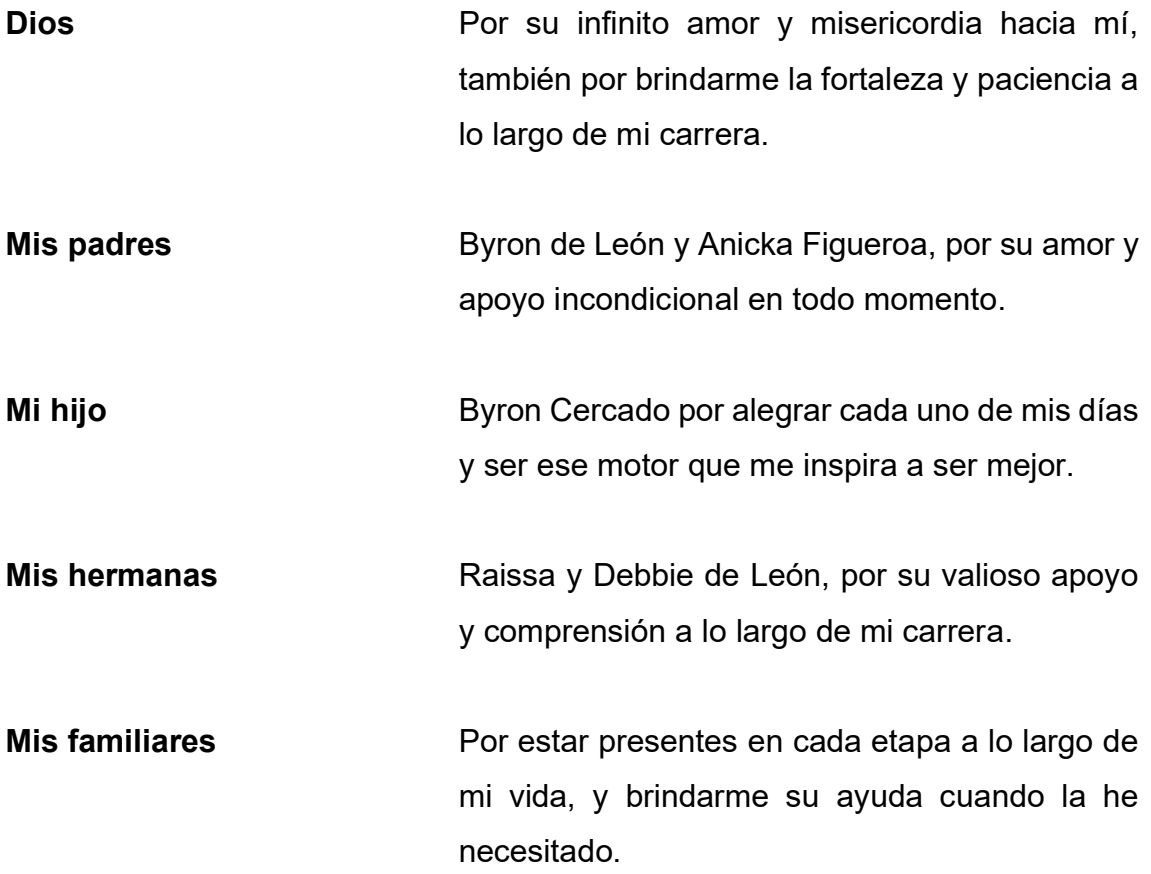

Anicka Michelle Cercado Figueroa

## AGRADECIMIENTOS A:

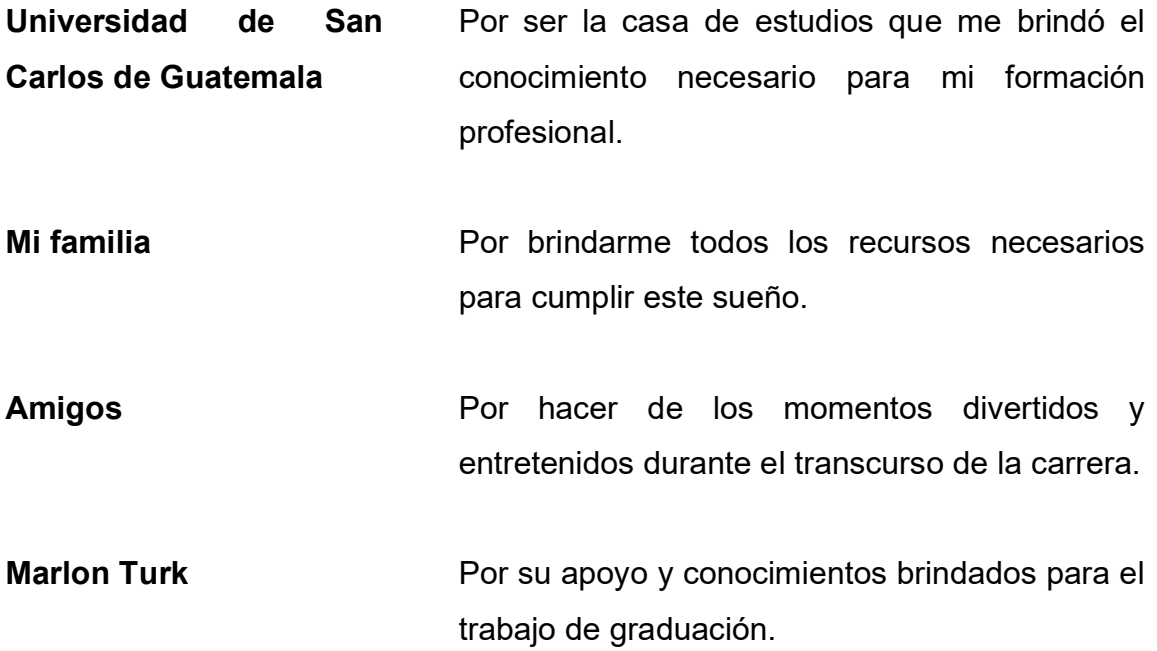

Marvin Emmanuel Pivaral Orellana

## AGRADECIMIENTOS A:

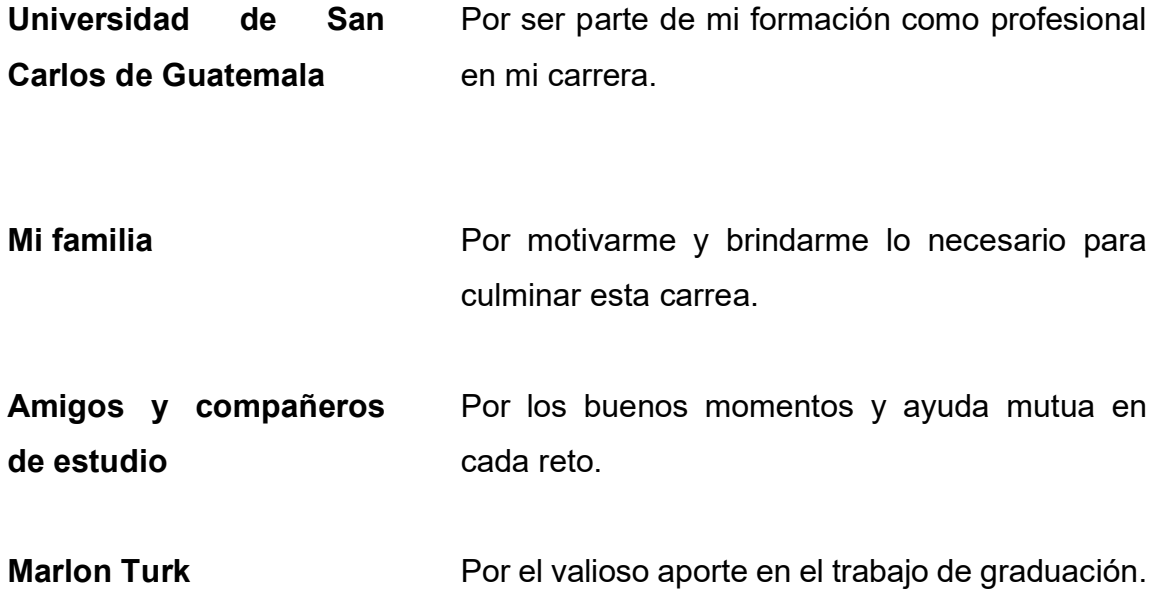

Anicka Michelle Cercado Figueroa

# ÍNDICE GENERAL

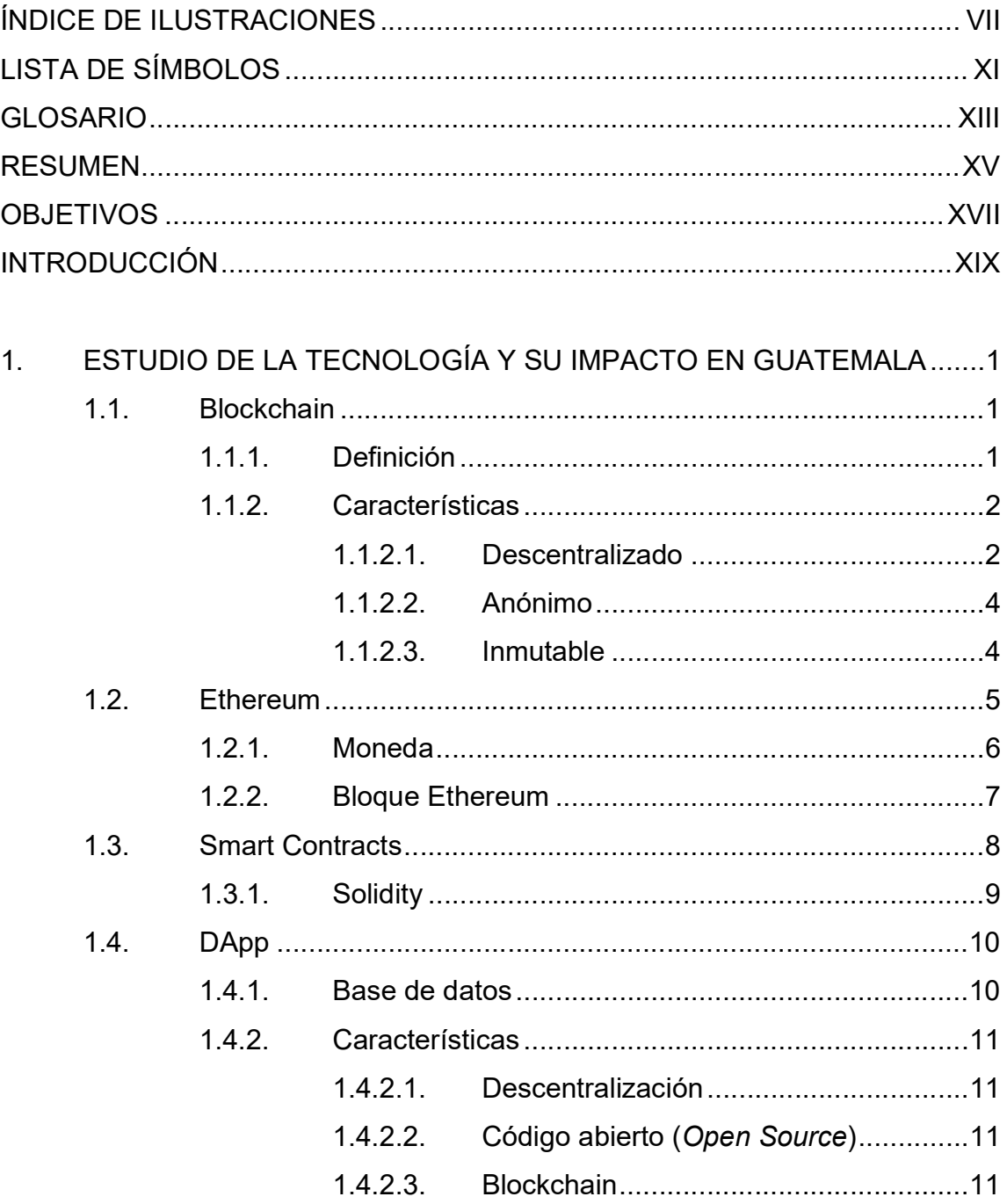

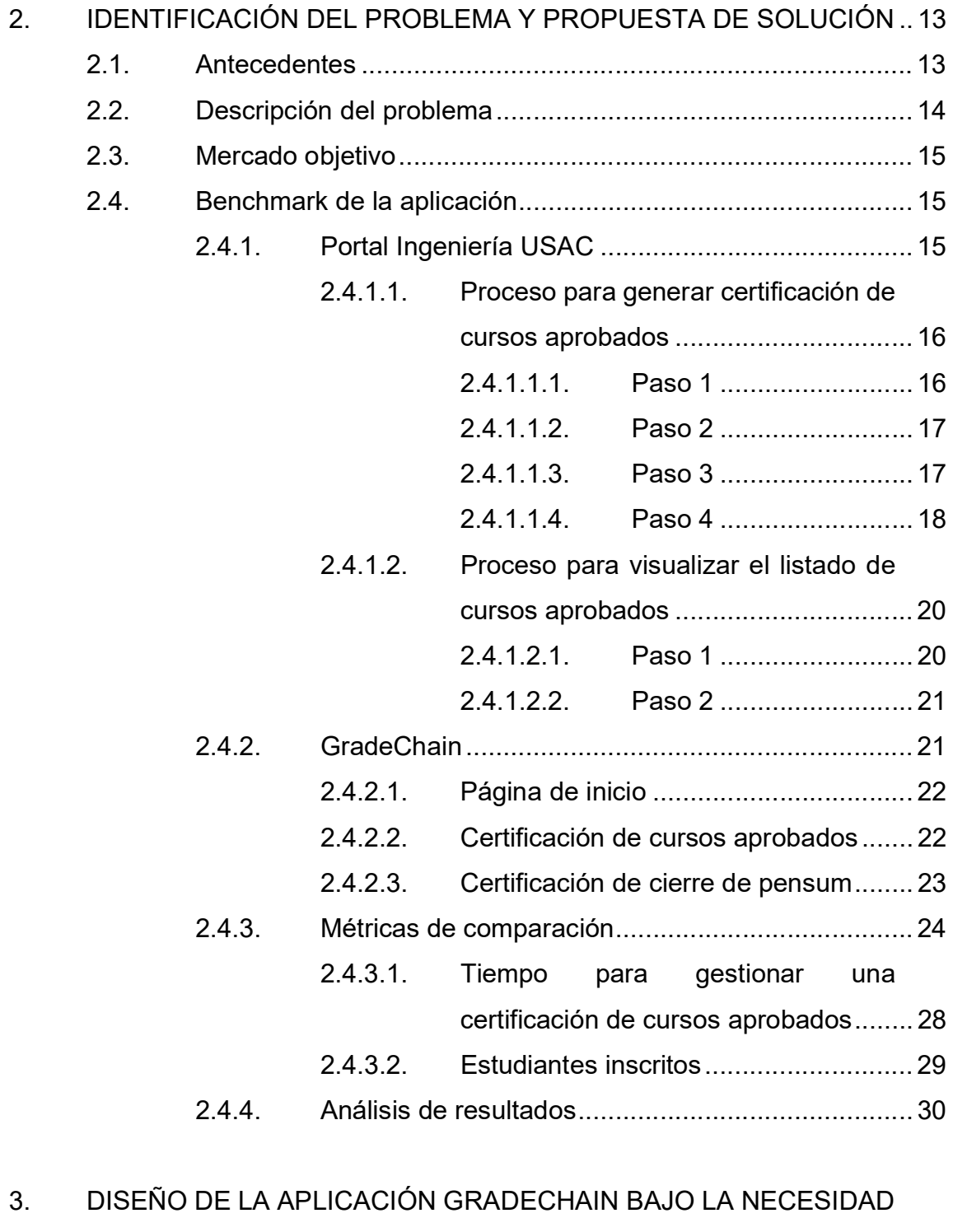

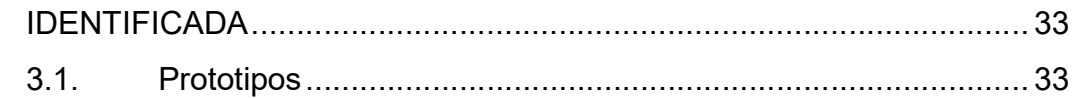

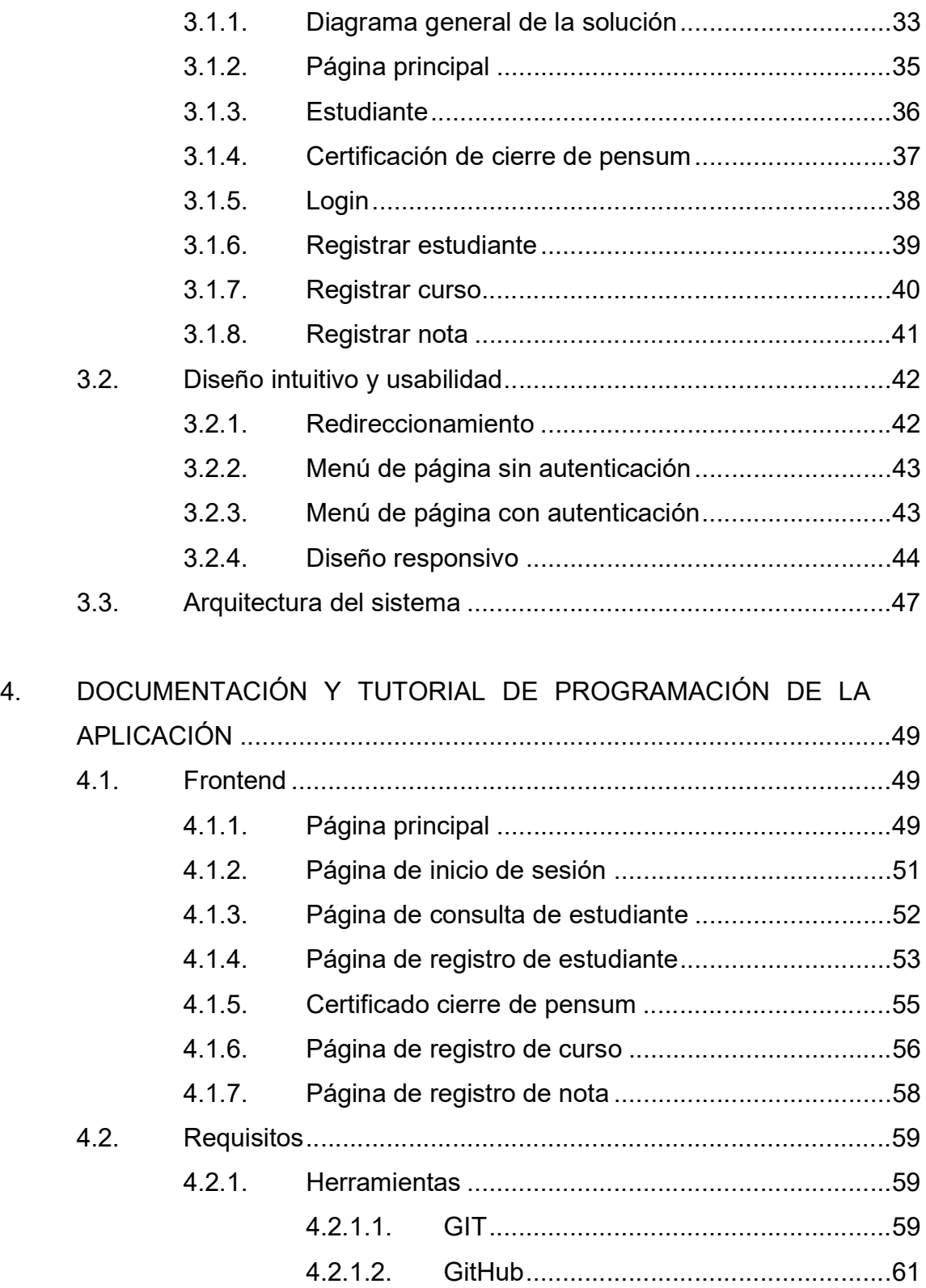

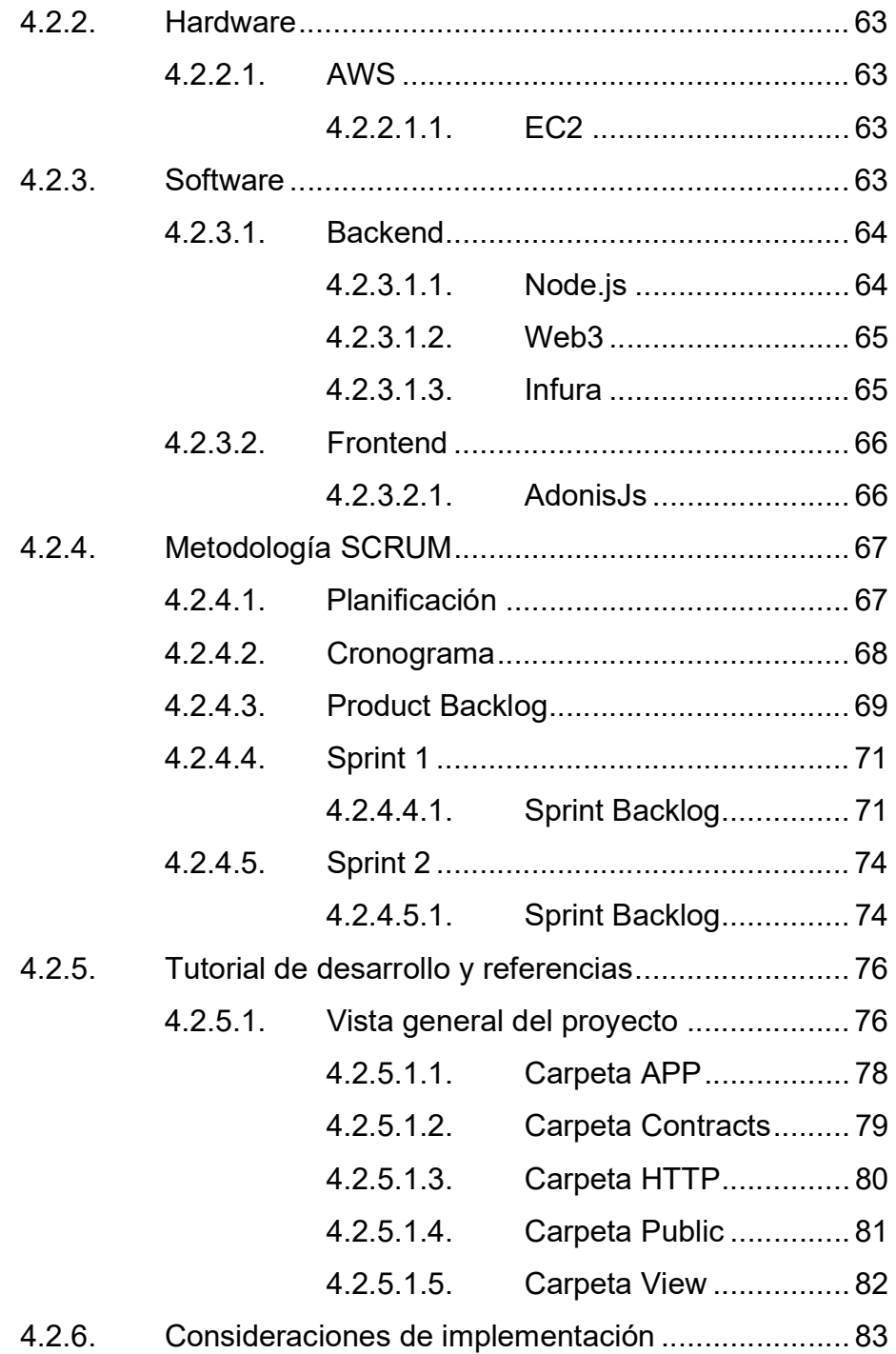

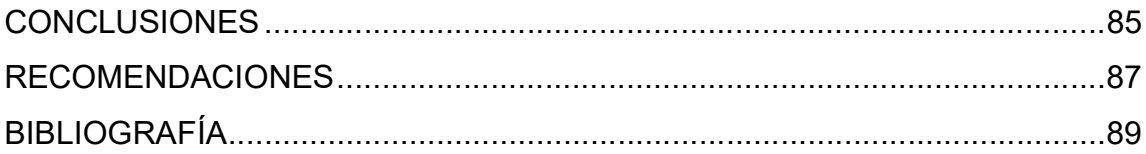

# ÍNDICE DE ILUSTRACIONES

### **FIGURAS**

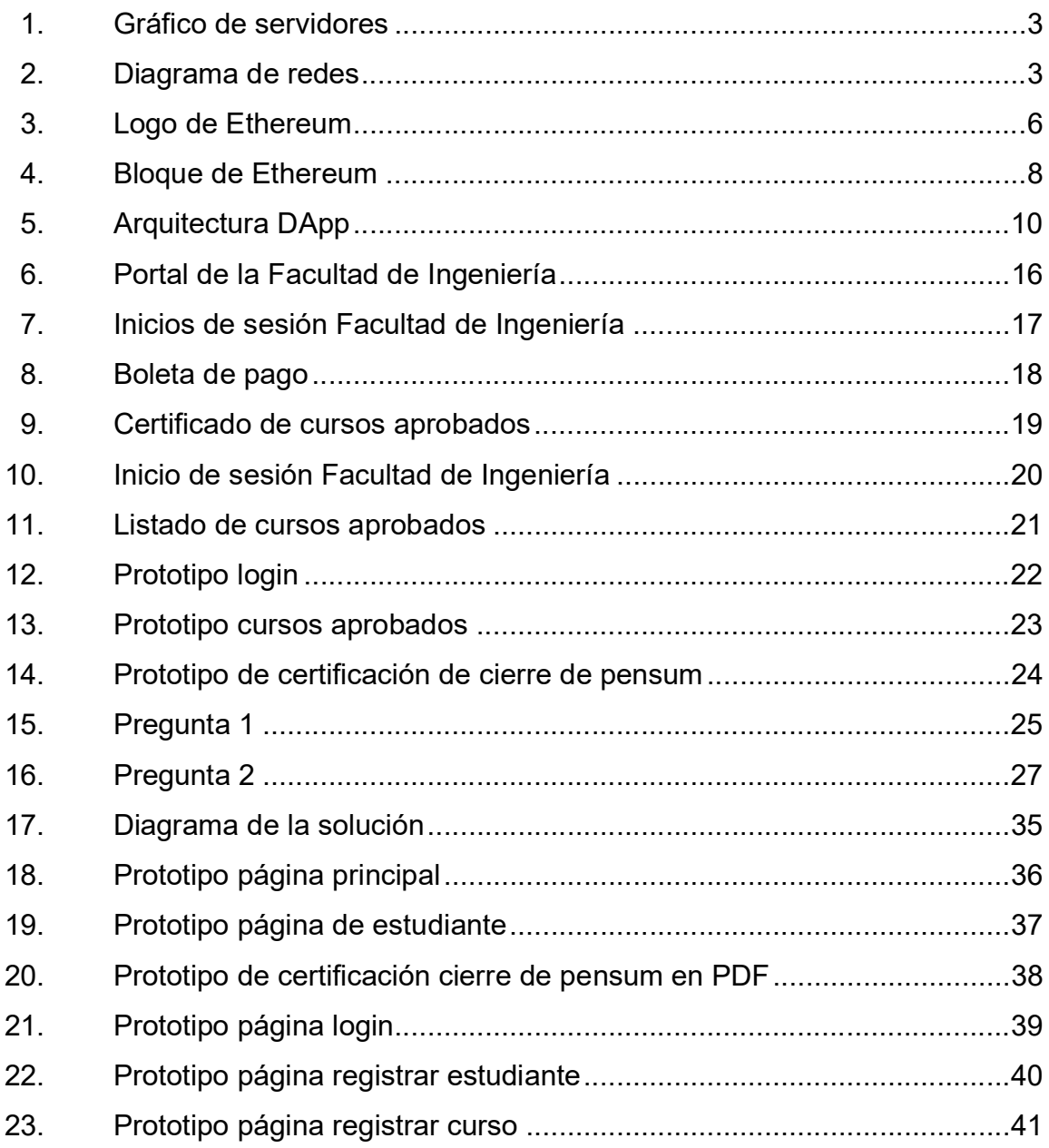

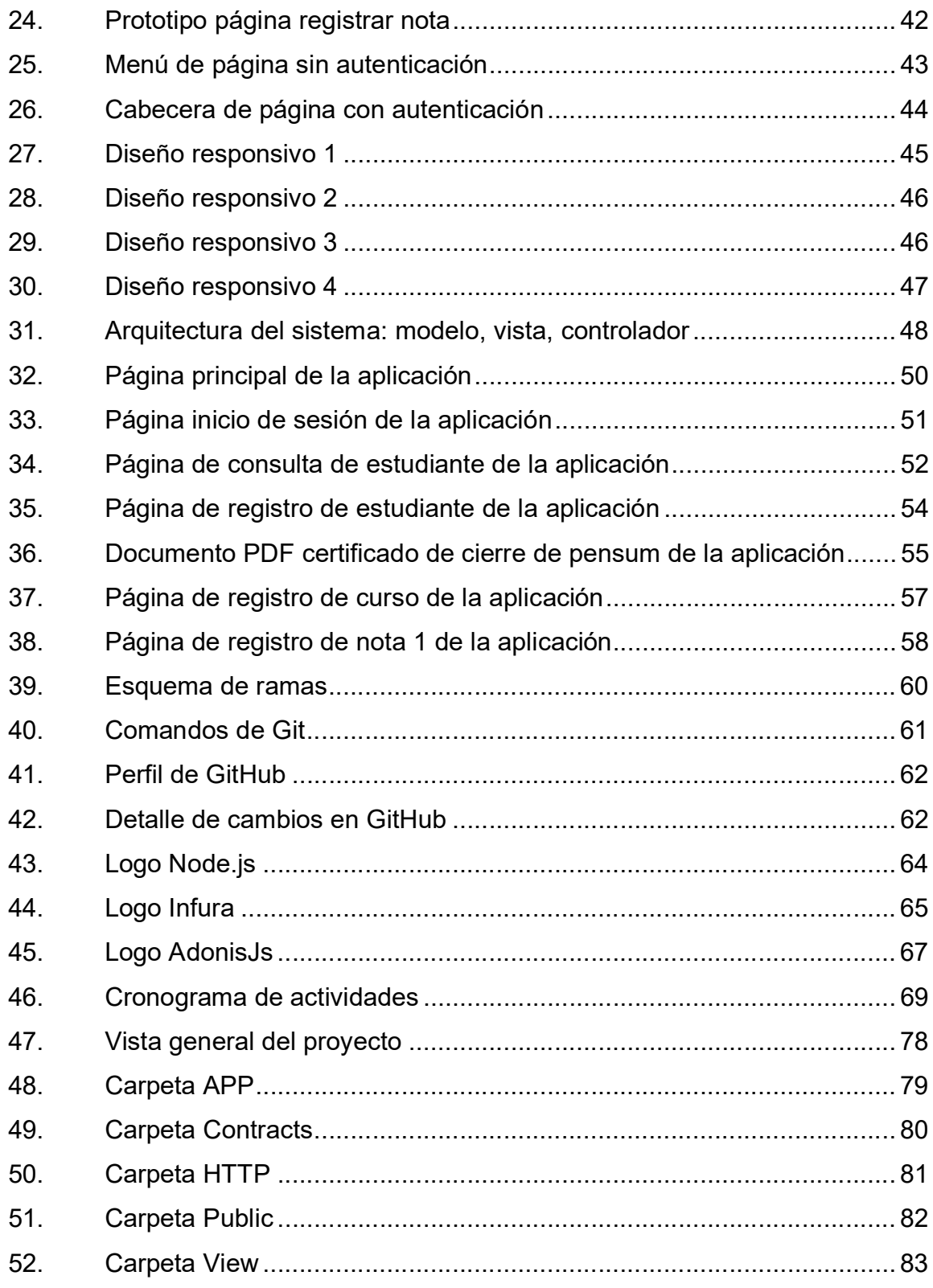

### **TABLAS**

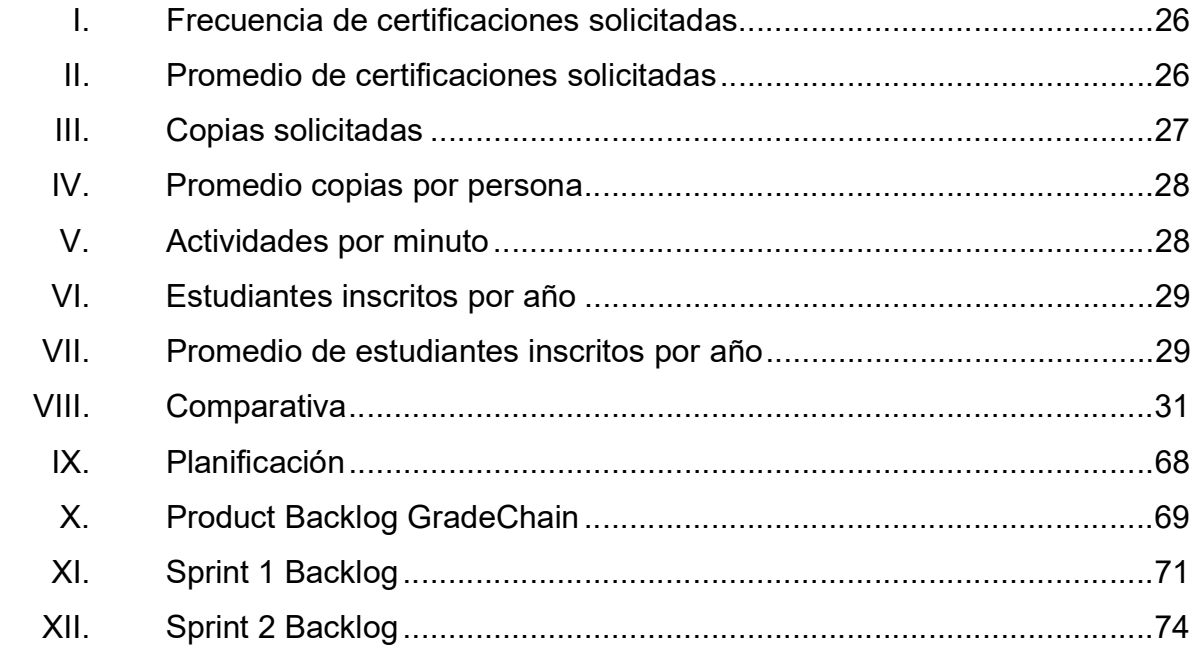

# **LISTA DE SÍMBOLOS**

**Símbolo** 

Significado

Ether

Eth

I - eighteen letters -N **I18n** 

XII
# GLOSARIO

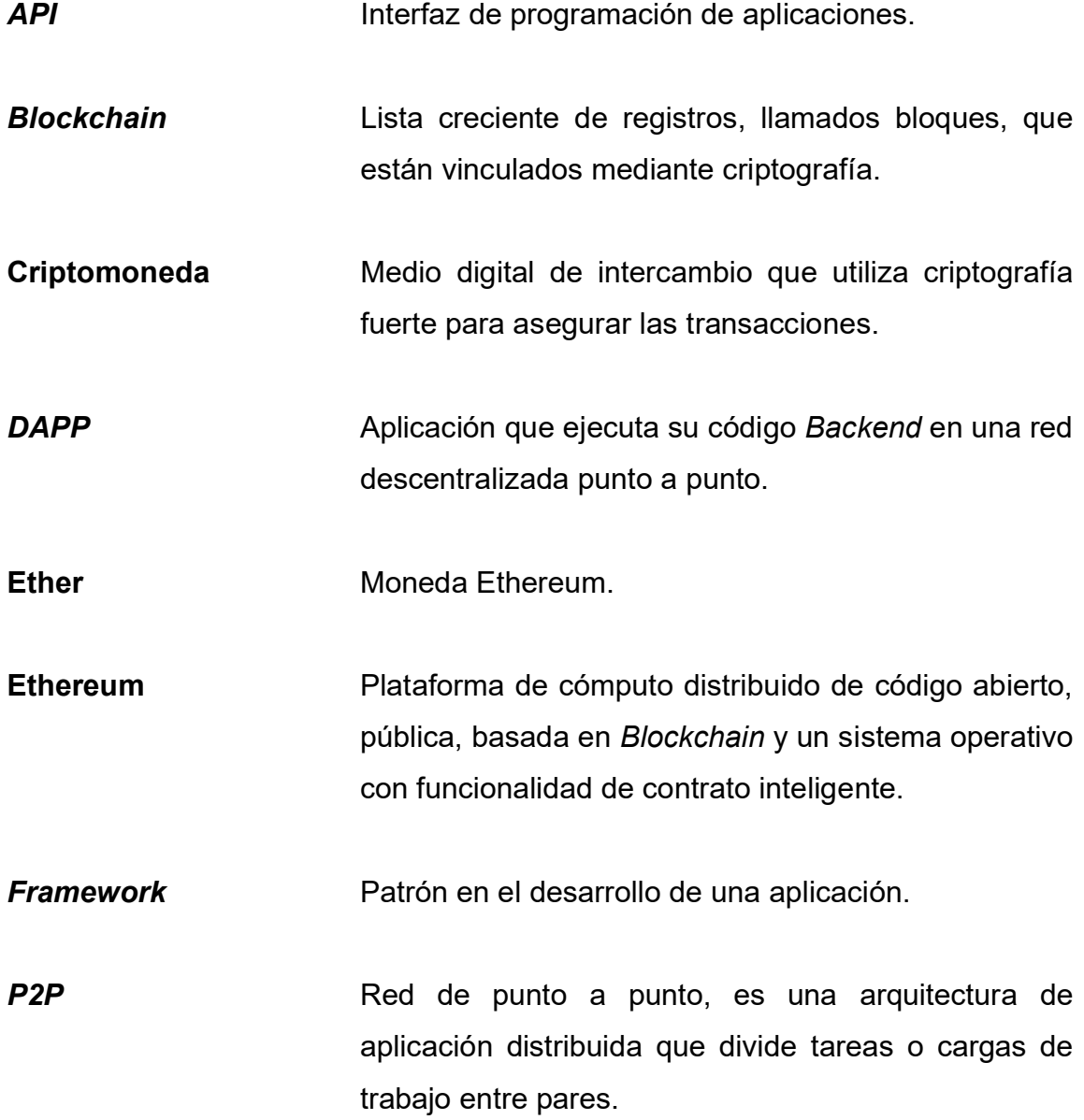

Smart Contract Es un protocolo de computadora destinado a facilitar, verificar o hacer cumplir digitalmente la negociación o ejecución de un contrato.

# RESUMEN

En el primer capítulo se describen las tecnologías utilizadas para construir la Dapp GradeChain, estas tecnologías son: Blockchain y sus características, seguido de Ethereum, que es una capa de tecnología construida sobre Blockchain, en ella se almacenará la data de GradeChain a través de bloques de Ethereum y Smart Contracts, los cuales fueron codificados en el lenguaje Solidity; finalmente, se representan las DApps, éstas representan las aplicaciones que interactúan con el usuario final para la administración de los bloques de Ethereum.

El segundo capítulo presenta y establece la razón por la cual el proceso GradeChain simplificará y mejorará la actual gestión para los usuarios finales, esto se establece a través de los antecedentes, descripción el problema, concretar el mercado objetivo para finalmente, presentar un benchmarking de la aplicación.

En el tercer capítulo se muestran los prototipos diseñados para GradeChain, señalando y nombrando uno a uno sus objetos, adicional a esto, se describe la funcionalidad de cada objeto y página, también la arquitectura propuesta; así mismo, los atributos de calidad que lo hacen intuitivo y fácil de utilizar para los usuarios finales.

El cuarto capítulo presenta y describe las herramientas utilizadas, software y hardware para desarrollar GradeChain; así mismo la implementación de la metodología SCRUM en el proyecto, también se realiza un tutorial de usuario y desarrollo con sus consideraciones.

XV

XVI

# **OBJETIVOS**

## **General**

Diseñar una aplicación descentralizada para gestionar el control de los estudiantes y el listado de cursos aprobados de la Facultad de Ingeniería de la Universidad de San Carlos de Guatemala.

## Específicos

- 1. Almacenar la información de los estudiantes y los cursos aprobados sobre la cadena de bloques de Ethereum por medio de un Smart Contract.
- 2. Crear una aplicación de usuario que interactúe con el Smart Contract para permitir, de manera pública, que cualquiera pueda consultar los datos de los estudiantes y el listado de cursos aprobados.
- 3. Innovar la forma en que se almacena la información, garantizando acceso público y seguro.

# INTRODUCCIÓN

La Facultad de Ingeniería de la Universidad de San Carlos de Guatemala, cuenta actualmente con su propia infraestructura para administrar el almacenamiento de la información de los estudiantes que se inscriben en ella y los cursos que estos han aprobado.

Como constancia de la información de los estudiantes, se extienden certificados impresos, los cuales son membretados y firmados por los responsables de la facultad, los certificados se obtienen siguiendo una serie de pasos establecidos.

Los certificados extendidos por la facultad resultan muy útiles, ya que por lo general cuando una persona solicita un nuevo trabajo o cualquier tipo de trámite académico, se necesita que la persona cumpla con ciertos requisitos, y esto se valida por medio de un certificado de cursos aprobados o un certificado de cierre de pensum.

Como anteriormente se ha mencionado, actualmente la única forma de autenticar la información es por medio de certificaciones físicas las cuales resultan ser no seguras y fáciles de falsificar, restando credibilidad a estos documentos.

Es importante resaltar que son necesarios recursos como el tiempo del estudiante y las hojas para imprimir certificaciones, estos recursos se hacen significativos cuando se evalúa la cantidad total de estudiantes respecto a la cantidad de certificaciones adquiridas.

XIX

XX

# 1. ESTUDIO DE LA TECNOLOGÍA Y SU IMPACTO EN GUATEMALA

En este capítulo se describen las tecnologías que se estudiaron para utilizarlas en GradeChain como software; entre estas se listan: Blockchain y sus características, seguido de Ethereum esta es una tecnología desarrollada sobre la tecnología Blockchain, en esta se almacenará la data de GradeChain, bloque Ethereum, Smart Contracts, estos fueron codificados en el lenguaje Solidity y por último las DApps, que son las aplicaciones que interactúan con el usuario final para la administración de los bloques de Ethereum.

## 1.1. Blockchain

Es una tecnología desarrollada con el fin de mantener un sistema descentralizado en el cual los participantes puedan mantener su anonimato realizando transacciones comúnmente de valor.

#### 1.1.1. Definición

Blockchain también conocido como cadena de bloques es una estructura de datos creada por una persona o grupos de personas denominada Satoshi Nakamoto, se desconoce al creador o creadores originales, la cadena de bloques es considerada como un libro mayor de contabilidad que no puede ser modificado, pero que permite establecer reglas sobre esta estructura para especificar qué transacciones pueden suceder o no.

1

#### 1.1.2. Características

Entre las características de Blockchain se pueden agrupar en 3 específicamente que serían:

- Descentralizado
- Anónimo
- Inmutable

#### 1.1.2.1. Descentralizado

La cadena de bloques es considerada descentralizada porque no existe una persona o ente que administre la transaccionalidad y almacene la información, no hay dueño del Blockchain, que es una base de datos compartida donde cada persona que forma parte de la comunidad tiene una copia independiente en su computador que es llamado nodo, y la misma comunidad se encarga de validar y transmitir las transacciones, por esto se considera que Blockchain es una red distribuida donde los nodos se comunican por medio de una red P2P. En las siguientes imágenes se puede observar el parecido de una red P2P con una red descentralizada, y como una red Cliente - Servidor (Server Based) es parecida a una red centralizada.

#### Figura 1. Gráfico de servidores

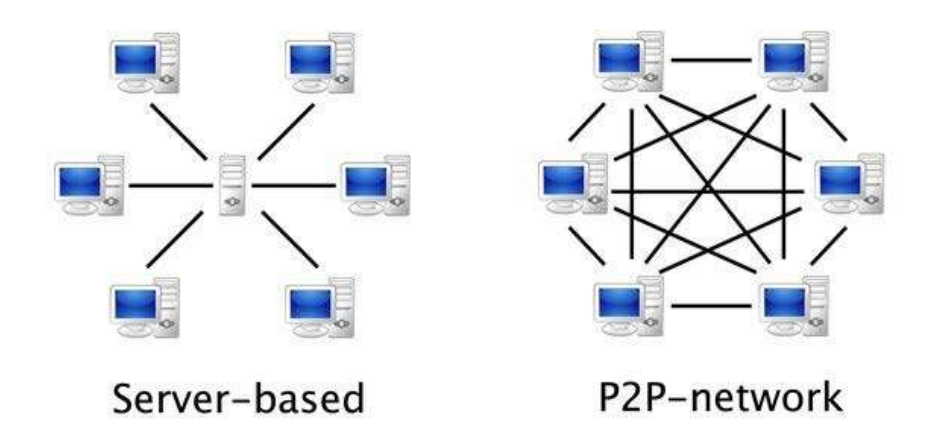

Fuente: Quora. What is a peer to peer connection? www.quora.com/What-is-a-peer-to-peerconnection. Consulta: octubre de 2019.

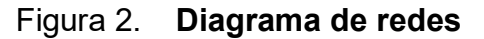

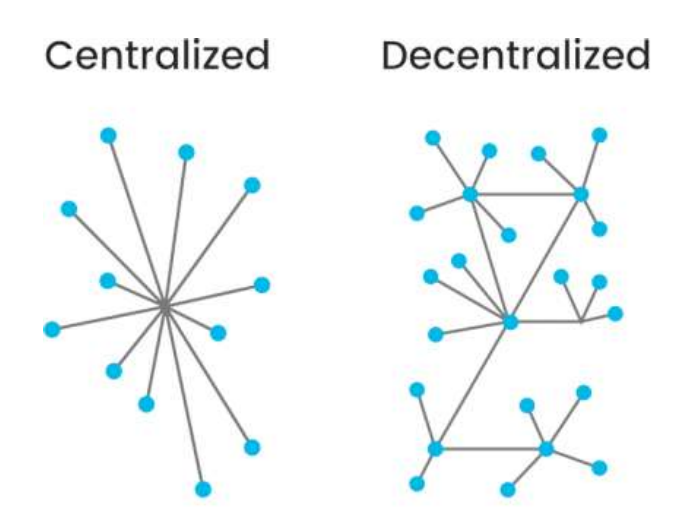

Fuente: FORESTLYN. Five Ways Blockchain Technology is Transforming the Marketing, Digital Media & Advertising Industries. www.forestlyn.com/blog/2019/5/4/five-ways-blockchaintechnology-is-transforming-the-marketing-digital-media-and-advertising-industries. Consulta: octubre de 2019.

#### 1.1.2.2. Anónimo

Blockchain se considera anónimo ya que para participar dentro de la red es necesario tener una cuenta, que en la mayoría de Blockchain existentes es conocida como Wallet, la Wallet, como su nombre lo indica, es una cartera donde se tiene asociado un balance y con ella se gestionan las transacciones dentro de la red, está Wallet tiene asociado una dirección hash que dentro de la red es única e irrepetible, por lo que no es necesario tener información personal registrada en ella, gracias a ello dentro de la red cada Wallet es una dirección hash y no se puede saber con exactitud quién es el propietario de dicha dirección. Para la creación de una Wallet, en la mayoría de Blockchain, basta con ingresar una contraseña que se encriptará junto a ella, y esta genera una llave pública y privada utilizando sus aplicaciones clientes para acceder a ellas, donde la llave pública es la dirección hash con la cual son vistos en la comunidad, y la llave privada es la que se utiliza para autorizar transacciones con una Wallet.

#### 1.1.2.3. Inmutable

Blockchain es considerado inmutable, es decir, casi imposible de hackear, esto se logra gracias a que su estructura de datos, donde cada bloque que es agregado a la red, es encriptado, creando así un puntero hash entre cada uno de los bloques con el valor encriptado de los bloques siguientes y anteriores, esto quiere decir que para poder modificarlo se tendría que modificar todos los bloques anteriores a un bloque, la mayoría de Blockchain utilizan un encriptado de 256 bits, además de encriptar cada uno de los bloques, también se utiliza el algoritmo Merkle Tree que se usa para encriptar cada una de las transacciones contenidas en los bloques, siendo así más difícil de hackear, como está descentralizada, se estima que para poder hackear toda la red, sería necesaria modificar más del 50 % de los nodos y como cada uno de esos nodos es una

4

computadora diferente con diferentes medios de seguridad lo hace difícil de hackear.

#### 1.2. Ethereum

Es una plataforma desarrollada sobre la tecnología de blockchain, con una capa extra conocida como "Smart Contracts" o "Contratos Inteligentes", lo que permite a cualquier persona poder desarrollar aplicaciones descentralizadas basadas en estos contratos. Ethereum cuenta con su propia criptomoneda, conocida como "Ether" o "Eth" y se puede transferir entre las Wallet de esta red. Esta criptomoneda es utilizada como recompensa para los nodos encargados de minar y realizar los cálculos para registrar transacciones.

Ethereum fue desarrollado por Vitalik Buterin, por medio de un financiamiento colectivo, el sistema se publicó el 30 de julio del 2016.

Ethereum, al estar basado en la tecnología Blockchain, es considerado un sistema descentralizado, y éste utiliza una máquina virtual en su sistema conocido como "Ethereum Virtual Machine" o "EVM", esta máquina virtual es la encargada de ejecutar el código a un nivel intermedio, también conocida como bytecode, de los contratos existentes en su sistema.

Los programas que se ejecutan en la red, conocidos como contratos inteligentes, son escritos en su propio lenguaje de alto nivel conocido como Solidity.

## Figura 3. Logo de Ethereum

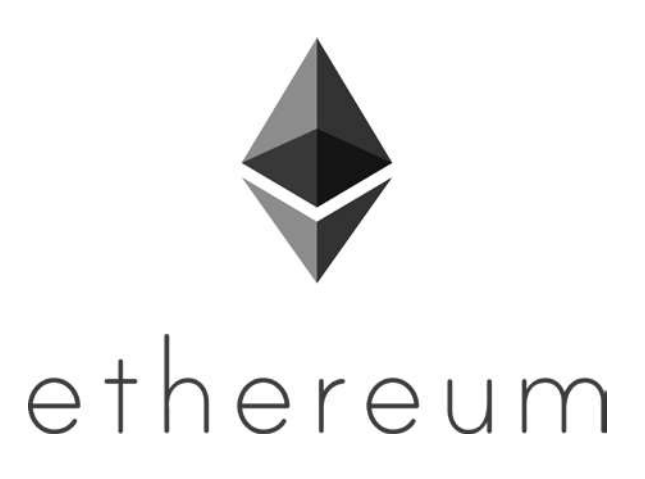

Fuente: BUTERIN, Vitalik. Ethereum. www.coinhouse.com/learn/ethereum. Consulta: octubre de 2019.

#### 1.2.1. Moneda

La criptomoneda del sistema de Ethereum es conocida como "Ether" o "Eth", y es la que se usa para impulsar aplicaciones distribuidas. La criptomoneda es utilizada por personas dentro de la red para realizar pagos o como recompensa a las máquinas que se encargan de ejecutar las operaciones dentro de la red. El Ether asegura que la red se mantenga activa por medio de recompensar a las personas que prestan sus máquinas para ejecutar las operaciones, estas máquinas son conocidas dentro de la red de Ethereum como mineros.

# 1.2.2. Bloque Ethereum

Como se mencionó, Blockchain es una estructura de datos y como Ethereum utiliza esta tecnología cada uno de sus bloques contiene la siguiente información:

- Peso o número de bloque  $\bullet$
- Tiempo en que fue creado  $\bullet$
- Número de transacciones internas  $\bullet$
- Hash resultante de su encriptación  $\bullet$
- Hash del bloque padre o bloque anterior  $\bullet$
- Hash resultante del Merkle Tree  $\bullet$
- Dirección de quien lo mino  $\bullet$
- **Dificultad**  $\bullet$
- Dificultad total  $\bullet$
- $\bullet$ Tamaño en bytes
- $\bullet$ Gas usado
- Límite de gas  $\bullet$
- Recompensa por bloque en Ether  $\bullet$
- Extra data $\bullet$

#### Figura 4. Bloque de Ethereum

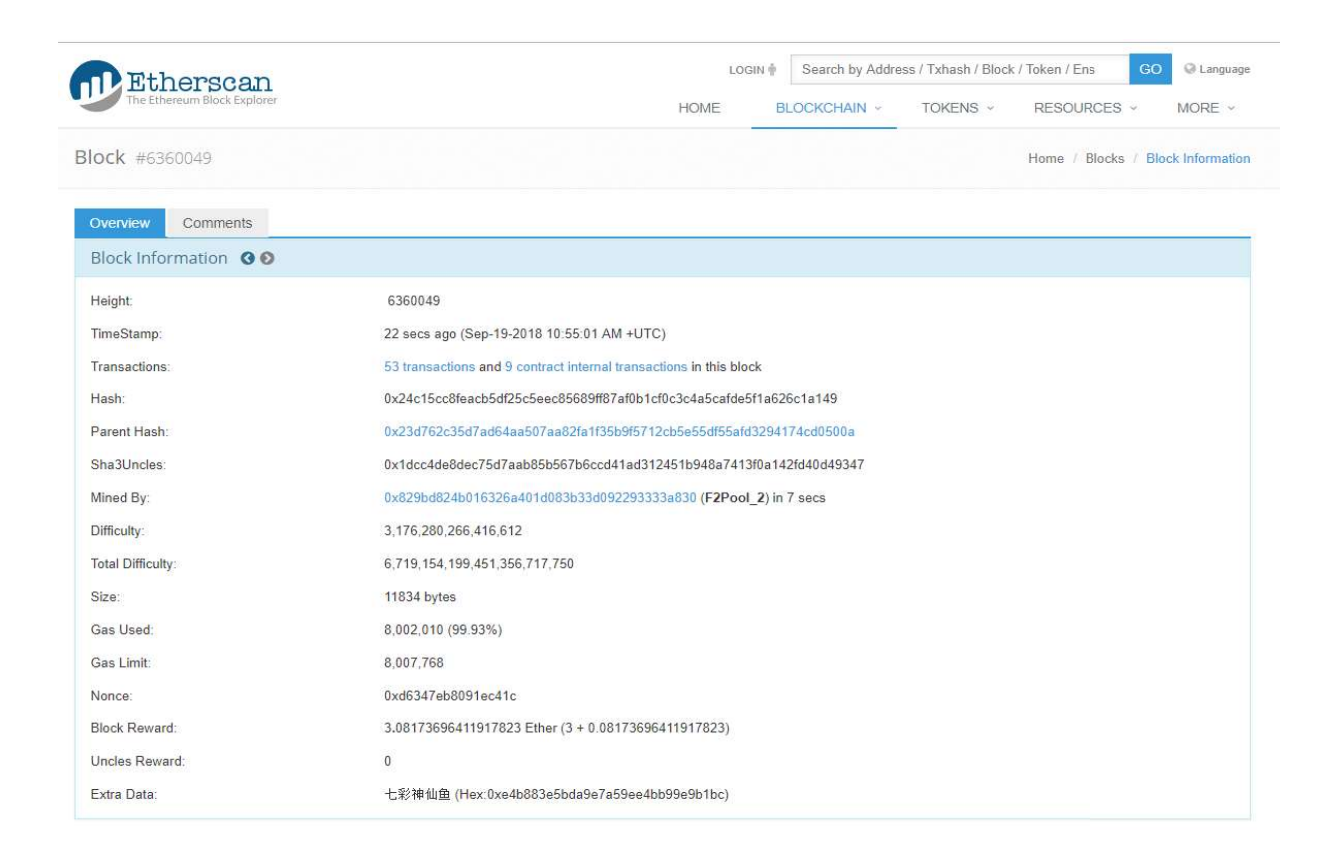

Fuente: BUTERIN, Vitalik. Etherscan. www.ropsten.etherscan.io/block/6360049. Consulta: octubre de 2019.

#### 1.3. Smart Contracts

Un contrato inteligente es el encargado ejecutar un conjunto de instrucciones dentro de la red Ethereum, donde pueden participar una o más partes, validando que se cumpla un conjunto de condiciones para la ejecución de una o varias instrucciones.

Cuando las condiciones se cumplen, el contrato ejecutará el conjunto de instrucciones, lo que se denomina cláusula.

Un Smart Contract puede ser creado y ejecutado por personas, pero también lo pueden utilizar máquinas o programas que interactúan con él. El Smart Contract no depende de autoridades, por naturaleza es visible para todos y una vez éste se crea dentro de la red, su lógica no puede ser modificada.

#### 1.3.1. Solidity

Es un lenguaje de alto nivel desarrollado para la elaboración de contratos inteligentes, tiene similitudes con otros lenguajes como C++, Python y JavaScript, este lenguaje está diseñado para funcionar dentro de la máquina virtual de Ethereum, conocida como Ethereum Virtual Machine (EVM).

EL lenguaje permite usar herencia, bibliotecas y estructuras de datos definidas por el usuario.

Tipos de datos:

- Booleanos  $\bullet$
- **Enteros**  $\bullet$
- $\bullet$ Dirección
- Arreglos  $\bullet$
- Cadenas
- Bytes $\bullet$

#### 1.4. DApp

DApp conocida como "descentralized application", es una aplicación descentralizada, ya que esta está construida o utiliza Blockchain dentro de su estructura para su funcionamiento, normalmente es considerada una aplicación de frontend que consume los servicios o apis de una red descentralizada. Esta puede ser elaborada para dispositivos móviles, computadoras, o cualquier otra plataforma.

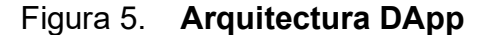

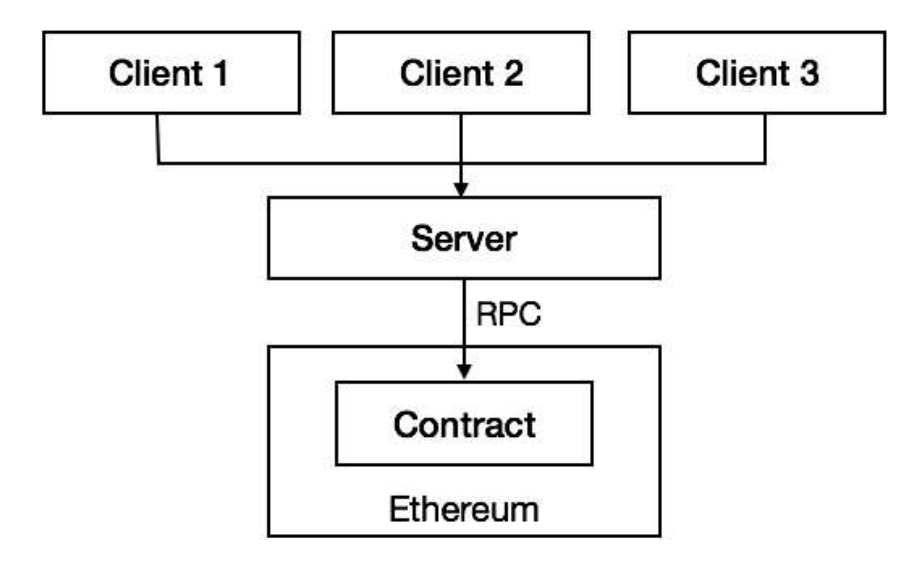

Fuente: LIN, Zih-Ci. gRPC in DApp Architecture. www.medium.com/getamis/grpc-in-dapparchitecture-8c34125356c7. Consulta: octubre de 2019.

#### 1.4.1. Base de datos

Normalmente la información que utilizan las aplicaciones es almacenada en disco duros o unidades de estados sólidos entre otros, estos pueden ser físicos o virtuales, por medio de la nube. La información de las aplicaciones

descentralizadas se almacena en la cadena de bloques, utilizando así un sistema inmutable y descentralizado, donde la información no puede ser modificada tan fácilmente sin que se cumplan con las condiciones establecidas dentro de la red o un contrato inteligente, además al utilizar la red de cadena de bloques cuenta con un carácter distribuido ya que existen diversas copias de la red.

# 1.4.2. Características

A continuación, se presentan las principales características de una DApp:

# 1.4.2.1. Descentralización

Todo funciona de manera autónoma, sin que exista un ente que la controle, dejándolo en manos de toda la comunidad.

# 1.4.2.2. Código abierto (Open Source)

El código fuente de la aplicación descentralizada está abierta a posibles modificaciones y mejoras por los usuarios.

### 1.4.2.3. Blockchain

Los datos deben ser almacenados utilizando la cadena de bloques.

# 2. IDENTIFICACIÓN DEL PROBLEMA Y PROPUESTA DE SOLUCIÓN

Este capítulo tiene como objetivo establecer la razón por la que el proceso GradeChain simplificará y mejorará la actual gestión para los usuarios finales, esto se establece a través de los antecedentes, descripción el problema, concretar el mercado objetivo y por último realizando un benchmarking de la aplicación.

#### 2.1. Antecedentes

Una cadena de bloques o Blockchain es una base de datos, cuando se requiere crear o modificar información, se crea un nuevo bloque y este se replica en distintos ordenadores con información encriptada. La descripción anterior cumple con las 3 características principales del Blockchain: (1) descentralizado, (2) anónimo, (3) inmutable.

La cadena de bloques más popular es el Bitcoin, un bloque de Bitcoin contiene información sobre balance de saldos, es decir, un conjunto de transacciones. La cadena de bloques de Ethereum cuenta con contratos inteligentes como valor agregado, un contrato inteligente contiene código criptográfico y se ejecuta para distintos fines como acuerdos entre usuarios, identidad, entre otros.

La identidad basada en Blockchain protege la información de un individuo por medio de encriptación y codificación, esta información puede ser verificada en cualquier parte del mundo, por ejemplo: pasaportes digitales, certificados de nacimiento, matrimonio, defunción, identificación personal. Actualmente, existen compañías que trabajan en identidad utilizando el blockchain de Ethereum, tal es el caso de uport (https://www.uport.me/).

Descrito lo anterior, en la Facultad de Ingeniería de la Universidad de San Carlos de Guatemala, la información académica del estudiante es almacenada en bases de datos propias de la facultad, se propone facilitar la consulta y gestionar información a interesados por medio de una DApp, utilizando la cadena de bloques de Ethereum.

## 2.2. Descripción del problema

En la Facultad de Ingeniería, Universidad de San Carlos de Guatemala, la data académica y profesional es almacenada en un sistema manejador de bases de datos (DBMS), con servidores On-Premise, y la data de los cursos de cada estudiante se restringe a cierta cantidad de usuarios, por ejemplo los catedráticos gestionan notas y los estudiantes visualizan las misma a través de un sistema con autenticación previa, por lo tanto, no existe una certificación digital pública con la que el estudiante se pueda respaldar.

La aplicación GradeChain permitirá que la información académica de los estudiantes sea de dominio público utilizando la cadena de bloques de Ethereum, por medio de los Smart Contracts, los cuales se programaron para ser inmutables, es decir, que los registros de notas de los estudiantes no pueden ser editados de ninguna manera, solo creados y visualizados dentro de la misma red por medio de una aplicación descentralizada, por las características anteriores los datos persisten a través del tiempo, ya que hay distintas réplicas de la data en la nube.

14

Por lo tanto, utilizar una base de datos basada en una cadena de bloques soluciona la pérdida de información a través del tiempo, así como provee certificaciones públicas de la información académica de los estudiantes.

#### 2.3. Mercado objetivo

La Facultad de Ingeniería de la Universidad de San Carlos de Guatemala que es la responsable de extender las certificaciones académicas a: estudiantes, catedráticos, personas a cargo de procesos académicos o reclutamiento y otras universidades.

# 2.4. Benchmark de la aplicación

Benchmarking es un proceso en el cual se comparan estrategias que la competencia implementa, en base a esto, se definen y aplican mejoras y se aplican para una organización. A partir de lo anterior se procede a realizar el benchmarking del portal ingeniería USAC (https://portal.ingenieria.usac.edu.gt/) y la aplicación GradeChain.

#### 2.4.1. Portal Ingeniería USAC

Portal web utilizado por los estudiantes para poder generar certificaciones de cursos aprobados.

# 2.4.1.1. Proceso para generar certificación de cursos aprobados

Actualmente en el portal Ingeniería USAC para generar una certificación de cursos aprobados es necesario seguir una serie de pasos, que se detallan a continuación:

# 2.4.1.1.1. Paso 1

Ingresar a la página de inicio del portal Ingeniería USAC https://portal.ingenieria.usac.edu.gt/, seguidamente buscar la opción de iniciar sesión.

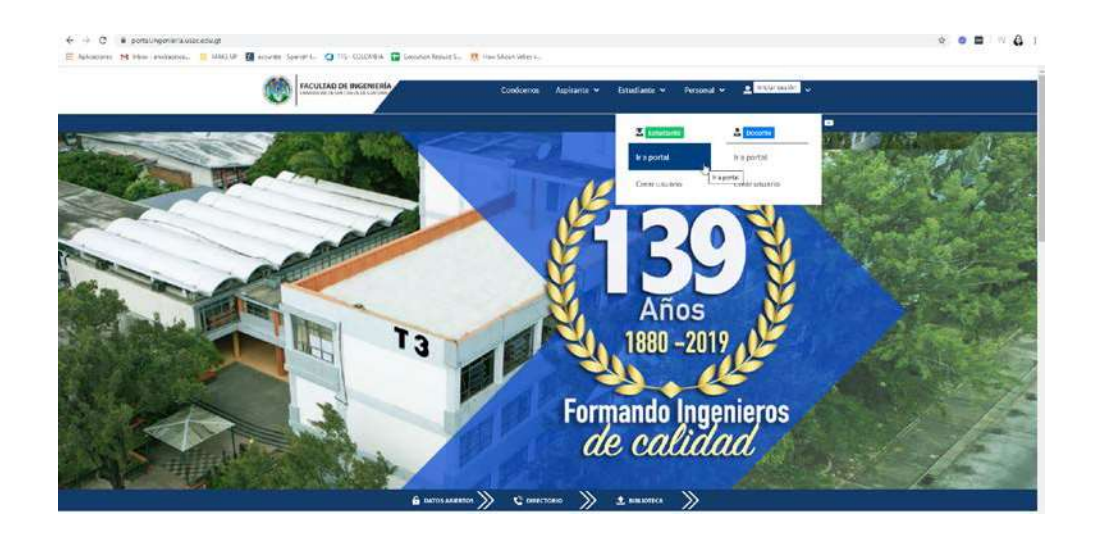

## Figura 6. Portal de la Facultad de Ingeniería

Fuente: Facultad de ingeniería, Universidad San Carlos de Guatemala. Portal de Ingeniería. www.portal.ingenieria.usac.edu.gt/. Consulta: octubre de 2019.

#### 2.4.1.1.2. Paso 2

Iniciar sesión en Ingeniería USAC, colocando las credenciales de estudiante.

## Figura 7. Inicio de sesión Facultad de Ingeniería

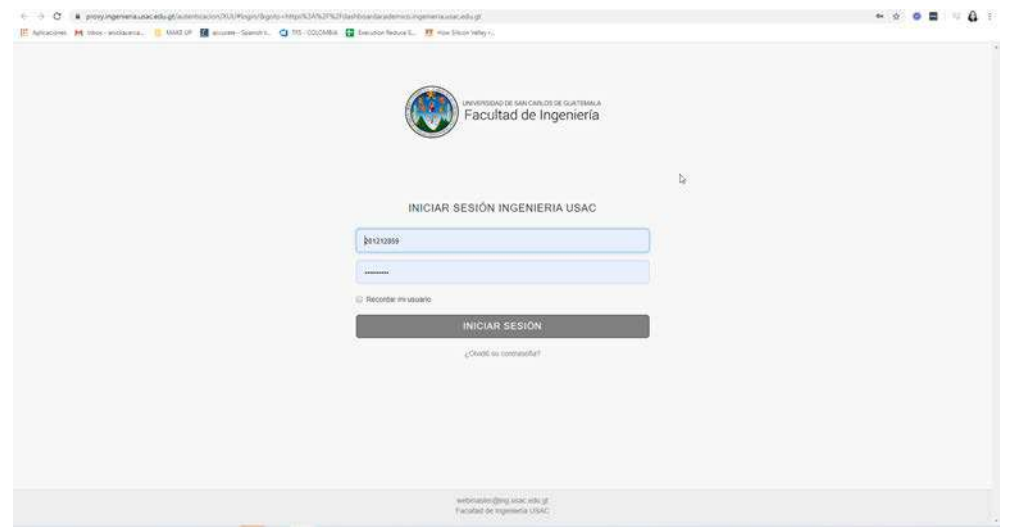

Fuente: Ingeniería USAC. Inicio de sesión Facultad de Ingeniería.www.proxy.ingenieria.usac.edu.gt/autenticacion/ XUI/#login/&goto=https%3A%2F%2Fdashboardacademico.ingenieria.usac.edu.gt. Consulta: octubre de 2019.

2.4.1.1.3. Paso 3

Ir al menú y seleccionar boletas de pago seguidamente identificar la opción para certificación de cursos aprobados y generar boleta de pago.

Figura 8. Boleta de pago

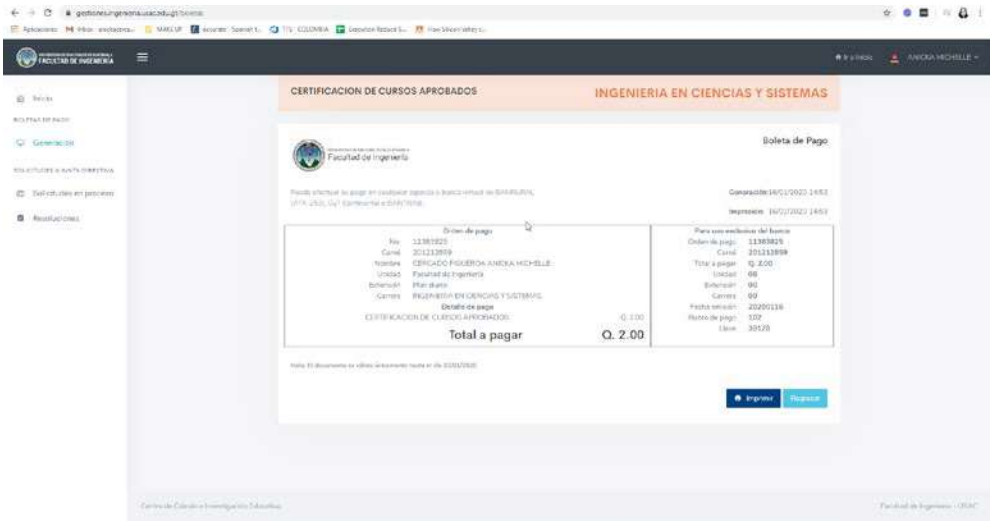

Fuente: Ingeniería USAC. Boleta de pago. www. gestiones.ingenieria.usac.edu.gt/boletas. Consulta: octubre de 2019.

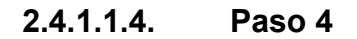

Realizar el pago de la boleta ya sea presencial o virtual, después dirigirse a la Facultad de Ingeniería USAC y obtener la certificación física.

# Figura 9. Certificado de cursos aprobados

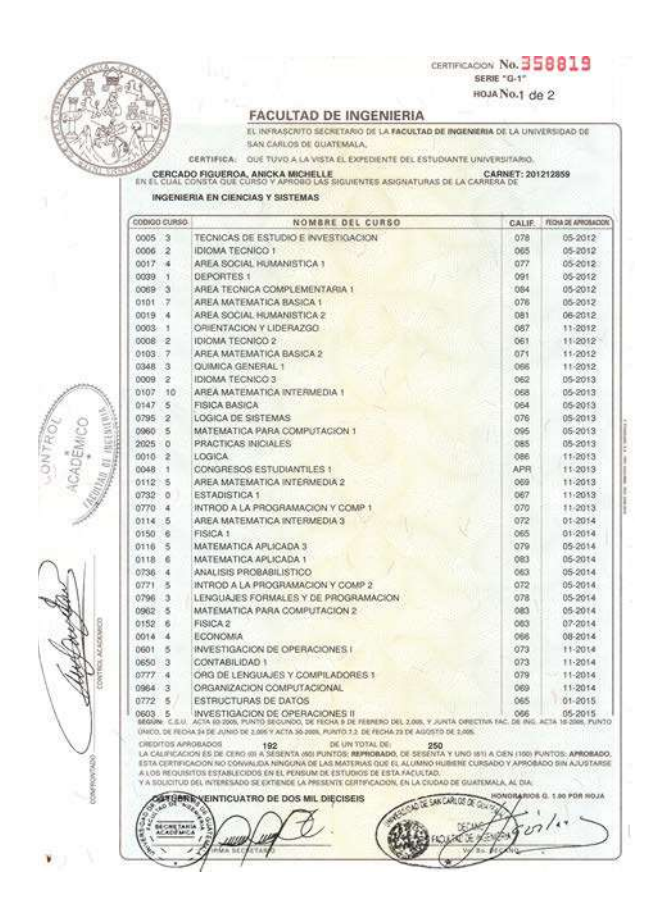

Fuente: Faculta de Ingeniería, certificado de cursos aprobados.

# 2.4.1.2. Proceso para visualizar el listado de cursos aprobados

Actualmente en el portal ingeniería USAC para visualizar el listado de cursos aprobados es necesario seguir una serie de pasos los cuales se detallan a continuación:

# 2.4.1.2.1. Paso 1

Ingresar a la página de inicio del portal ingeniería USAC https://portal.ingenieria.usac.edu.gt/, seguidamente buscar la opción de iniciar sesión.

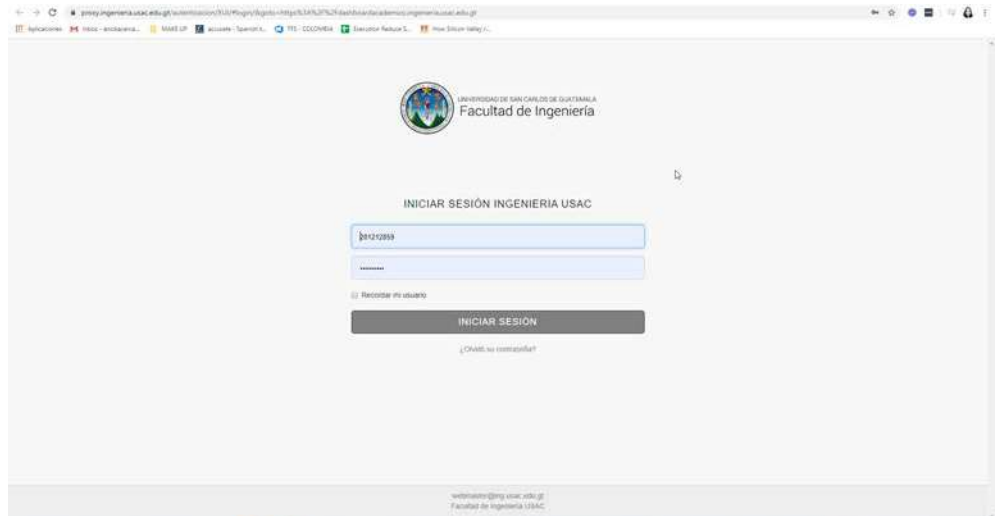

#### Figura 10. Inicio de sesión Facultad de Ingeniería

Fuente: Ingeniería USAC. Inicio de sesión Facultad de Ingeniería. www.proxy.ingenieria.usac.edu.gt/autenticacion/ XUI/#login/&goto=https%3A%2F%2Fdashboardacademico.ingenieria.usac.edu.gt. Consulta: octubre de 2019.

## 2.4.1.2.2. Paso 2

Seleccionar cursos, luego cursos aprobados y visualizar nombre completo, registro académico, DPI, promedio, créditos, cursos con problema y el listado de cursos aprobados.

| FACULTAD DE INGENIERIA<br>≣                                              |                                                                  |                                                     |                                                 | $\frac{1}{2}$ ANCION MOVILLE -<br>A fra friday |  |
|--------------------------------------------------------------------------|------------------------------------------------------------------|-----------------------------------------------------|-------------------------------------------------|------------------------------------------------|--|
| @ local                                                                  | Listado de cursos aprobados                                      |                                                     | INGENIERIA EN CIENCIAS Y SISTEMAS               |                                                |  |
| W. Milmerte<br>$\sim$                                                    |                                                                  |                                                     |                                                 |                                                |  |
| <b>Q</b> Circuit<br>z<br>Conversembates<br>Comm desergrades<br>Reprender | ANICKA MICHELLE CERCADO FIGUEROA                                 | 44 Registro Academico<br>$\leftrightarrow$ 001      | 00000000000000000<br>201212859<br>2215584460101 |                                                |  |
| B Notes<br>미 그래도                                                         |                                                                  |                                                     |                                                 |                                                |  |
| El Notarios                                                              | 73.00                                                            | 252                                                 | $\mathfrak o$                                   |                                                |  |
| + taboatoms<br>$\sim$<br>u.                                              | mil.<br>Primedio                                                 | .9<br>01004                                         | $\circ$<br>Tarkee completions<br>Buick          |                                                |  |
|                                                                          | Codign 11<br><b>Fécusiaire</b>                                   | Petchia site<br>Aproliaitic<br>к.<br>Crasilese<br>x | Note <sup>1</sup><br>Observaciones              | t,                                             |  |
|                                                                          | <b>DOM:</b><br><b>CONVERTS</b><br>door<br>ORIENTACON Y LIDERAZGO | 3613.11<br>$\mathbf{x}$                             | 10.00                                           |                                                |  |
|                                                                          | coor.<br>TECNICAS DE ESTUDIO E ENVESTIGADOS                      | 30<br>2013.05                                       | 3600                                            |                                                |  |
|                                                                          | $\omega_{\rm{eff}}$<br>IDIOMA-TECNICO 1                          | ining.<br><b>20</b>                                 | <b>ULDO</b>                                     |                                                |  |
|                                                                          | occe<br><b>DOMATICALLE</b><br>1992                               | 2012-11<br>2                                        | 61.00<br>as                                     |                                                |  |
|                                                                          | coon<br>KIOMATED KOT                                             | ă.<br>2015-06                                       | 82.00                                           |                                                |  |
|                                                                          | 0055<br><b>Altock</b>                                            | z<br>2013-11                                        | \$5.000                                         |                                                |  |

Figura 11. Listado de cursos aprobados

Fuente: Ingeniería USAC. Listado de cursos. aprobados.www.infoestudiantes.ingenieria.usac.edu.gt/cursosAprobados. Consulta: octubre de 2019.

#### 2.4.2. GradeChain

Herramienta implementada como solución para fortalecer la validez de los certificados de cursos aprobados por los estudiantes.

#### 2.4.2.1. Página de inicio

En la pantalla de inicio de GradeChain, se encuentra una lista con la data de las últimas notas registradas, cada fila de la lista redirige hacia la transacción, bloque y registro del estudiante por medio del carnet. Esta página no necesita autenticación.

| gradeChain                           | Q Search by Student Id<br>Login |            |           |       |  |  |
|--------------------------------------|---------------------------------|------------|-----------|-------|--|--|
| Last recorded grades                 |                                 |            |           |       |  |  |
| TxHash                               | Block                           | Student Id | Course Id | Grade |  |  |
| 0x178fb0327242fc95f659c6c7bd5f7de21e | 6594531                         | 201212850  | 0701      | 61    |  |  |
| 0x1787242fc95f659c6c7bd5ffb0327de21e | 6594532                         | 201212851  | 0702      | 90    |  |  |
| 0x178fb037242fc95f659c6c7bd5f27de21e | 6594533                         | 201212852  | 0703      | 78    |  |  |
| 0x178fb0327de27242fc95f659c6c7bd5f1e | 6594534                         | 201212853  | 0704      | 81    |  |  |
| 0x177242fc95f659c6c7bd5f8fb0327de21e | 6594535                         | 201212854  | 0705      | 75    |  |  |
| 0x178fb0327242fc95f659c6c7bd5f7de31e | 6594536                         | 201212850  | 0801      | 61    |  |  |
| 0x1787242fc95f659c6c7bd5ffb0327de31e | 6594537                         | 201212851  | 0802      | 90    |  |  |
|                                      | 6594538                         | 201212852  | 0803      | 78    |  |  |
| 0x178fb037242fc95f659c6c7bd5f27de31e |                                 |            |           |       |  |  |

Figura 12. Prototipo login

Fuente: elaboración propia, empleando Balsamiq 2018.

# 2.4.2.2. Certificación de cursos aprobados

La certificación de cursos aprobados de GradeChain es pública y se accede ingresando en la parte superior derecha el número de carnet, en esta se muestran los nombres, apellidos, carrera y fecha de nacimiento; seguido del listado de cursos aprobados con la siguiente información: transacción, bloque, fecha, código de curso, id del curso, y la nota. Actualmente en el portal ingeniería USAC

únicamente se genera boleta de pago y posterior a esto se obtiene la certificación presencialmente.

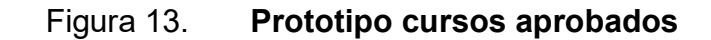

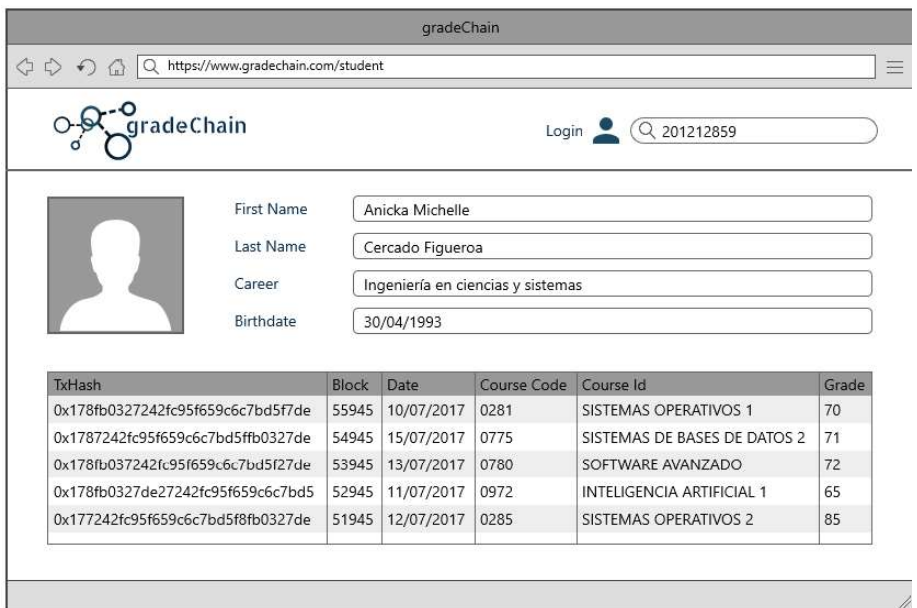

Fuente: elaboración propia, empleando Balsamiq 2018.

## 2.4.2.3. Certificación de cierre de pensum

La certificación de cierre de pensum de GradeChain es pública y se obtiene como un documento PDF, que contiene la siguiente información: carnet, nombres, apellidos, carrera, fecha de nacimiento, listado de cursos aprobados, el último elemento de la lista contiene el cierre de pensum como curso.

# Figura 14. Prototipo de certificación de cierre de pensum

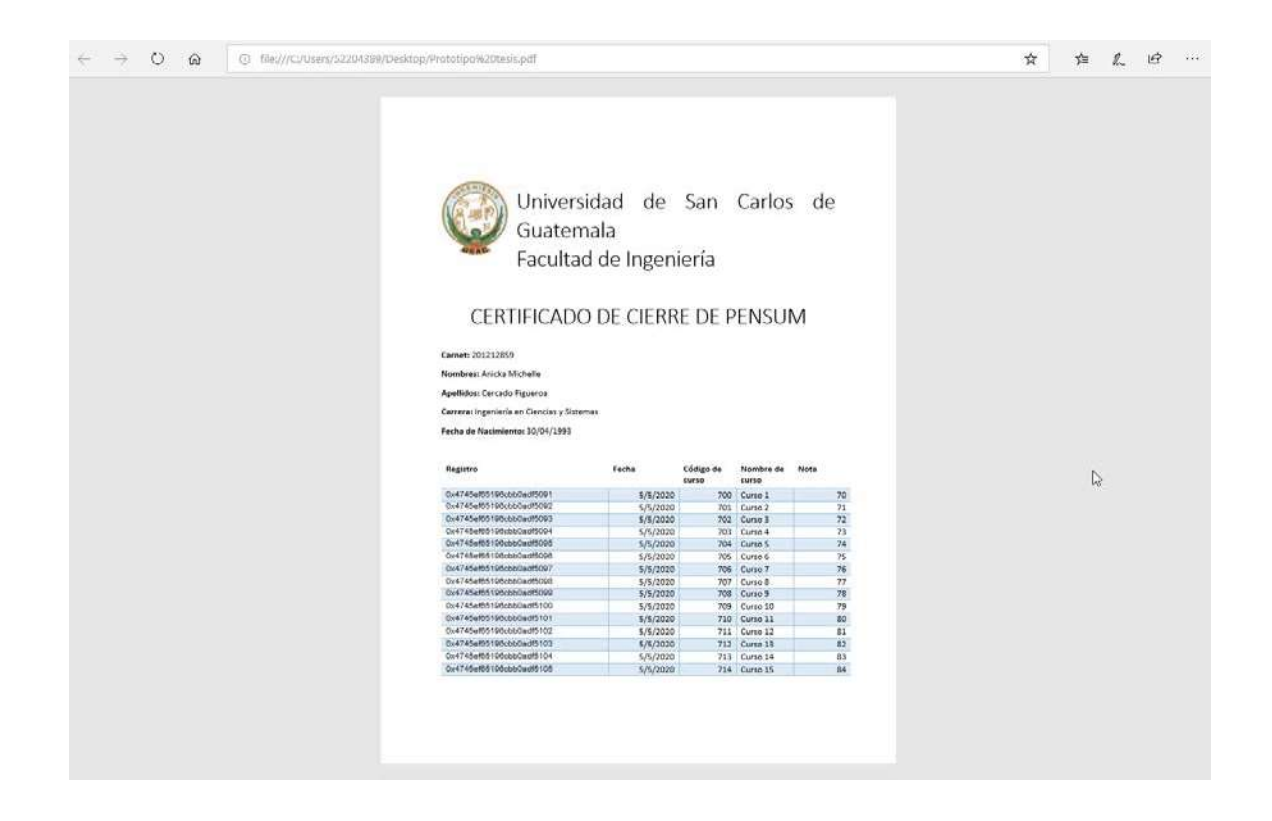

Fuente: elaboración propia.

## 2.4.3. Métricas de comparación

Se realizó una encuesta con dos preguntas a los estudiantes de la Facultad de Ingeniería de la Universidad de San Carlos de Guatemala por medio de la herramienta GoogleForms (https://forms.gle/4PrdP61dtQss6mSg8), que fue atendida por 138 estudiantes.

El objetivo de la entrevista es medir la cantidad recursos ahorrados por estudiante utilizando GradeChain contra el sistema actual, a continuación, se muestran las preguntas con sus respectivos resultados y análisis.

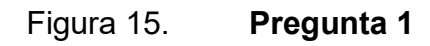

¿Con qué frecuencia solicitas certificaciones de cursos aprobados?

138 respuestas

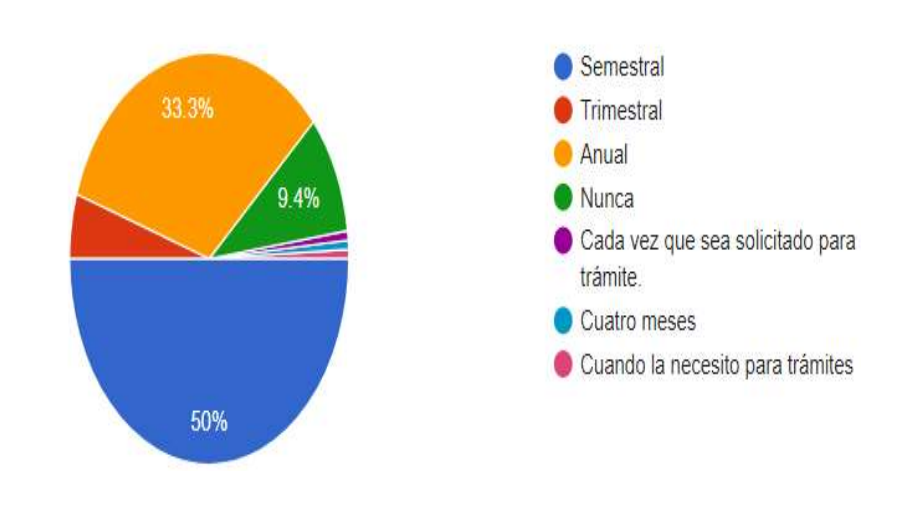

# Tabla I. Frecuencia de certificaciones solicitadas

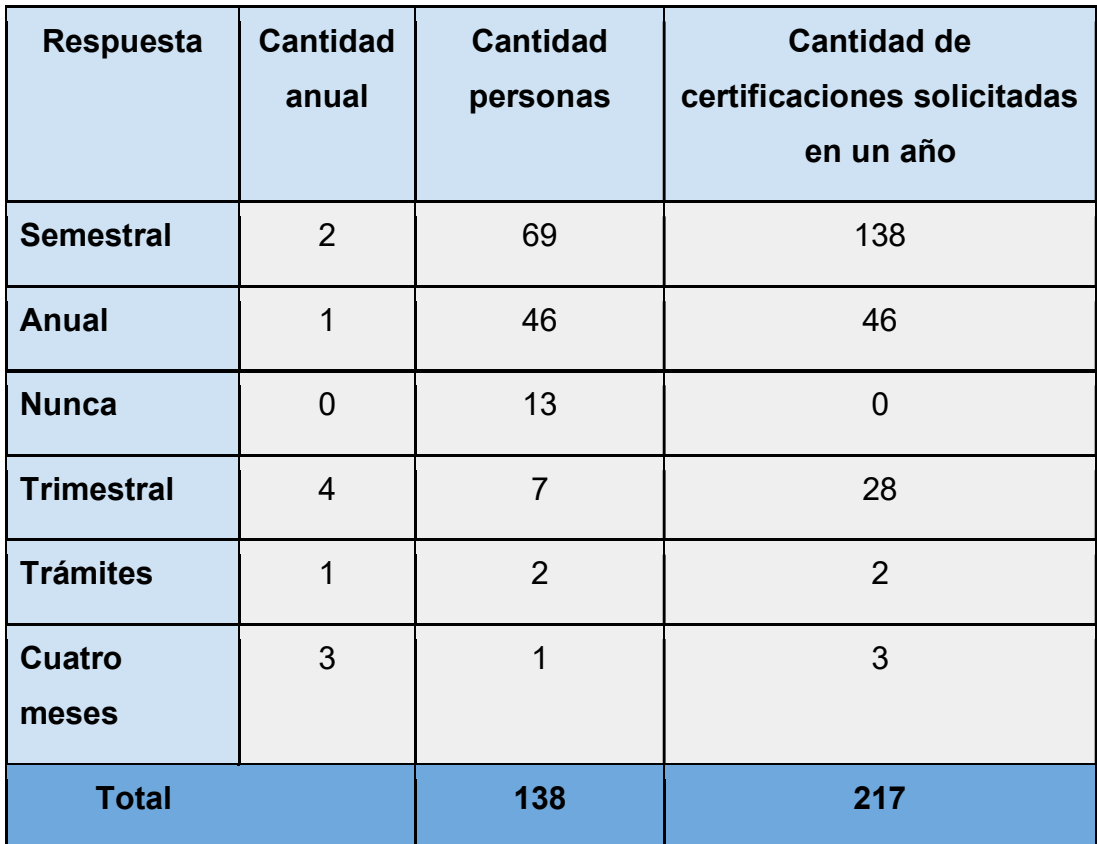

Fuente: elaboración propia.

# Tabla II. Promedio de certificaciones solicitadas

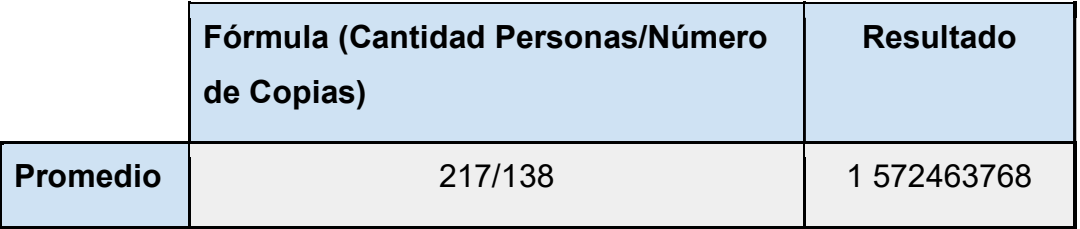

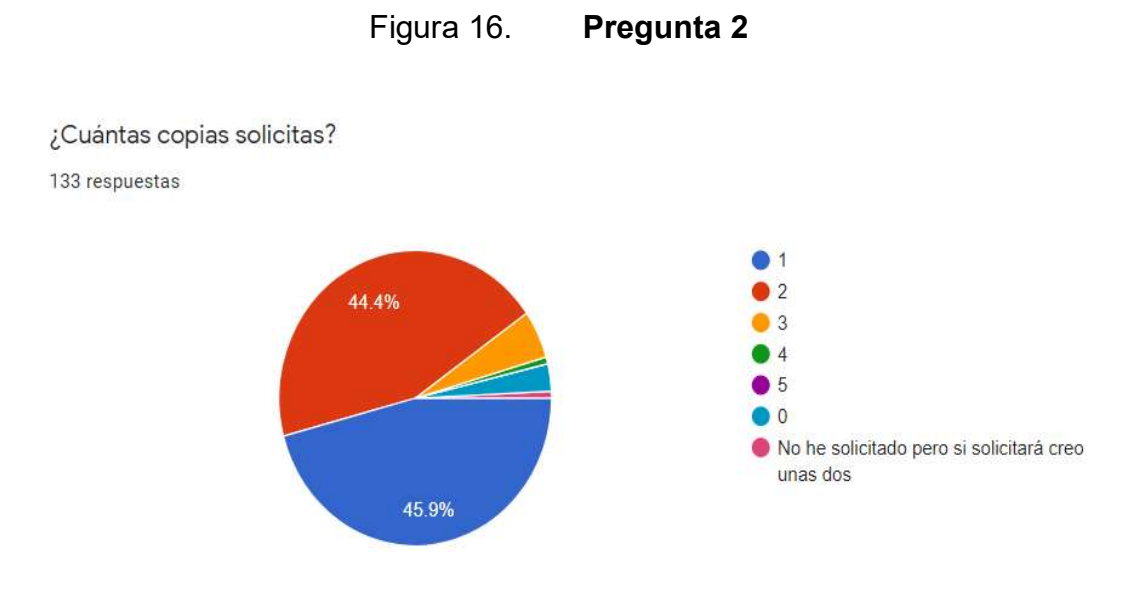

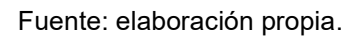

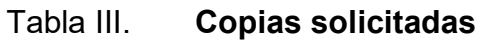

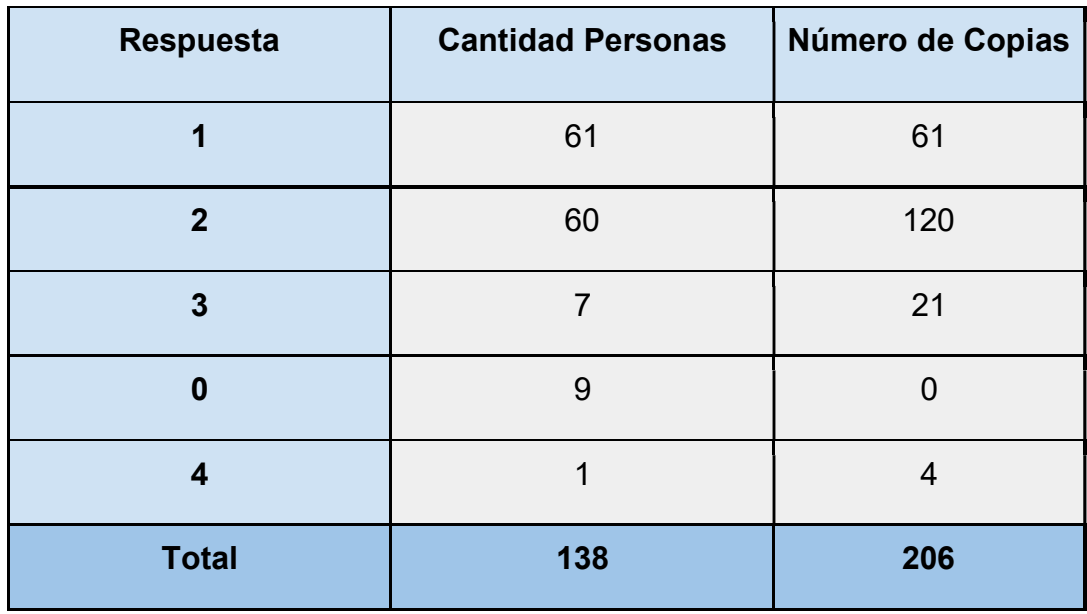

## Tabla IV. Promedio copias por persona

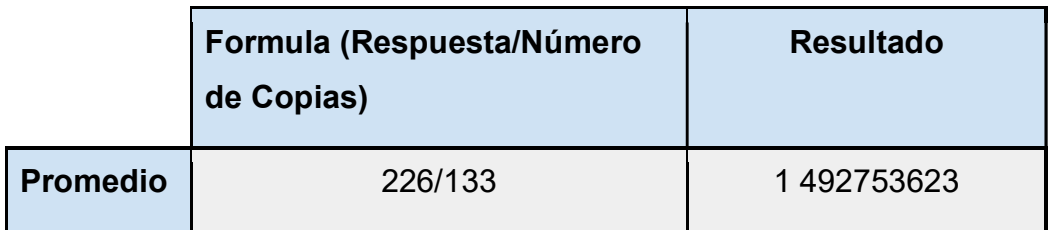

Fuente: elaboración propia.

# 2.4.3.1. Tiempo para gestionar una certificación de cursos aprobados

El tiempo estimado en el que un estudiante obtiene N certificaciones de cursos aprobados es de 10 minutos, el resultado es basado en la experiencia a través de los años en la Facultad de Ingeniería y no estima tiempo de transporte entre otros factores, se debe resaltar que en un solo trámite se pueden obtener N cantidad de certificaciones de cursos aprobado.

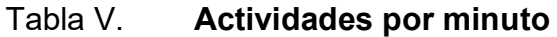

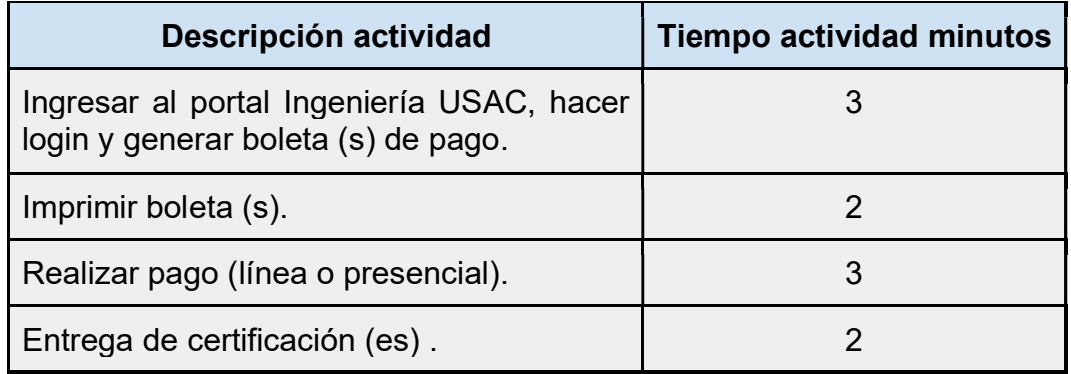
### 2.4.3.2. Estudiantes inscritos

A continuación se detalla la cantidad de estudiantes inscritos en la Facultad Ingeniería USAC durante los últimos 5 años, los datos se obtuvieron de la página https://datosabiertos.ingenieria.usac.edu.gt/dataset/estudiantes-inscritos.

Tabla VI. Estudiantes inscritos por año

| Año          | <b>Estudiantes inscritos</b> |
|--------------|------------------------------|
| 2015         | 14 006                       |
| 2016         | 13 674                       |
| 2017         | 13780                        |
| 2018         | 13 695                       |
| 2019         | 13807                        |
| <b>Total</b> | 68 962                       |

Fuente: elaboración propia.

## Tabla VII. Promedio de estudiantes inscritos por año

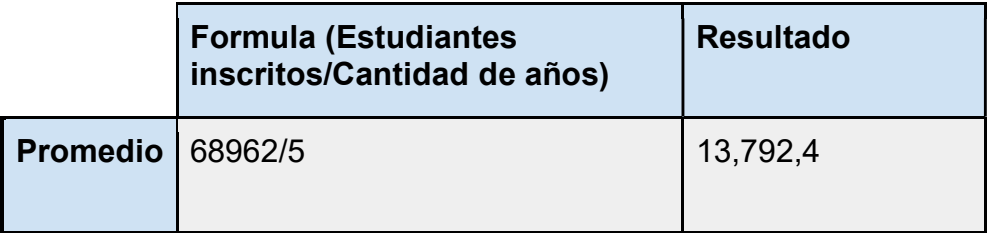

Fuente: elaboración propia.

### 2.4.4. Análisis de resultados

Según los resultados anteriores un estudiante a lo largo de un año realiza el trámite para tener el certificado de cursos aprobados 2 veces; el tiempo promedio de una carrera en la Facultad Ingeniería USAC es de 5 años, lo que significa que un estudiante realiza 10 veces la gestión obteniendo una única copia del certificado, a continuación, se lista el ahorro de recursos cuando se utiliza la plataforma GradeChain.

- En promedio un estudiante ahorra 20 minutos anuales.  $\bullet$
- En promedio un estudiante ahorra 100 minutos a lo largo de su carrera.
- Por cada estudiante se ahorra 4 hojas de papel anuales, asumiendo que el certificado es de dos páginas.
- Por cada estudiante se ahorra 20 hojas de papel a lo largo de su carrera, asumiendo que el certificado es de dos páginas.

En promedio en la Facultad de Ingeniería hay 13,792 estudiantes, por lo tanto:

- El ahorro total en tiempo es de 2, 068,800 minutos.
- El ahorro total en hojas es de 275,840 unidades.

Tabla VIII. Tabla comparativa

| <b>Aplicativo</b>                 | Ventajas                                                                                                    | <b>Desventajas</b>                                                                                                    |
|-----------------------------------|----------------------------------------------------------------------------------------------------|----------------------------------------------------------------------------------------------------|
| <b>Portal</b><br>de<br>Ingeniería | Intuitivo<br>Aceptación cultural<br>del aplicativo por<br>de<br>parte<br>los<br>estudiantes<br>y<br>de<br>personal<br>la<br>Facultad Ingeniería. | El proceso para obtener<br>certificación<br>de<br>una<br>aprobados,<br>cursos<br>distintos<br>de<br>requiere<br>procesos en el portal de<br>ingeniería, banco<br>(en<br>línea o presencial) y<br>recepción del certificado.<br>El proceso para obtener<br>una certificación de cierre<br>de pensum requiere una<br>serie de pasos en línea y<br>presenciales.<br>Cada certificado requiere<br>de recursos como papel,<br>sellos y firmas. |

Continuación de la tabla VIII.

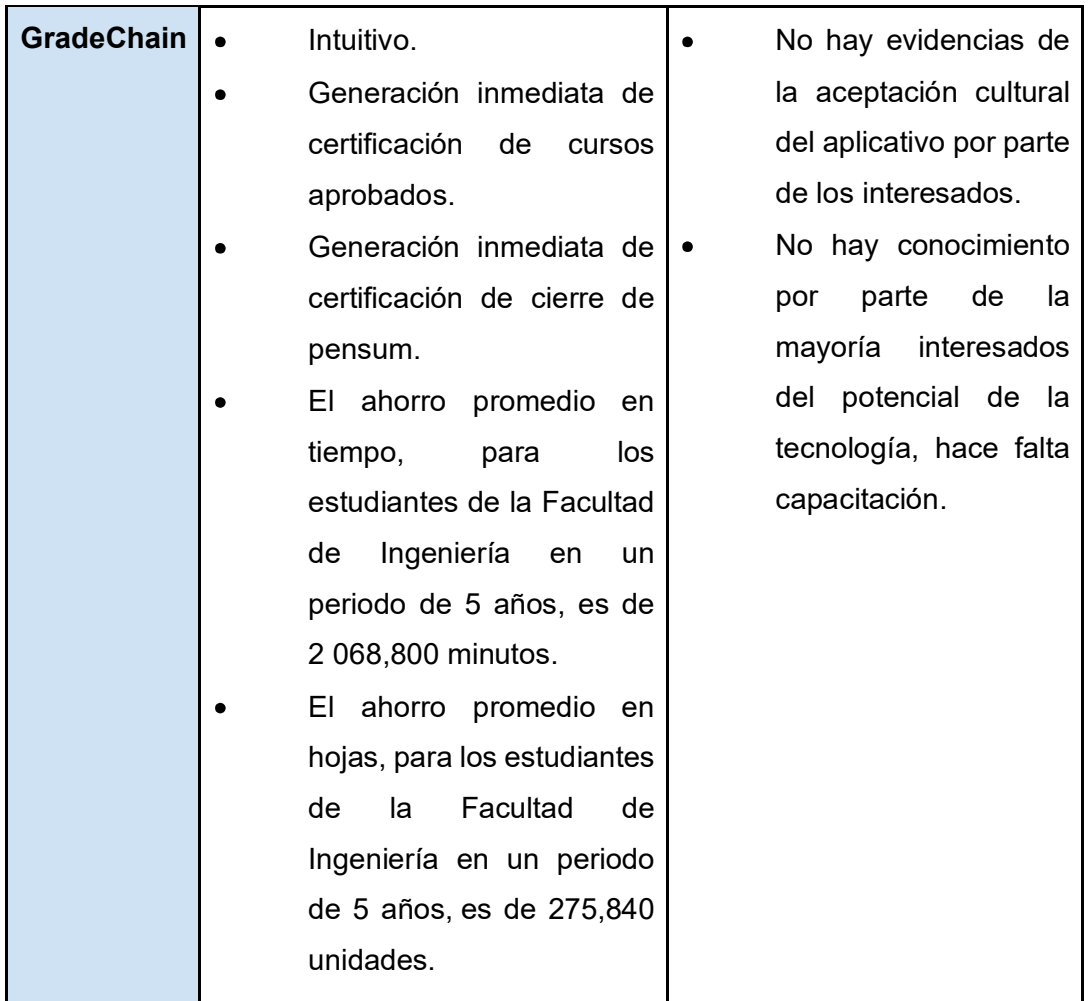

Fuente: elaboración propia.

# 3. DISEÑO DE LA APLICACIÓN GRADECHAIN BAJO LA NECESIDAD IDENTIFICADA

En este capítulo se muestran los prototipos diseñados de GradeChain señalando y nombrando uno a uno sus objetos, adicional a esto se describe la funcionalidad de cada objeto y página, también la arquitectura propuesta; así mismo los atributos de calidad que lo hacen intuitivo y fácil de utilizar para los usuarios finales.

### 3.1. Prototipos

Los prototipos son plantillas utilizadas para generar la idea inicial de cómo se visualizará y estructurará un proyecto.

### 3.1.1. Diagrama general de la solución

La solución contiene páginas públicas y privadas, cualquier usuario en la red con la URL de GradeChain pueden ingresar a las páginas de acceso público, por el contrario, únicamente personal administrativo puede ingresar al mantenimiento de estudiantes, cursos y notas; las cuales son páginas de acceso privado.

Las páginas públicas se dividen en:

- Página principal: página de inicio donde se listan los últimos registros  $\bullet$ ingresados.
- Estudiante: contiene información pública de los estudiantes.  $\bullet$
- Login: inicio de sesión para personal administrativo.  $\bullet$

Las páginas privadas se dividen en:

- Registrar estudiante: página de adición de estudiantes.  $\bullet$
- Registrar curso: página de adición de curso.  $\bullet$
- Registrar nota: página de adición de notas.

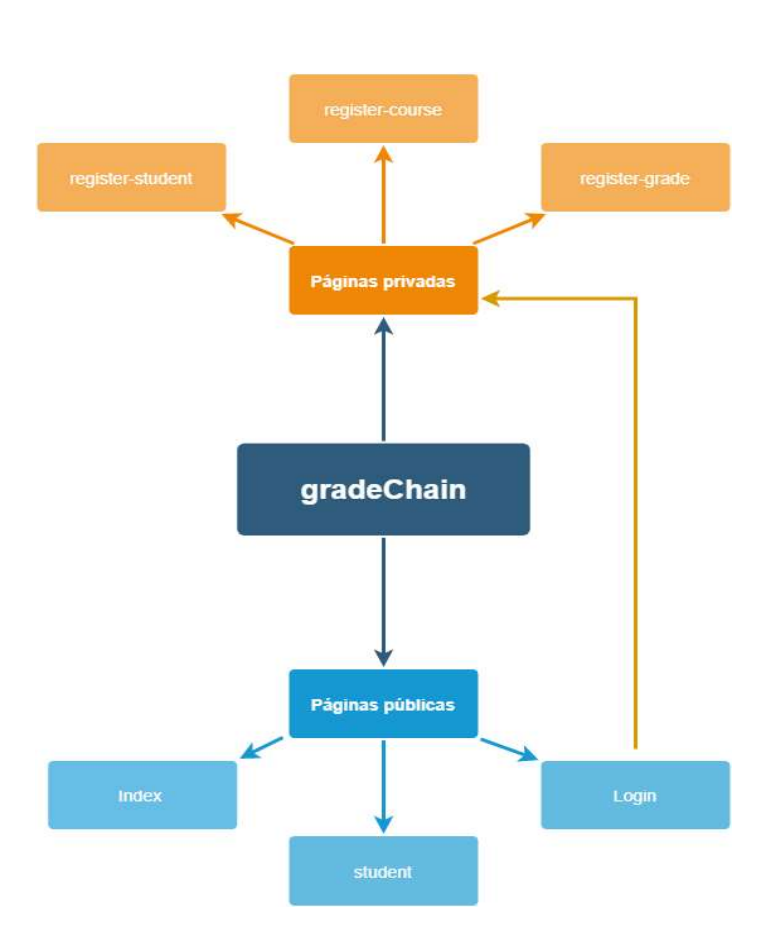

## Figura 17. Diagrama de la solución

Fuente: elaboración propia, empleando draw.io 2020.

# 3.1.2. Página principal

Esta vista contiene los objetos: Esta vista contiene logotipo, link hacia el login, buscador de estudiante (certificación de cursos aprobados), por carnet y listado de los últimos registros de notas.

# Figura 18. Prototipo página principal

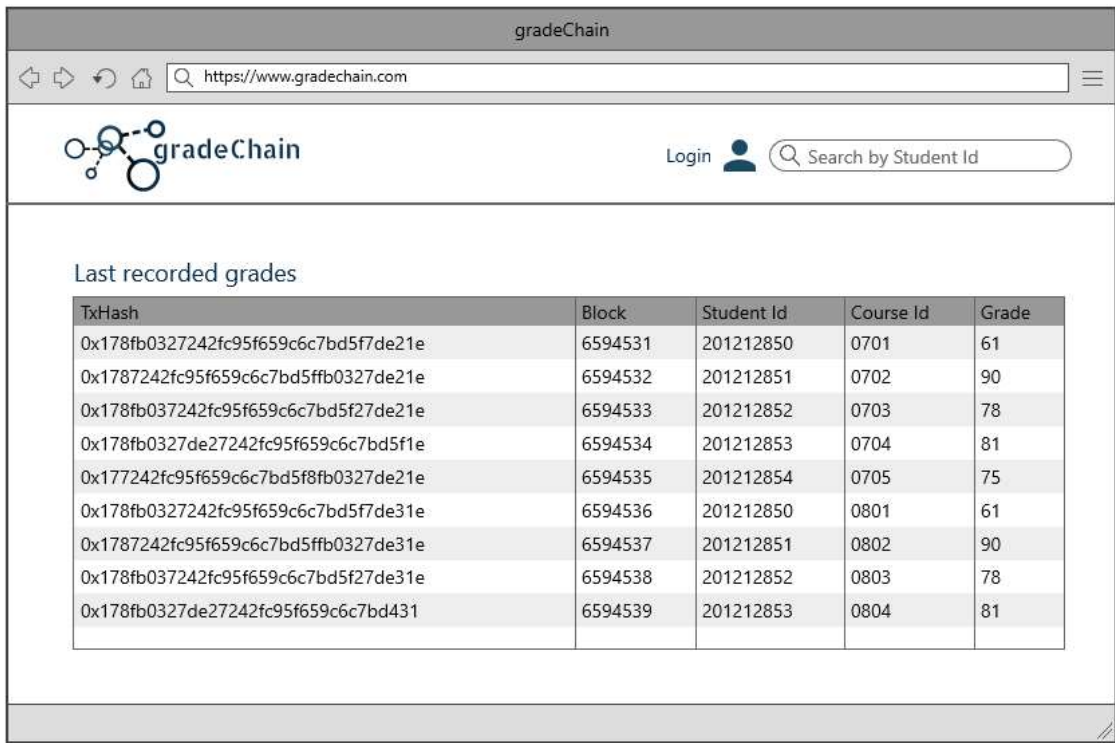

Fuente: elaboración propia, empleando Balsamiq 2018.

## 3.1.3. Estudiante

Esta vista contiene los objetos: logotipo, link hacia el login, buscador de estudiante (certificación de cursos aprobados), por carnet, nombre, apellido, carrera, fecha de nacimiento y el listado de los cursos aprobados.

### Figura 19. Prototipo página de estudiante

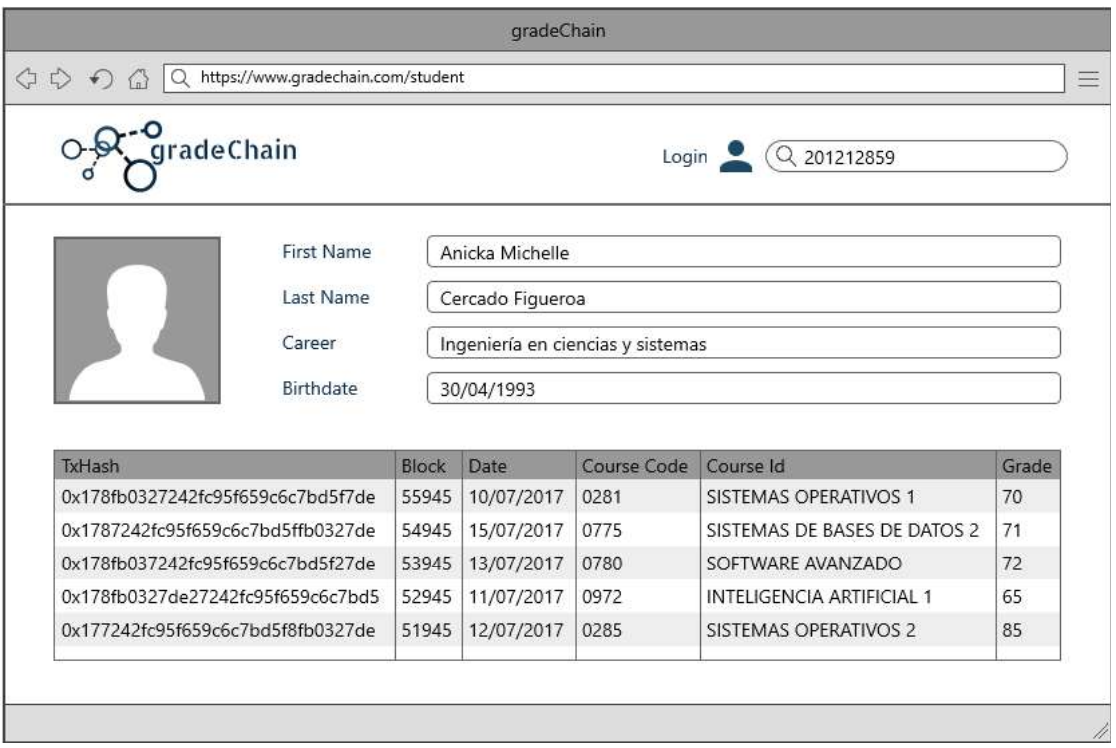

Fuente: elaboración propia, empleando Balsamiq 2018.

## 3.1.4. Certificación de cierre de pensum

Se visualiza como documento PDF, y contiene la siguiente información: carnet, nombres, apellidos, carrera, fecha de nacimiento, listado de cursos aprobados, el último elemento de la lista contiene el cierre de pensum como curso.

## Figura 20. Prototipo de certificación cierre de pensum en PDF

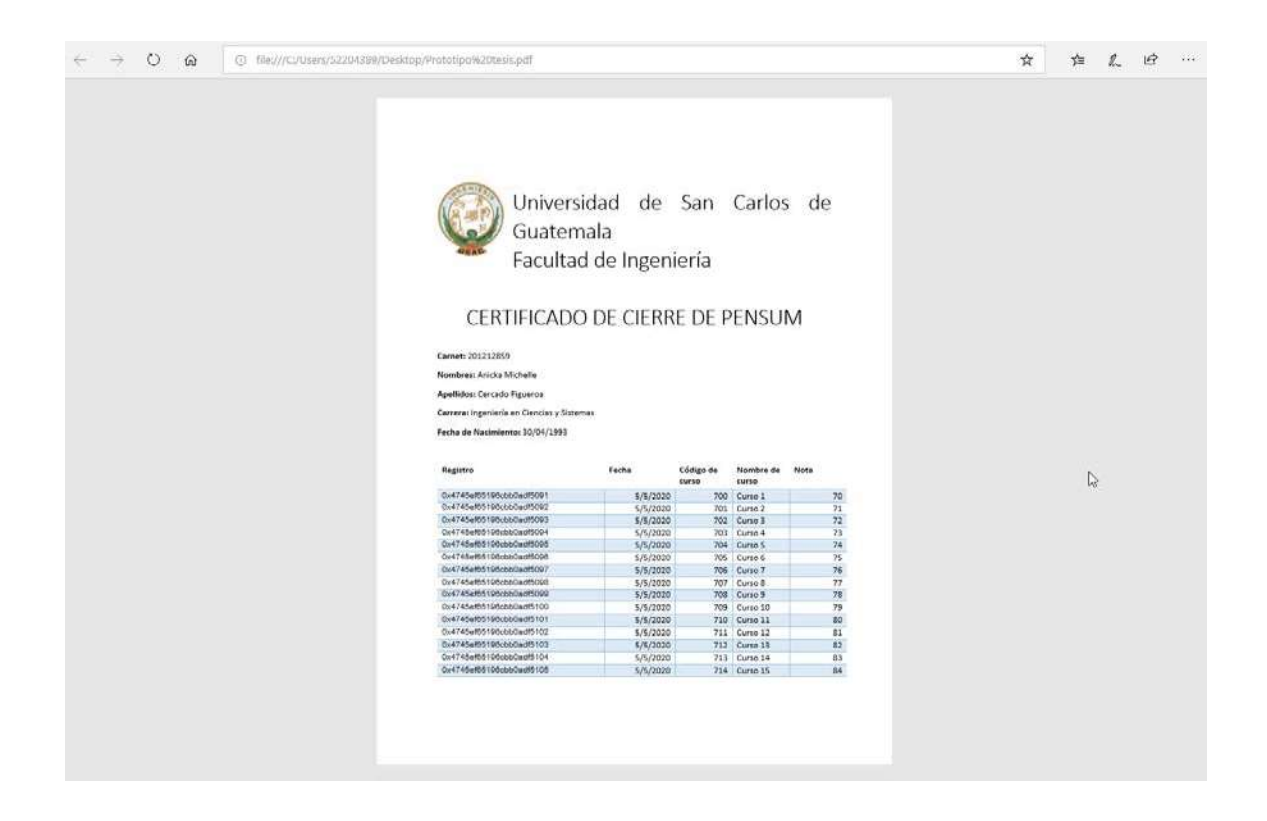

Fuente: elaboración propia.

## 3.1.5. Login

Esta vista contiene los objetos: logotipo, link hacia el login, buscador de estudiante (certificación de cursos aprobados) por carnet, usuario, contraseña y botón de login.

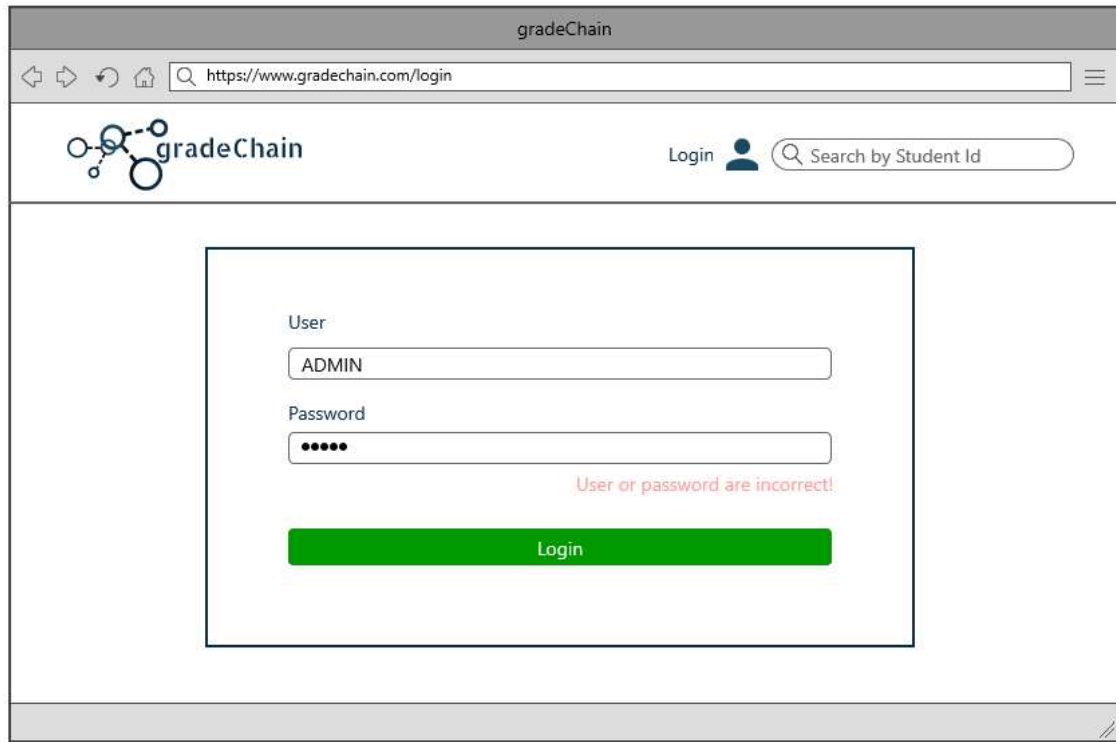

Fuente: elaboración propia, empleando Balsamiq 2018.

## 3.1.6. Registrar estudiante

Esta vista contiene los objetos: logotipo, link hacia el logout, buscador de estudiante (certificación de cursos aprobados) por carnet, link hacia registrar estudiante, link hacia registrar curso, link hacia registrar nota, carnet, nombre, apellido, carrera, fecha de nacimiento, imagen y botón submit.

## Figura 22. Prototipo página registrar estudiante

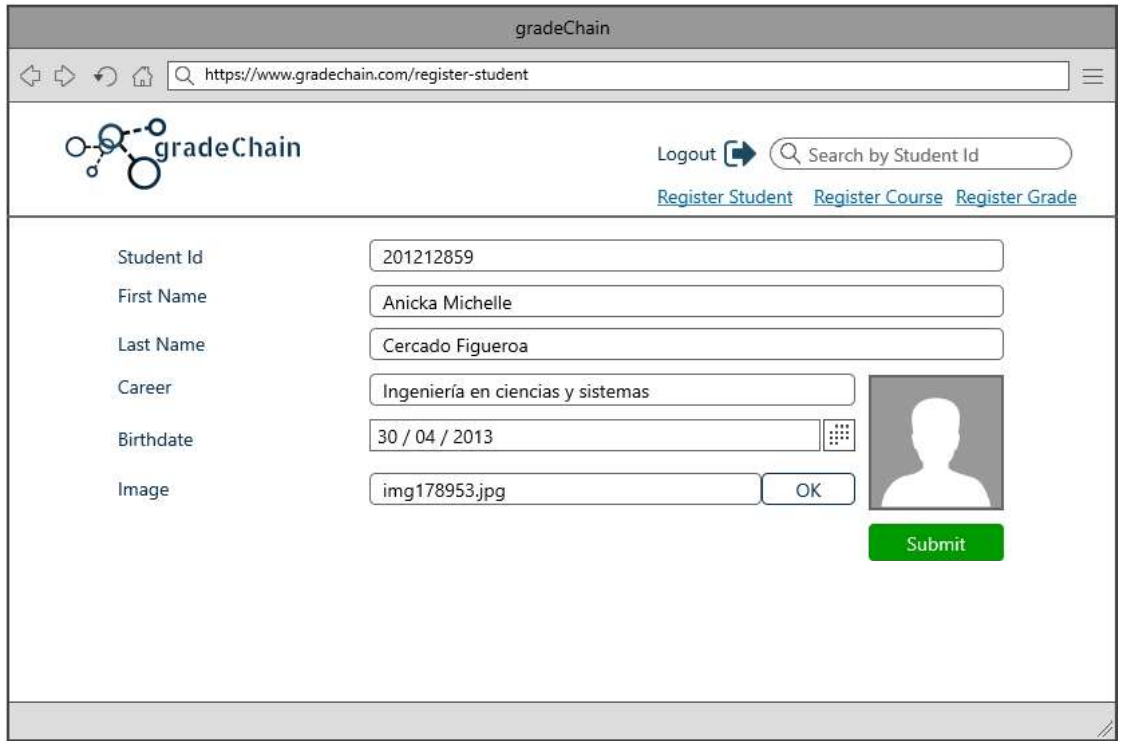

Fuente: elaboración propia, empleando Balsamiq 2018.

## 3.1.7. Registrar curso

Esta vista contiene los objetos: logotipo, link hacia el logout, buscador de estudiante (certificación de cursos aprobados) por carnet, link hacia registrar estudiante, link hacia registrar curso, link hacia registrar nota, id del curso, nombre del curso y botón submit.

## Figura 23. Prototipo página registrar curso

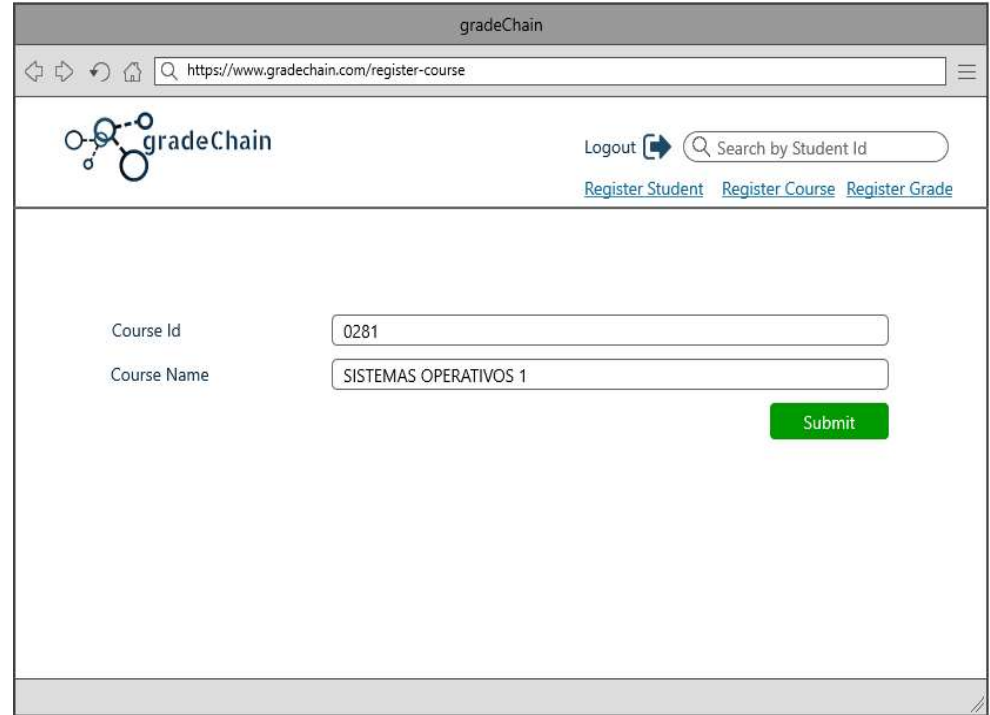

Fuente: elaboración propia, empleando Balsamiq 2018.

### 3.1.8. Registrar nota

Esta vista contiene los objetos: logotipo, link hacia el logout, buscador de estudiante (certificación de cursos aprobados) por carnet, link hacia registrar estudiante, link hacia registrar curso, link hacia registrar nota, objetos para hacer la búsqueda de estudiante, objetos para hacer la búsqueda de curso, nota y submit, esta vista solo puede ser accedida por el administrador.

## Figura 24. Prototipo página registrar nota

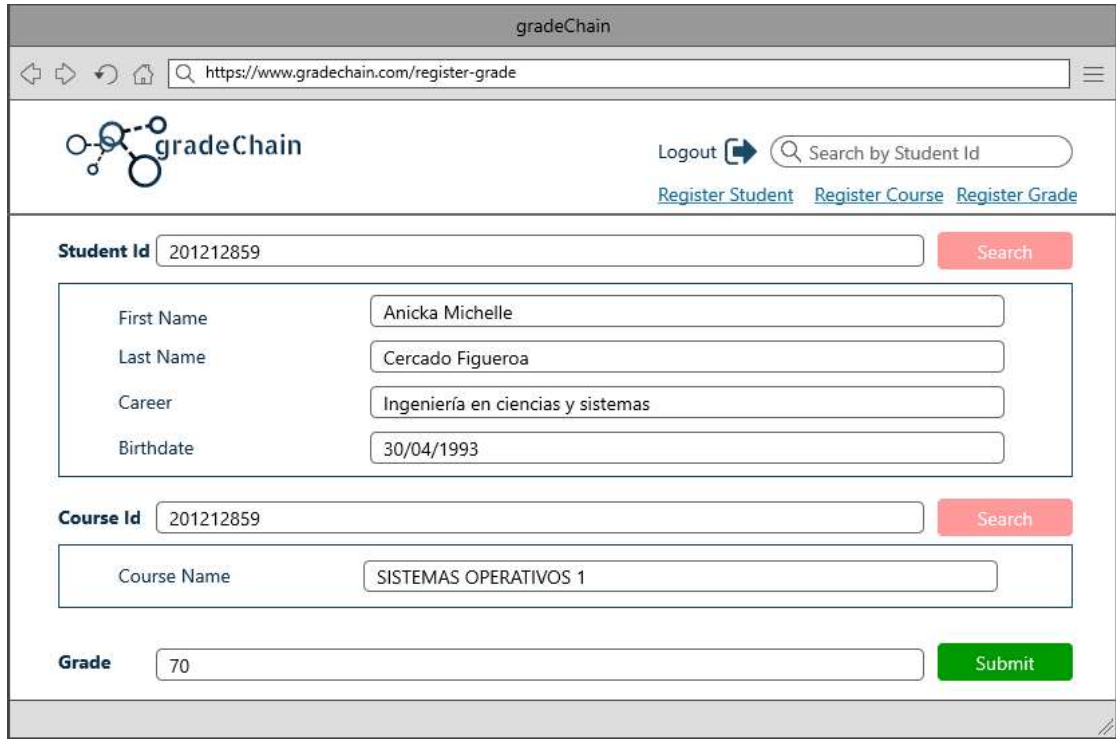

Fuente: elaboración propia, empleando Balsamiq 2018.

## 3.2. Diseño intuitivo y usabilidad

El diseño que se utilizó busca que se fácil de usar para un usuario final y que su estructura defina el comportamiento o acciones que la pagina tendrá.

### 3.2.1. Redireccionamiento

El diseño de la aplicación cuenta con distintos objetos en el menú de página, estos objetos son fácil de ubicar por sus etiquetas intuitivas que hacen redireccionamiento de forma simple a las distintas funcionalidades de GradeChain.

### 3.2.2. Menú de página sin autenticación

El menú de página contiene el logo de la aplicación GradeChain, este redirecciona a la página de inicio (index), esta cabecera se encuentra presente en todas las páginas, también contiene link con imagen para ir al login, y un buscador de estudiante, por número de carnet, el cual redirige a la página estudiante que contiene la certificación de cursos aprobados.

### Figura 25. Menú de página sin autenticación

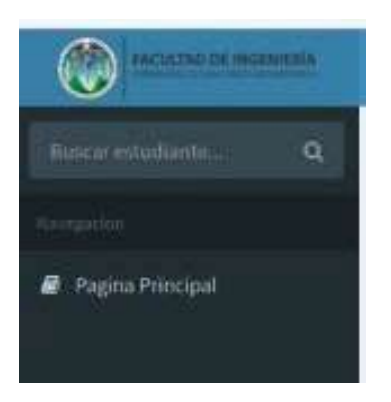

Fuente: elaboración propia, empleando Adonis JS 4.1.

### 3.2.3. Menú de página con autenticación

El menú de página contiene el logo de la aplicación GradeChain, este redirecciona a la página de inicio (index), esta cabecera se encuentra presente

en todas las páginas, también contiene link con imagen para cerrar sesión, y un buscador de estudiante, por número de carnet, que redirige a la página estudiante que contiene la certificación de cursos aprobados, en la parte inferior de este se encuentran links hacia el registro de estudiante, curso y nota.

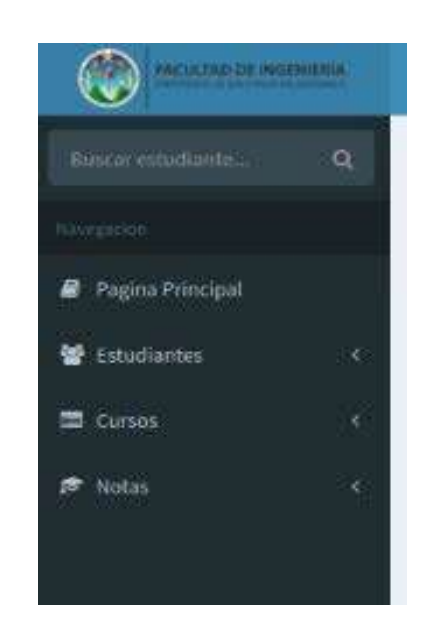

### Figura 26. Cabecera de página con autenticación

Fuente: elaboración propia, empleando Adonis JS 4.1.

### 3.2.4. Diseño responsivo

Las páginas de la aplicación GradeChain contienen un diseño responsivo, es decir, el contenido se ajusta a distintas dimensiones de pantalla, esto permite hacer uso de la aplicación en cualquier dispositivo; por ejemplo, smartphones, tablets, computadoras.

# Figura 27. Diseño responsivo 1

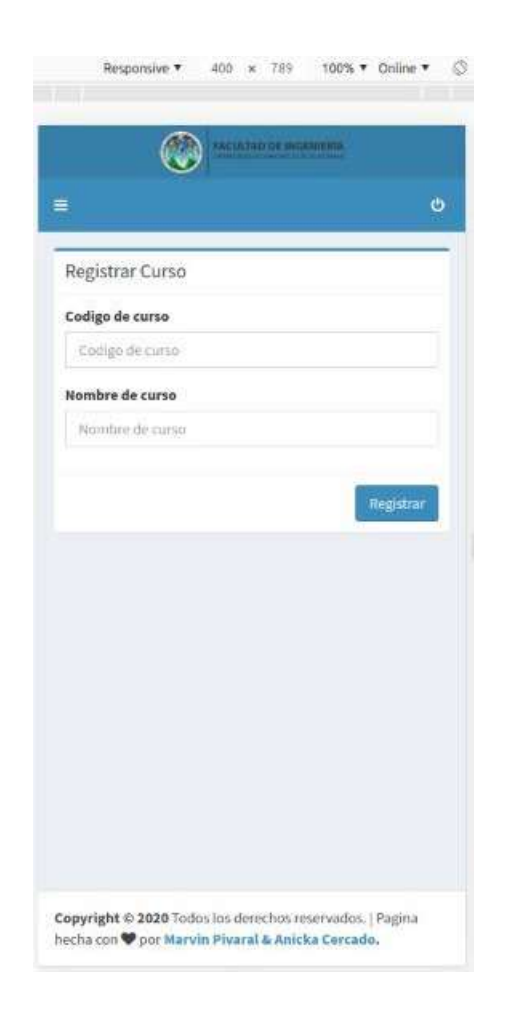

Fuente: elaboración propia, empleando Adonis JS 4.1.

# Figura 28. Diseño responsivo 2

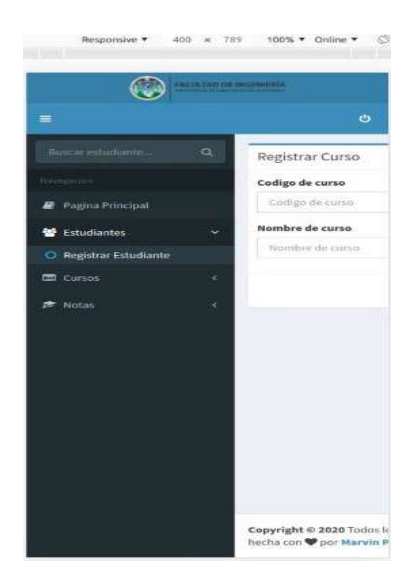

Fuente: elaboración propia, empleando Adonis JS 4.1.

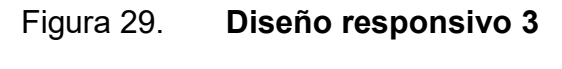

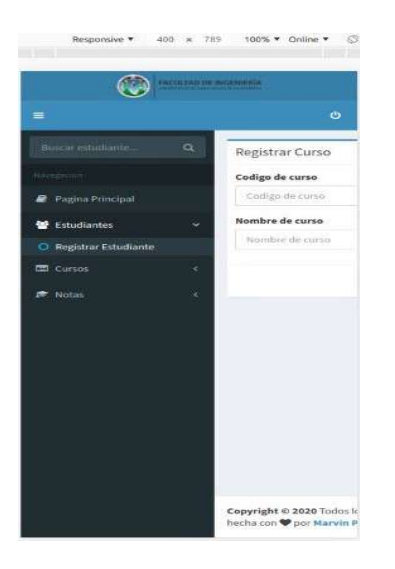

Fuente: elaboración propia, empleando Adonis JS 4.1.

### Figura 30. Diseño responsivo 4

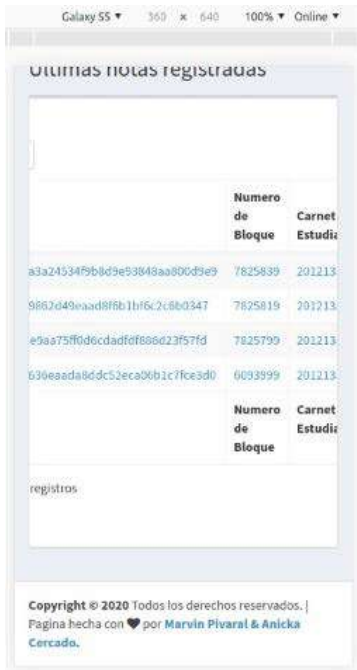

Fuente: elaboración propia, empleando Adonis JS 4.1.

### 3.3. Arquitectura del sistema

Para construir GradeChain se utilizó una arquitectura modelo - vista controlador, debido a que GradeChain es una aplicación web, es mejor tener separadas la parte visual y la parte lógica de la misma. El cliente accede por medio de una ruta web, el servidor se encarga de redirigir esta al controlador correcto para realizar las instrucciones que sean necesarias, el controlador puede utilizar o no el modelo donde se mapea la base de datos y se accede, modifica, crea o elimina información, una vez el controlador termine de realizar el proceso lógico genera una vista que es devuelta al cliente quien podrá visualizar el resultado.

El controlador también se encarga de la comunicación con la red de Ethereum, es encargado de consultar, y ejecutar los métodos definidos dentro del Smart Contract creado para GradeChain.

Esta arquitectura facilita el mantenimiento de la aplicación, ya que la parte lógica y gráfica se encuentran completamente divididas.

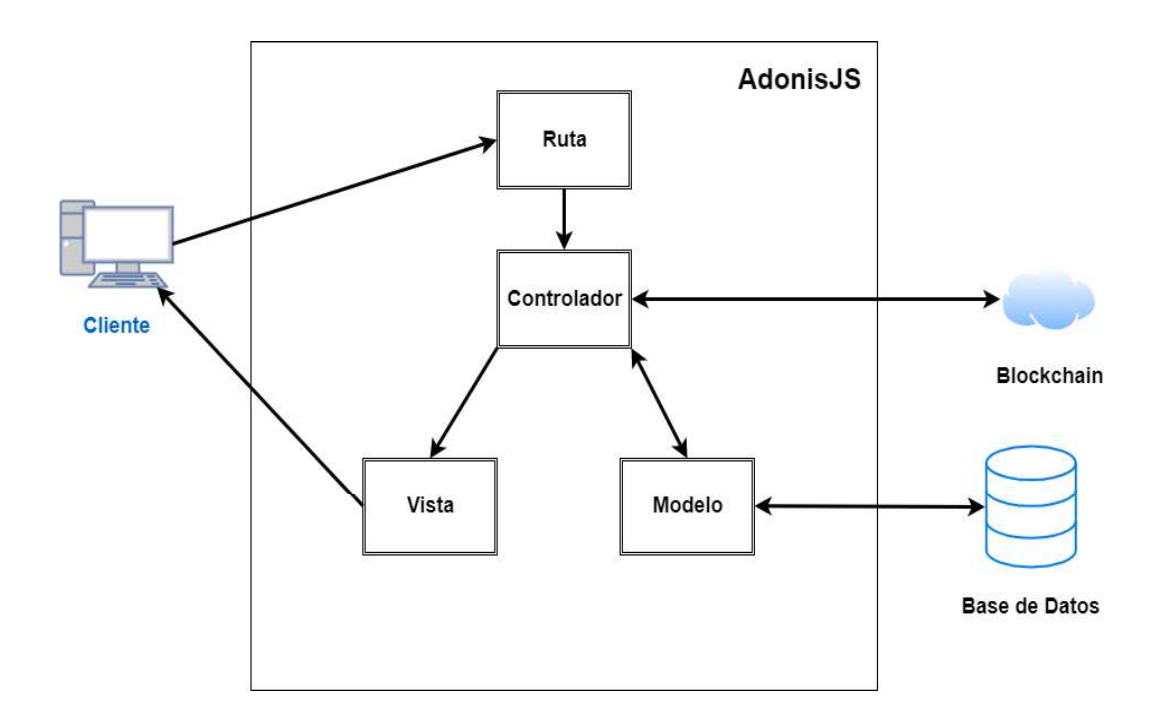

Figura 31. Arquitectura del sistema: modelo, vista, controlador

Fuente: elaboración propia, empleando draw.io 2020.

# 4. DOCUMENTACIÓN Y TUTORIAL DE PROGRAMACIÓN DE LA APLICACIÓN

Este capítulo tiene como objetivo describir las herramientas utilizadas, software y hardware para desarrollar GradeChain; así mismo la implementación de la metodología SCRUM en el proyecto, también se realiza un tutorial de usuario y desarrollo con sus consideraciones.

### 4.1. Frontend

El Frontend es la parte de la aplicación con la cual el usuario final tendrá interacción y esta le mostrará información.

### 4.1.1. Página principal

Esta página mostrar información referente con las ultimas actualizaciones sobre las notas registradas en el sistema.

# Figura 32. Página principal de la aplicación

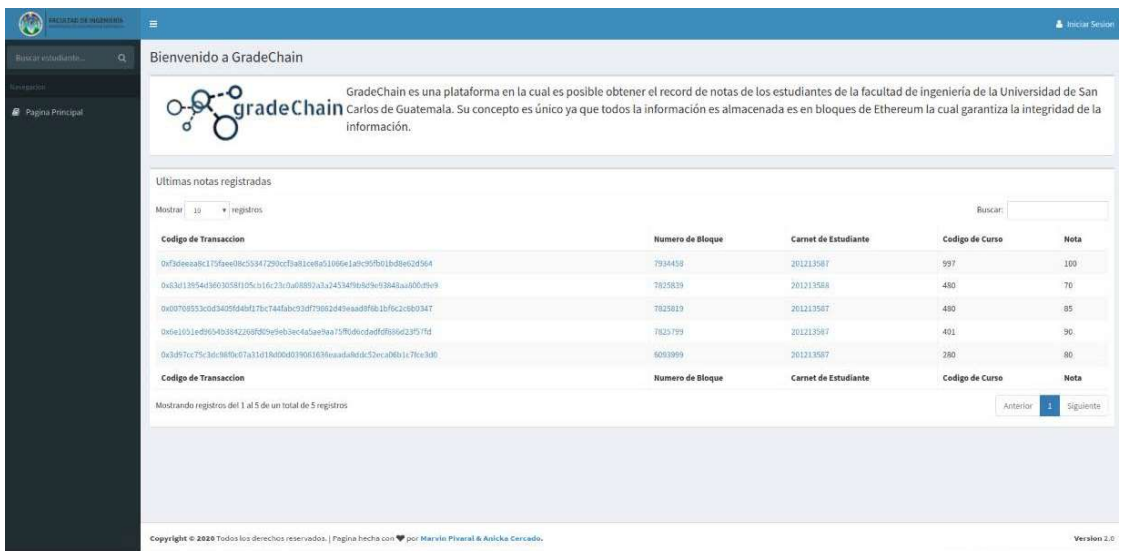

Fuente: elaboración propia, empleando Adonis JS 4.1.

La página principal cuenta con los siguientes campos:

- Botón de iniciar sesión: redirige hacia la página de inicio de sesión.
- Cuadro de búsqueda de estudiante por carnet: se debe ingresar el carnet del estudiante para realizar la búsqueda de los cursos aprobados, si éste existe.
- Tabla con la lista de últimos registros de notas: muestra los últimos registros de notas hechos dentro de la plataforma en la red de Ethereum, la tabla cuenta con los siguientes campos:
	- o Código de transacción: código hash de la transacción donde se creó el registro, al hacer clic sobre ella se redirige a la página de Ethereum con la información de la transacción.
- o Número de bloque: número de bloque donde se registró la información de la nota del estudiante, al hacer clic sobre ella redirige a la página de Ethereum con la información del bloque.
- o Carnet del estudiante: carnet del estudiante a quien se le registró la nota, al hacer clic, redirige a la página de consulta de estudiante.
- o Código de curso: número del código del curso con que se registró la nota.
- o Nota: nota que se registró al estudiante y curso asociado.
- Logotipo: logotipo de la aplicación, al hacer clic sobre ella redirige hacia la página principal.

## 4.1.2. Página de inicio de sesión

Esta página solicitara al usuario sus credenciales para iniciar sesión.

## Figura 33. Página inicio de sesión de la aplicación

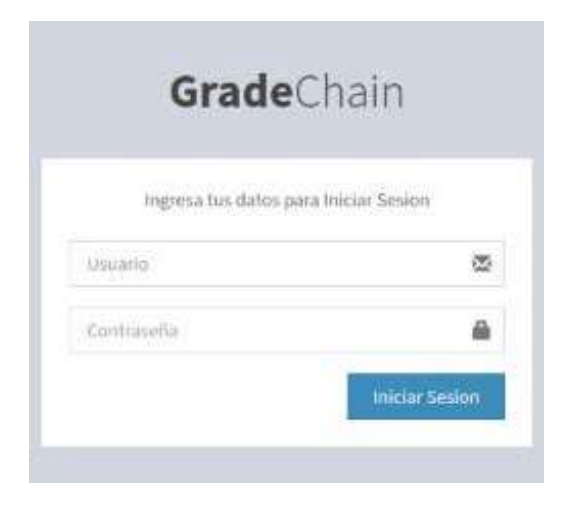

Fuente: elaboración propia, empleando Adonis JS 4.1.

La página de inicios de sesión cuenta con los siguientes campos:

- Cuadro de nombre de usuario: cuadro de texto donde se ingresa el nombre  $\bullet$ de usuario con que se quiere iniciar sesión.
- Cuadro de contraseña: cuadro de texto donde se ingresa la clave del usuario con que se quiere iniciar sesión.
- Botón de Iniciar sesión: al hacer clic, si los datos ingresados en los campos  $\bullet$ anteriores son correctos, se iniciará la sesión.

### 4.1.3. Página de consulta de estudiante

Esta página por medio del carnet del estudiante mostrara los datos del mismo junto con el listado de calificaciones obtenidas a la fecha.

## Figura 34. Página de consulta de estudiante de la aplicación

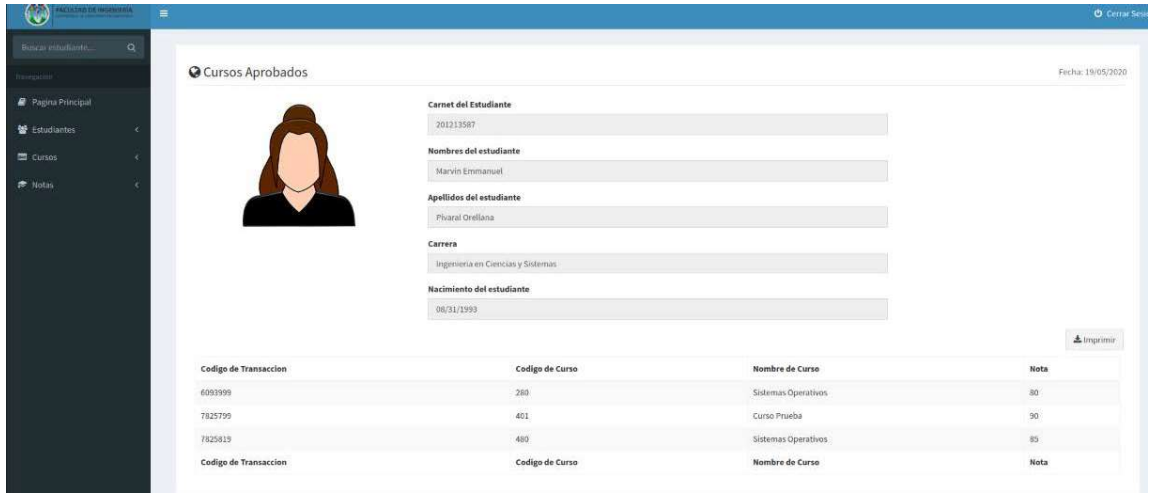

Fuente: elaboración propia, empleando Adonis JS 4.1.

La página de consulta de estudiantes cuenta con los siguientes campos:

- Imagen de identificación: fotografía del estudiante que se tiene registrada en el sistema.
- Nombres: campo que muestra los nombres del estudiante.
- Apellidos: campo que muestra los apellidos del estudiante.
- Carrera: campo que muestra la carrera que el estudiante tiene asignado.
- Fecha de nacimiento: campo que muestra la fecha de nacimiento del estudiante.
- $\bullet$ Tabla de cursos aprobados: tabla que muestra el listado de cursos aprobados del estudiante. La tabla cuenta con los siguientes campos:
	- o Número de bloque: muestra el número del bloque donde fue registrada la nota del curso.
	- o Código del curso: identificador del curso al que fue asignada la nota.
	- o Nombre del curso: nombre del curso al que fue asignada la nota.
	- o Nota: nota del curso.

## 4.1.4. Página de registro de estudiante

Esta página solicitara los datos necesarios para poder crear un estudiante en el sistema.

# Figura 35. Página de registro de estudiante de la aplicación

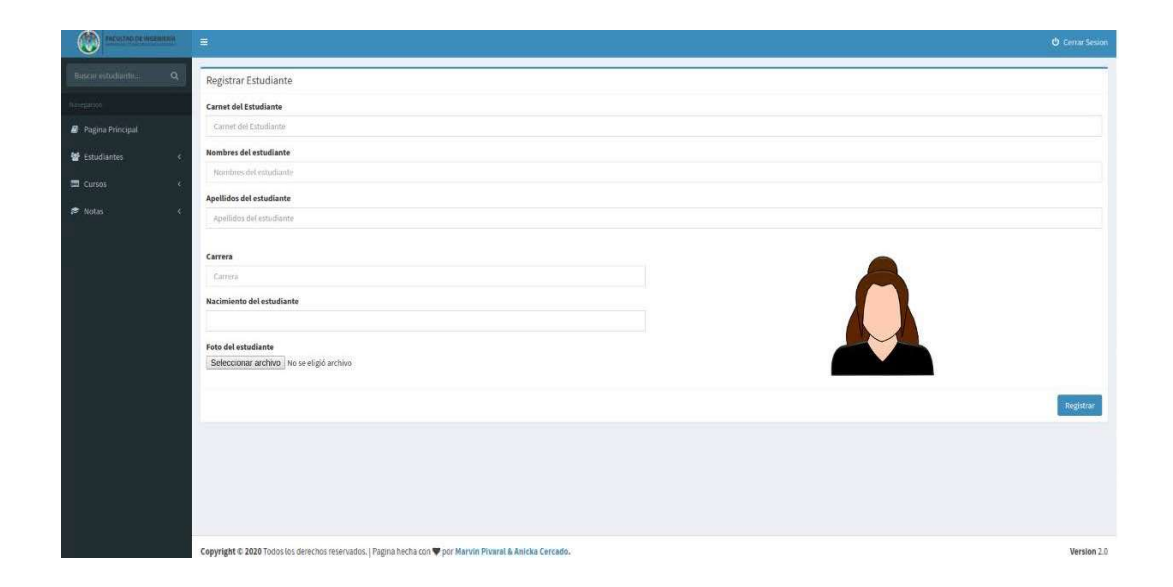

Fuente: elaboración propia, empleando Adonis JS 4.1.

Página utilizada para registrar la información de un nuevo estudiante, la página cuenta con los siguientes campos:

- Carnet del estudiante: cuadro de texto donde se ingresa el nuevo id del estudiante o carnet, este no debe de existir en el sistema.
- Nombres: nombres del estudiante.
- Apellidos: apellidos del estudiante.
- Carrera: carrera que será asignada al estudiante.
- Fecha de nacimiento: fecha de nacimiento del estudiante.
- Buscador de fotografía: botón para la búsqueda de la fotografía que se utilizara para identificar al estudiante.
- Botón Registrar: botón para guardar los datos en el sistema.

Cuadro de fotografía: cuadro donde se visualizará la imagen seleccionada  $\bullet$ para el estudiante.

### 4.1.5. Certificado cierre de pensum

En esta página se observará un documento que contará con una firma digital que dará veracidad al listado de cursos aprobados del estudiante consultado.

# Figura 36. Documento PDF certificado de cierre de pensum de la aplicación

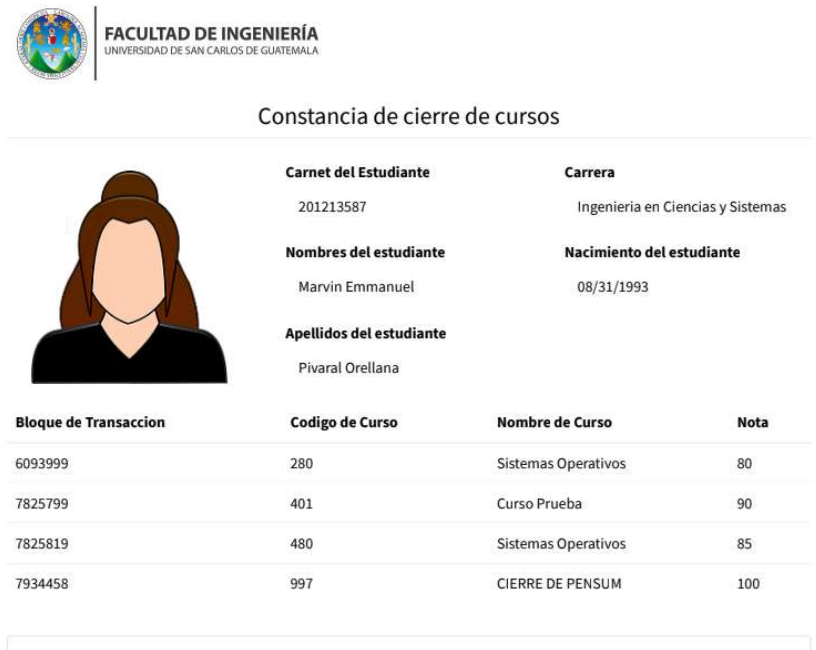

Esta es una constancia de cierre firmada con blockchain con el codigo de transaccion Firma Digital (https://ropsten.etherscan.io/tx/0xf3deeaa8c175faee08c55347290ccf3a81ce8a51066e1a9c95fb01bd8e62d564#eventlog)

Fuente: elaboración propia, empleando Adonis JS 4.1.

Página utilizada para registrar la información de un nuevo estudiante, la página cuenta con los siguientes campos:

- Imagen de identificación: fotografía del estudiante que se tiene registrada  $\bullet$ en el sistema.
- Carnet del estudiante: carnet del estudiante.
- Nombres: nombres del estudiante.
- Apellidos: apellidos del estudiante.
- Carrera: carrera que será asignada al estudiante.
- Fecha de nacimiento: fecha de nacimiento del estudiante.
- Tabla de cursos aprobados: tabla que muestra el listado de cursos aprobados del estudiante. La tabla cuenta con los siguientes campos:
	- o Número de bloque: muestra el número del bloque donde fue registrada la nota del curso.
	- o Código del curso: identificador del curso al que fue asignada la nota.
	- o Nombre del curso: nombre del curso al que fue asignada la nota.
	- o Nota: nota del curso.

### 4.1.6. Página de registro de curso

En esta página se solicitarán los datos para registrar un curso en el sistema.

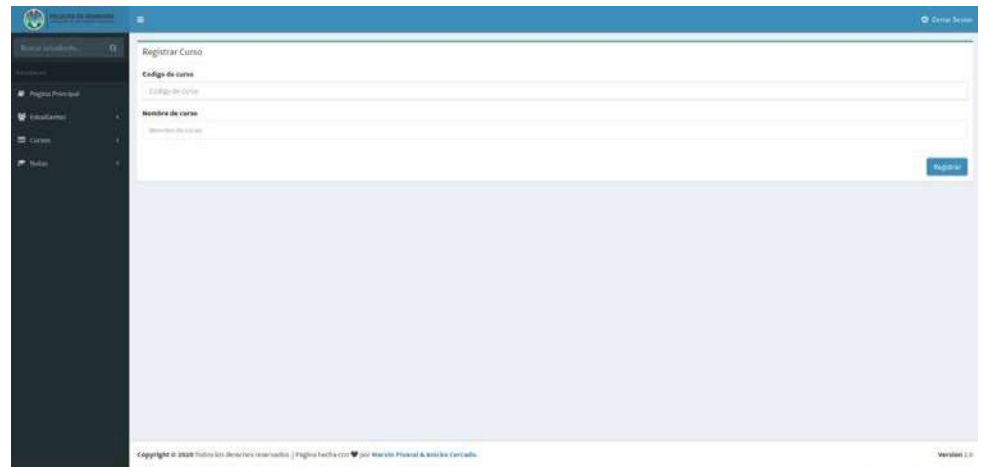

## Figura 37. Página de registro de curso de la aplicación

Fuente: elaboración propia, empleando Adonis JS 4.1.

Página donde se registran los datos de cursos, la página cuenta con los siguientes campos:

- Código del curso: cuadro de texto donde se ingresa el identificador del curso, este valor no puede repetirse en el sistema.
- Nombre del curso: cuadro de texto donde se ingresa el nombre del curso.
- Botón Registrar: botón con el que se guardan los datos ingresados en los  $\bullet$ campos anteriores.
- Cerrar sesión: botón para cerrar la sesión actual.
- Estudiante: botón que redirige a la página para registrar un nuevo  $\bullet$ estudiante.
- Curso: botón que redirige a la página para registrar un nuevo curso.
- Nota: botón que redirige a la página para registrar una nueva nota.

Los objetos cerrar sesión, estudiante, curso y nota aparecen en todas las páginas únicamente cuando se ha iniciado una sesión.

### 4.1.7. Página de registro de nota

En esta página se solicitarán los datos de los estudiantes y los datos del curso que se registrarán por medio de una calificación en el sistema.

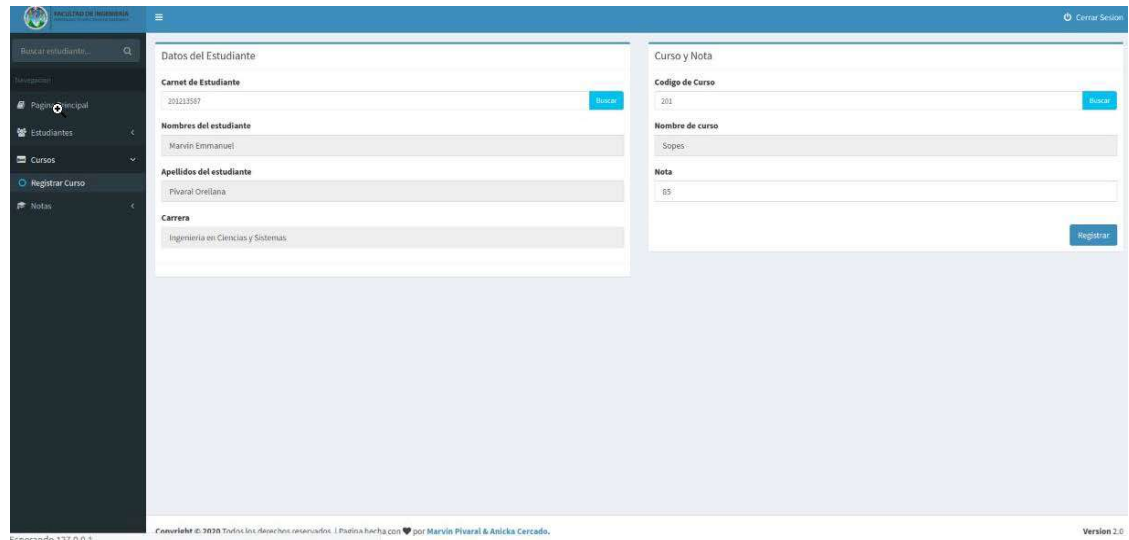

Figura 38. Página de registro de nota de la aplicación

Fuente: elaboración propia, empleando Adonis JS 4.1.

Página donde se registran las notas de los estudiantes existentes en el sistema, la página cuenta con los siguientes campos:

Carnet del estudiante: cuadro de texto donde se ingresa el id o carnet del estudiante a quien se le registrará la nota.

- Buscar: botón para buscar si el estudiante existe.  $\bullet$
- Nombres: campo que muestra los nombres del estudiante buscado.  $\bullet$
- Apellidos: campos que muestra los apellidos del estudiante buscado.  $\bullet$
- Carrera: carrera del estudiante buscado.
- Fecha de nacimiento: fecha de nacimiento del estudiante buscado.
- $\bullet$ Código del curso: cuadro de texto donde se ingresa el id del curso al cual se le asignará la nota.
- Buscar: botón que buscará si el curso existe.
- Nombre del curso: campo que muestra el nombre del curso.  $\bullet$
- Nota: cuadro de texto donde se ingresará la nota del curso asignado al  $\bullet$ estudiante.
- Registrar: botón para guardar los datos ingresados.

### 4.2. Requisitos

Los requisitos definen las herramientas y tecnologías necesarias para el desarrollo e implementación de la solución, se deben utilizar las herramientas indicadas para poder ejecutar la aplicación.

### 4.2.1. Herramientas

Las herramientas se utilizan para llevar control del código generado y versiones del mismo.

### 4.2.1.1. GIT

GIT es un sistema de control de versiones de código abierto, su principal valor es el modelo de ramificación que aplica, ya que permite tener múltiples ramas totalmente independientes entre sí, las operaciones entre estas ramas son fáciles de realizar, entre estas: creación, fusión, eliminación.

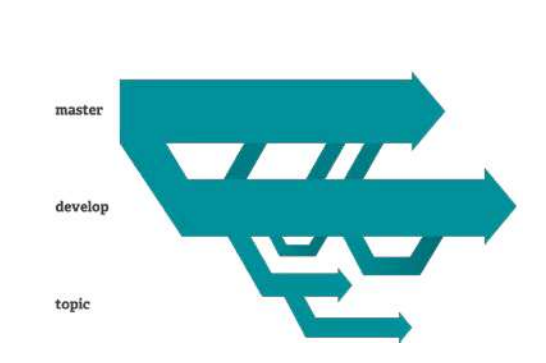

Figura 39. Esquema de ramas

Fuente: CHACON, Scott & STRAUB, Ben. Git. www. git-scm.com/about/branching-and-merging. Consulta: octubre de 2019.

Las operaciones, en su mayoría, se realizan localmente a través de comandos, motivo por el cual GIT es veloz en comparación con otros sistemas de control de versiones, los cuales son centralizados. Como ejemplo, escribiendo git help en consola, se obtiene una lista de los comandos y sus descripciones.

Figura 40. Comandos de Git

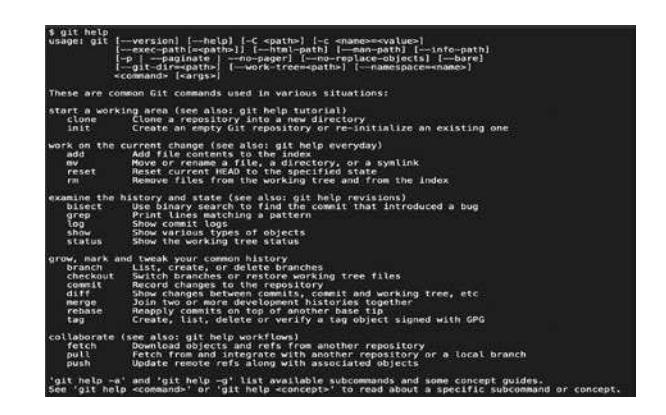

Fuente: CHACON, Scott & STRAUB, Ben. Useful Git commands. www.programmingmitra.com/2019/01/useful-git-commands.html. Consulta: octubre de 2019.

### 4.2.1.2. GitHub

GitHub es una herramienta de control de versiones, en ella los desarrolladores almacenan proyectos y cada proyecto contiene su propia URL por la que se accede al repositorio. Para el caso de GradeChain el repositorio del proyecto se encuentra en la URL https://github.com/titus1993/gradechain-api.

GitHub se caracteriza por su apariencia de red social, cada usuario tiene su propio perfil, en el se muestran sus proyectos y colaboraciones, además de esto cuenta con changelogs en los cuales se detallan todos los cambios realizados en el repositorio.

### Figura 41. Perfil de GitHub

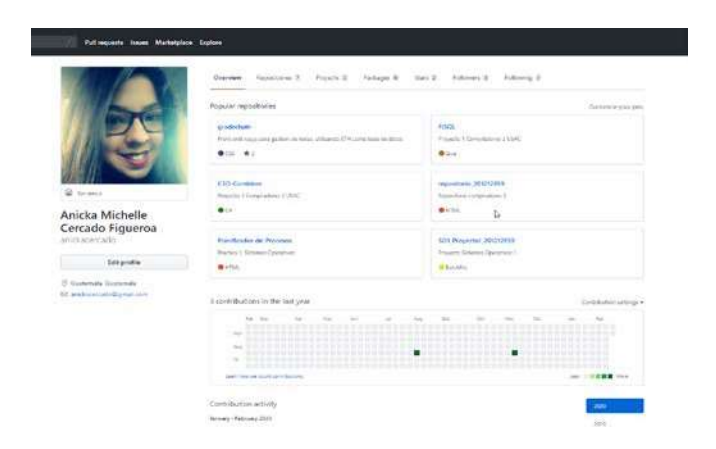

Fuente: PRESTON, Tom Werner., PRESTON, WANSTRATH, Chris., P. J. HYETT. & CHACÓN, Scott. Perfil de GitHub Anicka Cercado. www. github.com/anickacercado. Consulta: octubre de 2019.

## Figura 42. Detalle de cambios en GitHub

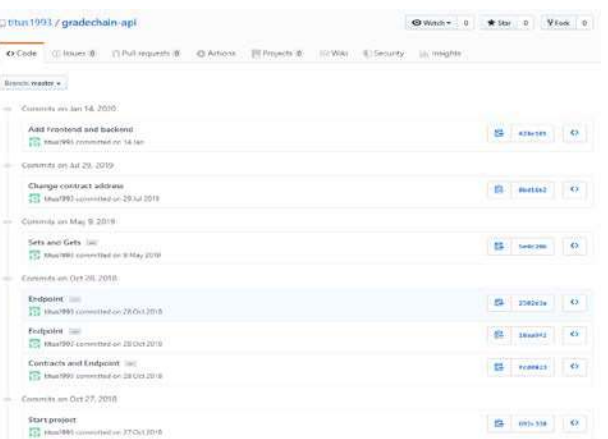

Fuente: PRESTON, Tom Werner., PRESTON, WANSTRATH, Chris., P. J. HYETT. & CHACÓN, Scott. Detalle de cambios rama master. www. github.com/titus1993/gradechain-api. Consulta: octubre de 2019.

#### 4.2.2. Hardware

Se define como las partes físicas de un dispositivo (computadora) por ejemplo: monitor, teclado, ratón, procesador, tarjeta de red, módulos de memoria RAM, impresoras, escáneres, entre otros. El hardware es dirigido mediante las instrucciones del software.

### 4.2.2.1. AWS

Es una plataforma en la nube que ofrece servicios de cómputo bajo demanda a individuos o empresas para crear infraestructura IT

### 4.2.2.1.1. EC2

EC2 es un servicio que brinda la plataforma de AWS, este servicio permite alquilar computadores virtuales para ejecutar aplicaciones, el usuario puede decidir las características de este equipo virtual como: procesadores, RAM, Almacenamiento, entre otros.

Para fines del proyecto se utilizaron dos procesadores, 1 Gb de RAM y 8 Gb de almacenamiento, utilizando como sistema operativo Ubuntu 18.04.

### 4.2.3. Software

Es un conjunto de instrucciones que manipulan el hardware, para que un dispositivo pueda funcionar correctamente tal es el caso de las aplicaciones de computadoras.

### 4.2.3.1. Backend

El Backend es la parte lógica que contiene el código encargado de procesar los datos.

## 4.2.3.1.1. Node.js

Node.js es un entorno de ejecución de JavaScript que se caracteriza por la construcción de aplicaciones escalables, este entorno está orientado a eventos asíncronos, para el efecto de GradeChain se utiliza para montar el framework AdonisJs.

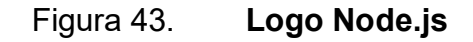

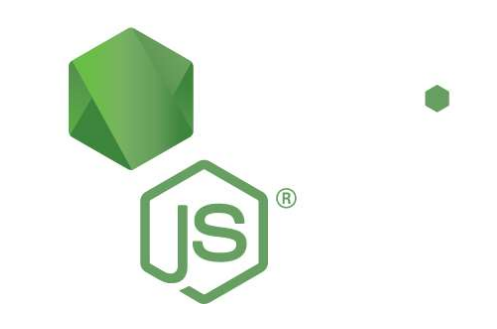

Fuente: OpenJS. Acerca de Node.js. www. nodejs.org/es/about. Consulta: octubre de 2019.
#### 4.2.3.1.2. Web3

Es un API de Ethereum desarrollada en JavaScript para poder interactuar con un nodo de la red por medio de una conexión HTTP o IPC, a través de ella se pueden mandar comandos para realizar transacciones sobre la red, desde hacer transferencias entre Wallets hasta desplegar o ejecutar aplicaciones.

#### 4.2.3.1.3. Infura

Es una infraestructura que provee servicios para la red de Ethereum y se caracteriza por ser el proveedor más popular de hospedaje de nodos, su principal función es asegurar que una aplicación descentralizada sea escalable para cumplir la demanda de los usuarios. Esta se utiliza por medio de API(s), que soportan JSON-RPC a través de interfaces HTTPS y WebSocket.

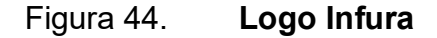

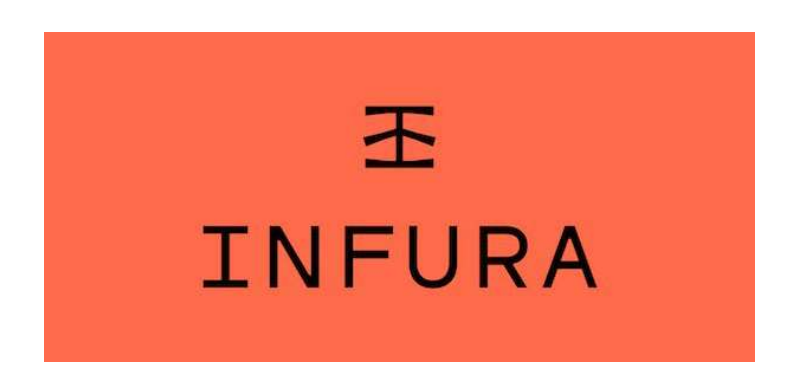

Fuente: LUBIN, Joseph. El proveedor de infraestructura de nodos de Ethereum, Infura, maneja 10 mil millones de solicitudes por día. www.steemit.com/spanish/@jungleonion/el-proveedor-deinfraestructura-de-nodos-de-ethereum-infura-maneja-10-mil-millones-de-solicitudes-por-dia. Consulta: octubre de 2019.

#### 4.2.3.2. Frontend

El Frontend es la parte de la aplicación con la cual el usuario final tendrá interacción y esta le mostrará información.

#### 4.2.3.2.1. AdonisJs

Es un framework MVC, está orientado al desarrollo web, utiliza el entorno de Node.js, templates personalizados, así como una configuración para API Full REST y un Server Side Rendering. AdonisJs es ideal para proyectos Fullstack, para efectos de GradeChain fue utilizado como Frontend, y se denomina DApp, entre sus características se encuentran:

- Una interface de línea de comandos (CLI)
- Autenticaciones
- Sistema modelo vista controlador (MVC)
- Un mapeo-objeto-relacional (ORM)
- Soporte incluido para internacionalización (i18n)
- Soporte de primera clase para pruebas
- Login social
- Sistema de plantillas
- Validaciones
- Servidor de sockets y cliente

### Figura 45. Logo AdonisJs

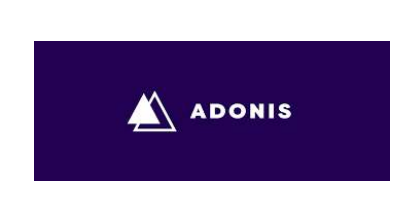

Fuente: AdonisJS. Adonis. www. adonisjs.com. Consulta: octubre de 2019.

#### 4.2.4. Metodología SCRUM

Es una metodología de desarrollo ágil, la cual se utiliza para dirigir equipos que trabajan de forma iterativa incremental; el equipo está conformado por los desarrolladores, scrum master y product owner, adicional tienen distintos eventos como la planificación del sprint, scrum diario, revisión del sprint y retrospectiva del sprint; también cuenta con distintos elementos como producto backlog, sprint backlog y el incremento; cada una de las factores mencionados anteriormente aportan valor para que nuevas funcionalidades del producto puedan ser entregadas en pequeños lapsos de tiempo.

#### 4.2.4.1. Planificación

Contiene los elementos para elaborar GradeChain, desde la documentación hasta los sprints de desarrollo en los cuales se libera una nueva versión del producto.

### Tabla IX. Planificación

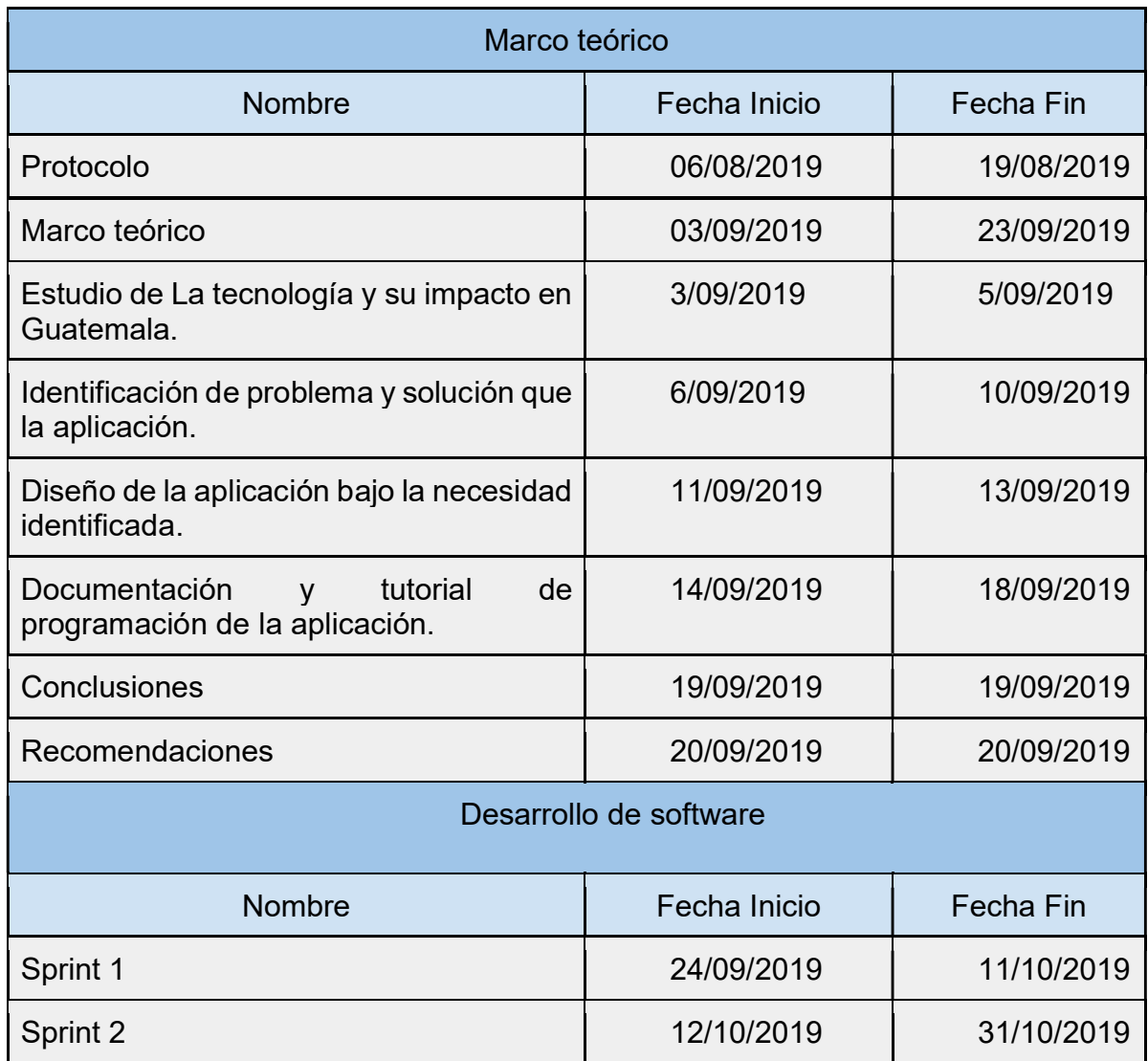

Fuente: elaboración propia.

## 4.2.4.2. Cronograma

Contiene el conjunto de elementos los cuales se definieron en la planificación, con un rango de fechas establecidas para ejecutarse.

Figura 46. Cronograma de actividades

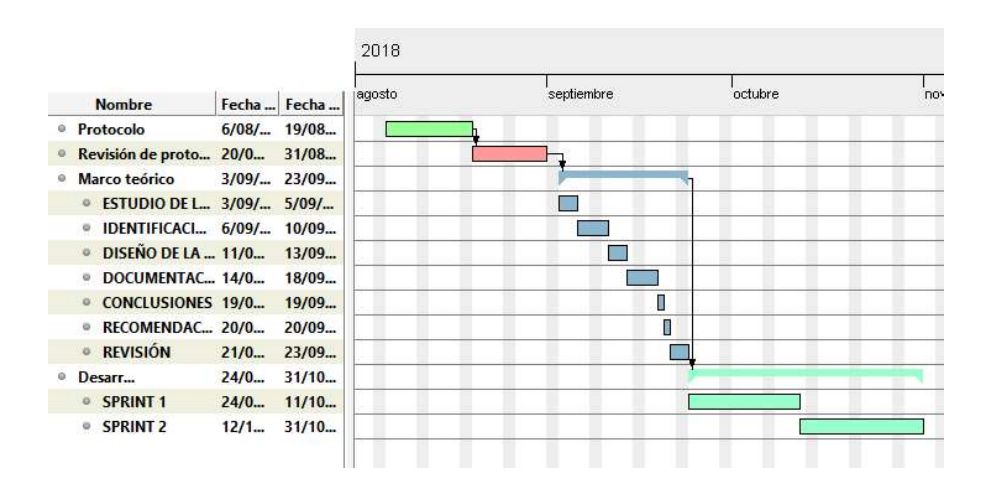

Fuente: elaboración propia, empleando GanttProject 2018.

#### 4.2.4.3. Product Backlog

Es la lista de las características que se necesitan para construir GradeChain, cada elemento de la lista se divide en historia de usuario, punto (s) de historia y prioridad de 1 a 3.

### Tabla X. Product Backlog GradeChain

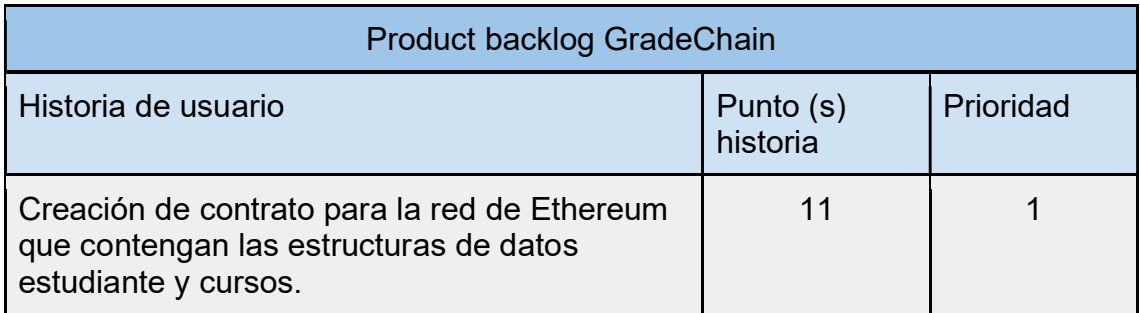

## Continuación de la tabla X.

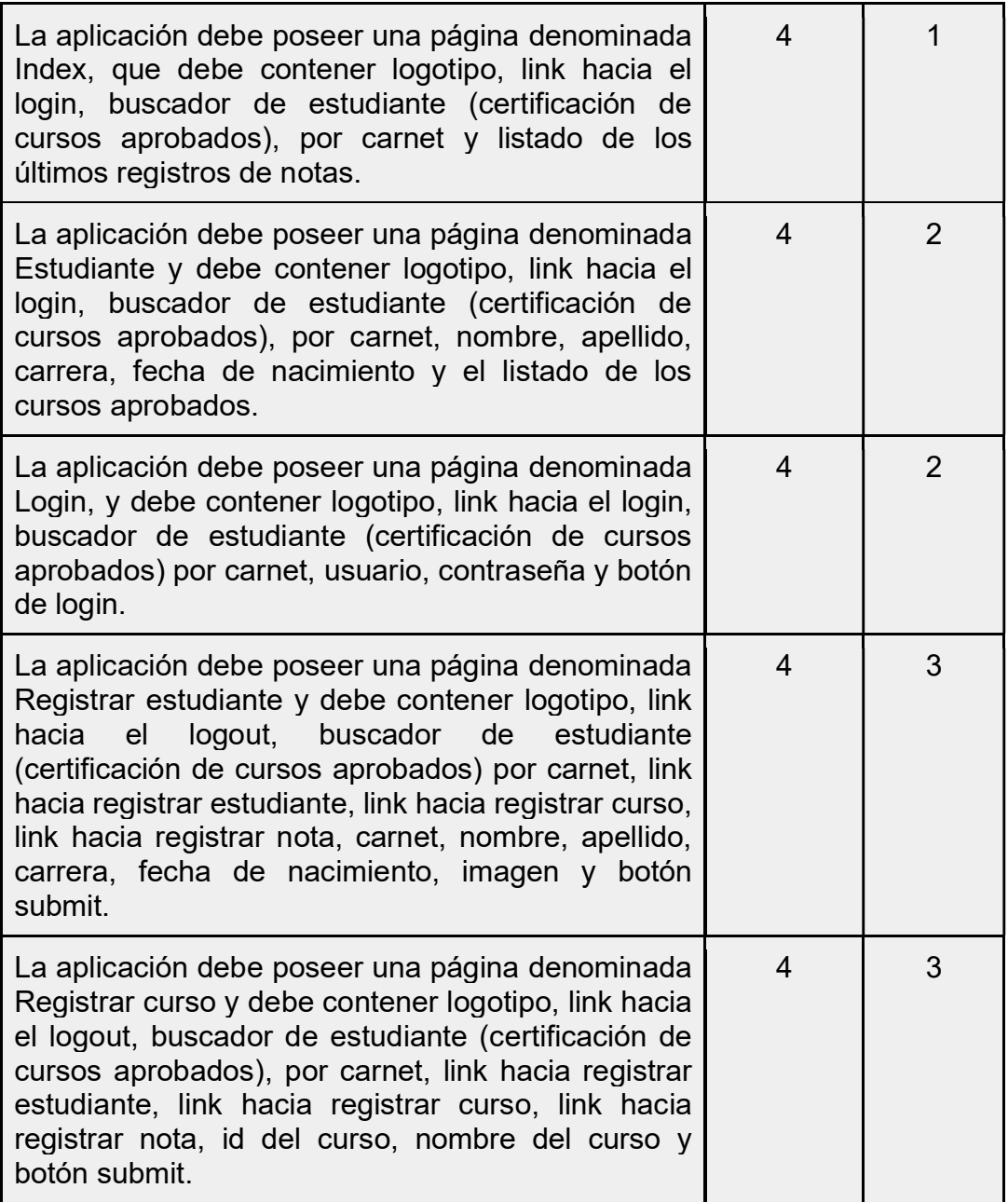

Continuación de la tabla X.

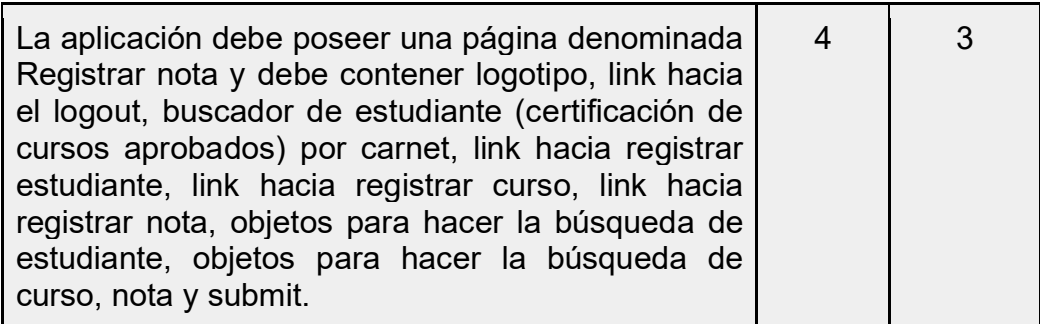

Fuente: elaboración propia.

### 4.2.4.4. Sprint 1

Es el intervalo de tiempo en el cual se desarrolló el incremento del producto.

### 4.2.4.4.1. Sprint Backlog

Contiene la lista de características, que se desarrollaran en una iteración, es decir en un sprint, el tiempo de cada sprint es de tres semanas.

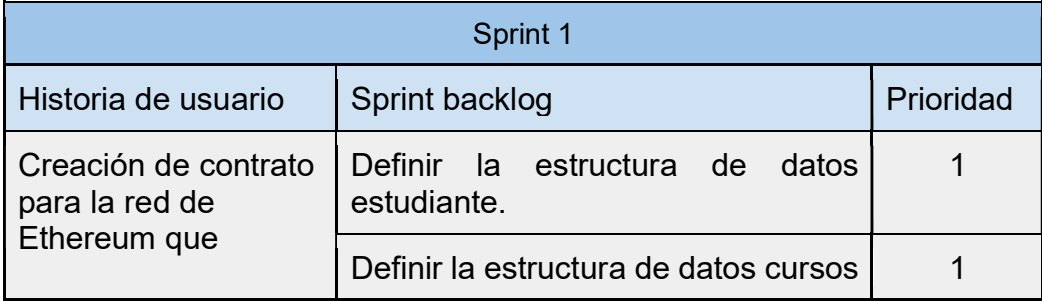

### Tabla XI. Sprint 1 Backlog

Continuación de la tabla XI.

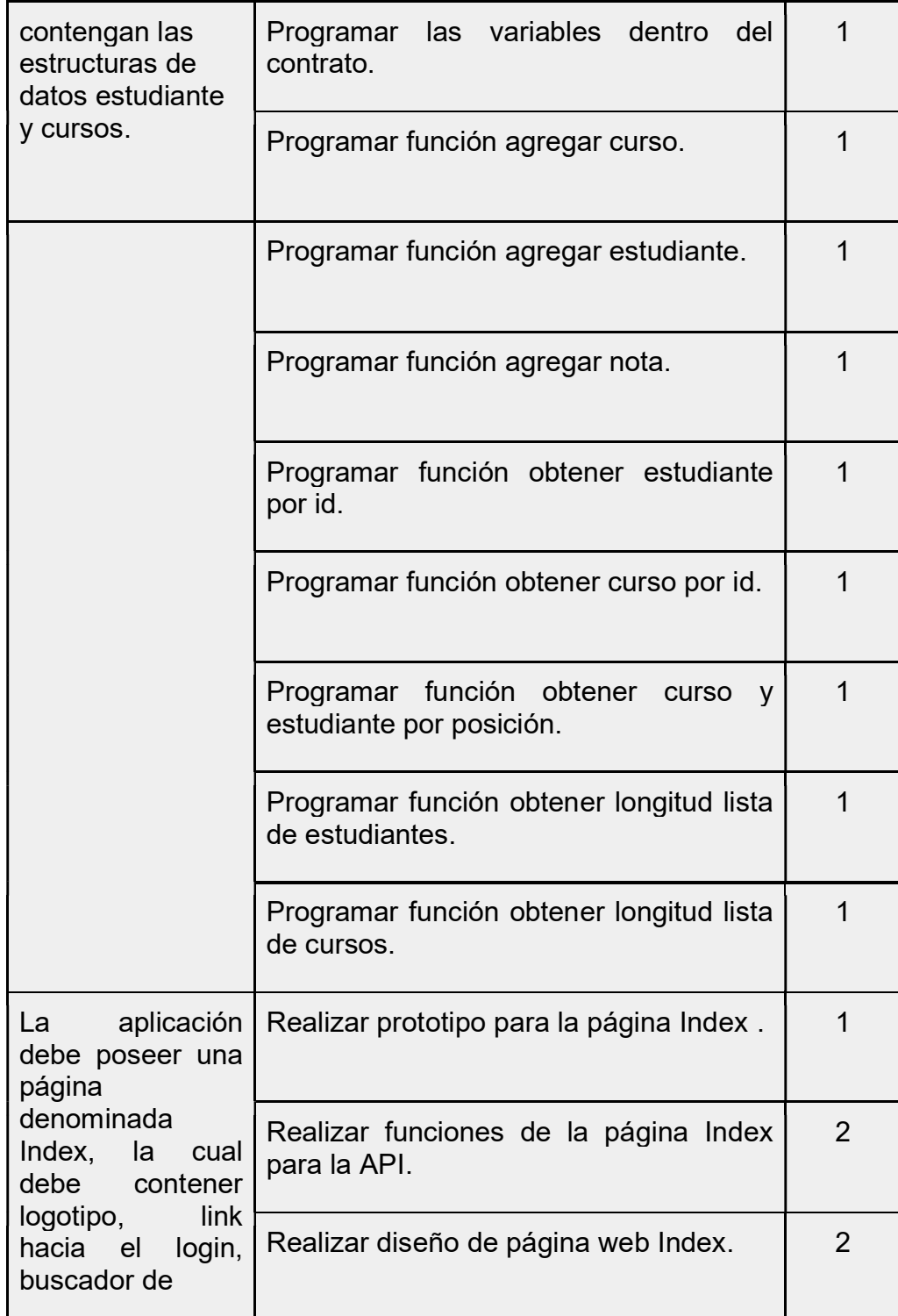

Continuación de la tabla XI.

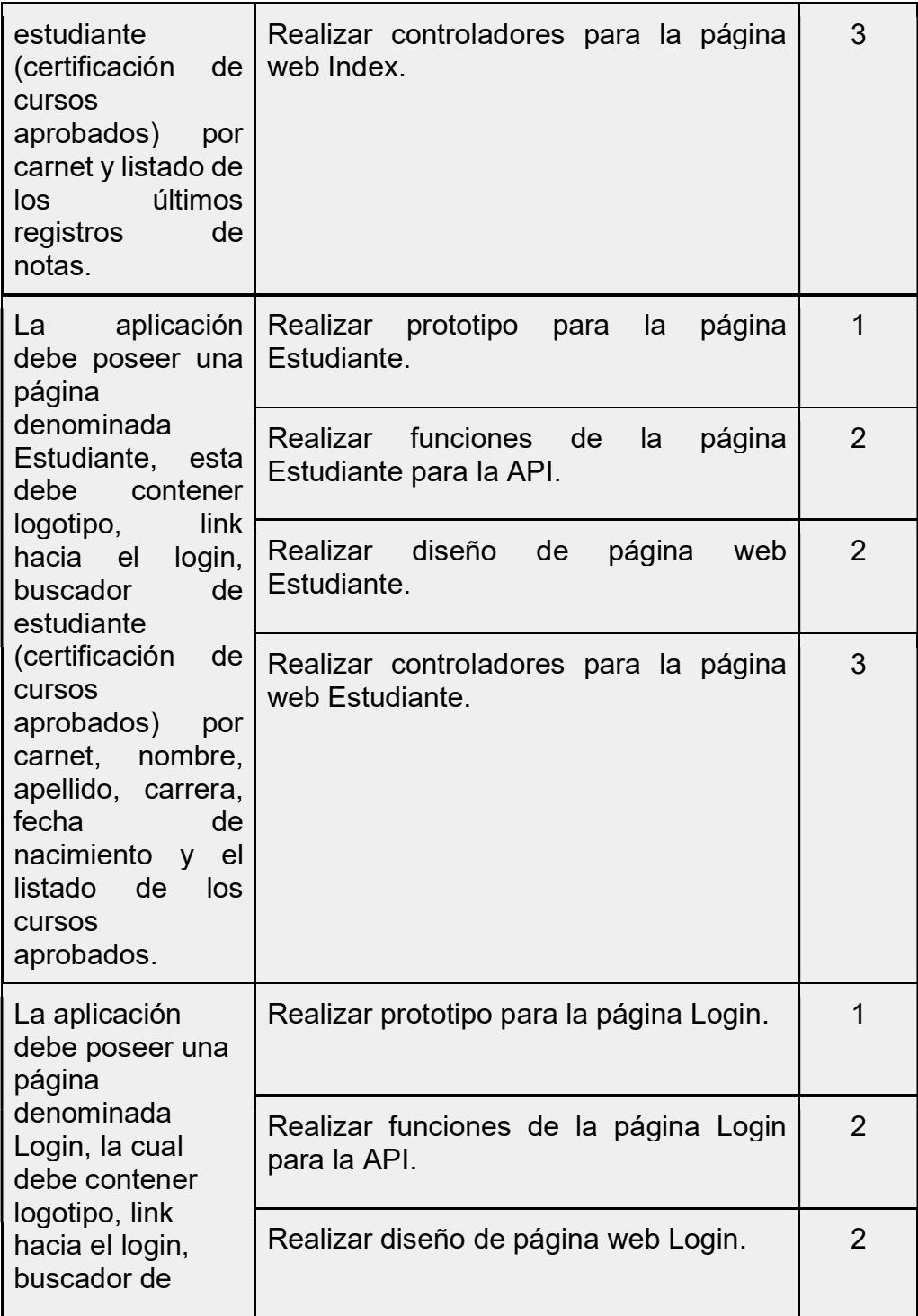

Continuación de la tabla XI.

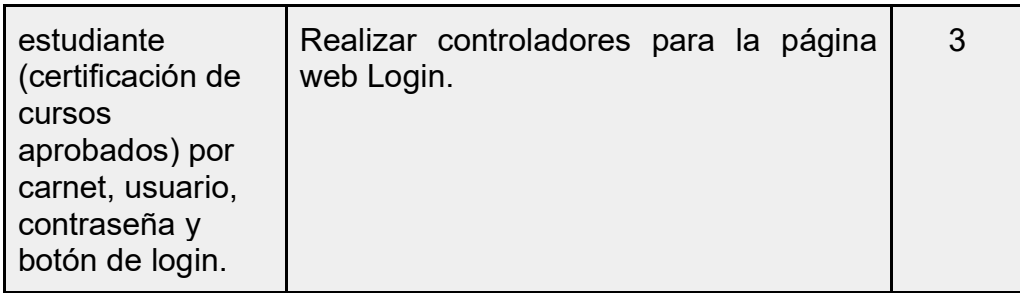

Fuente: elaboración propia.

### 4.2.4.5. Sprint 2

Es el intervalo de tiempo en el cual se desarrolló el incremento del producto.

### 4.2.4.5.1. Sprint Backlog

Contiene la lista de características, que se desarrollaran en una iteración, es decir en un sprint, el tiempo de cada sprint es de tres semanas.

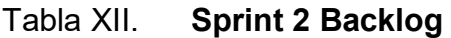

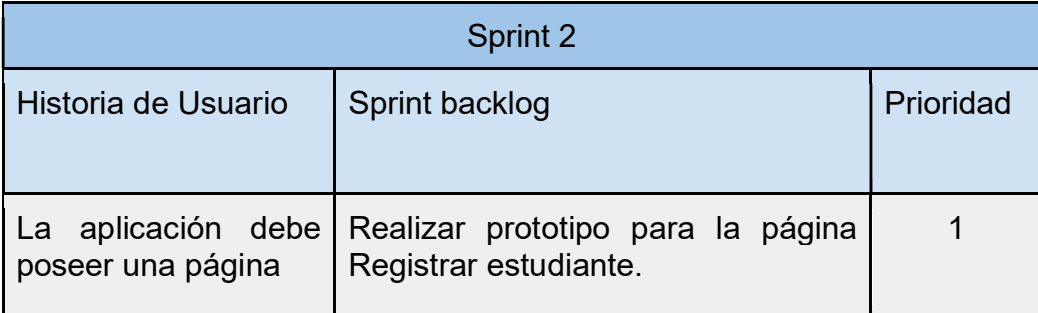

Continuación de la tabla XII.

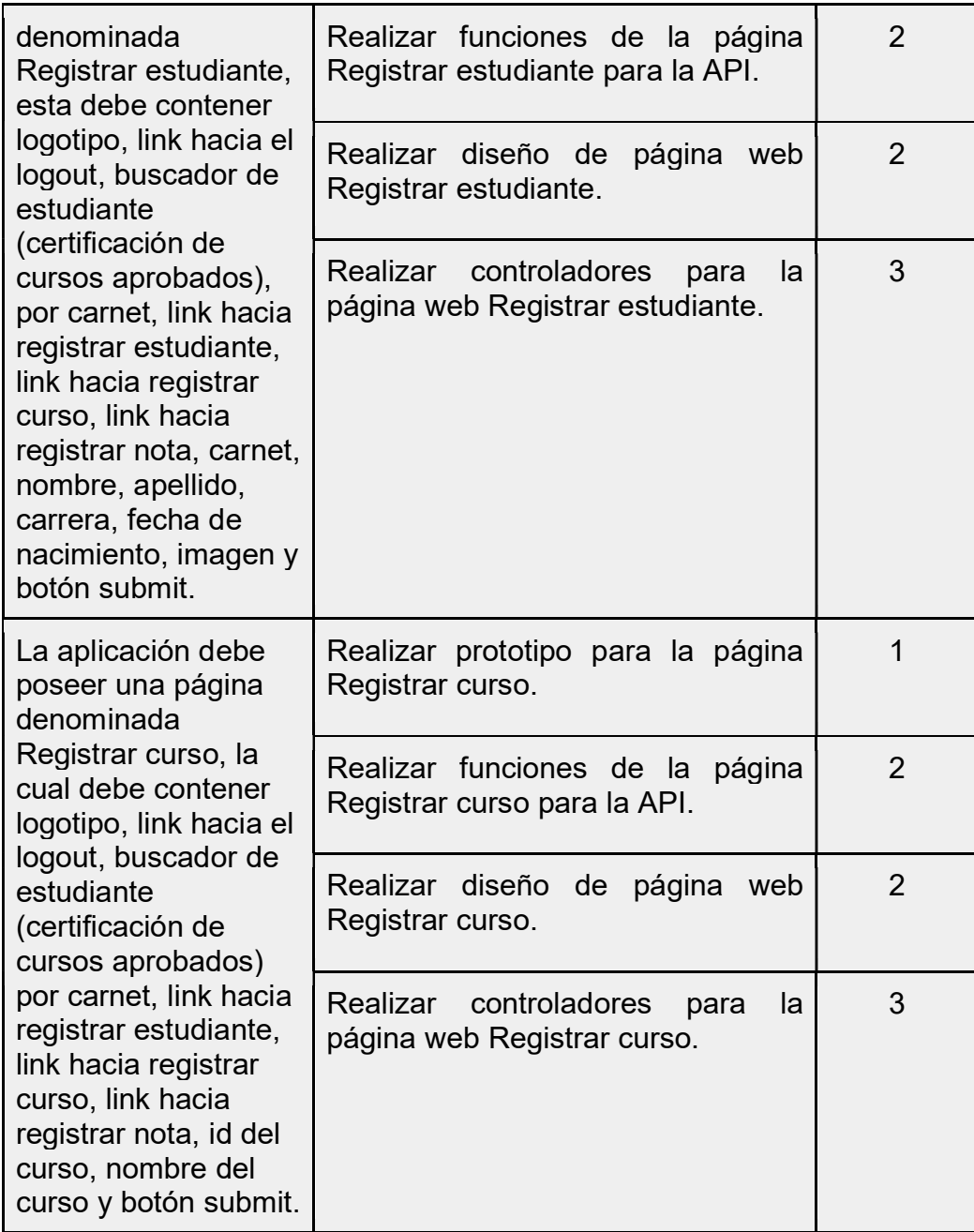

Continuación de la tabla XII.

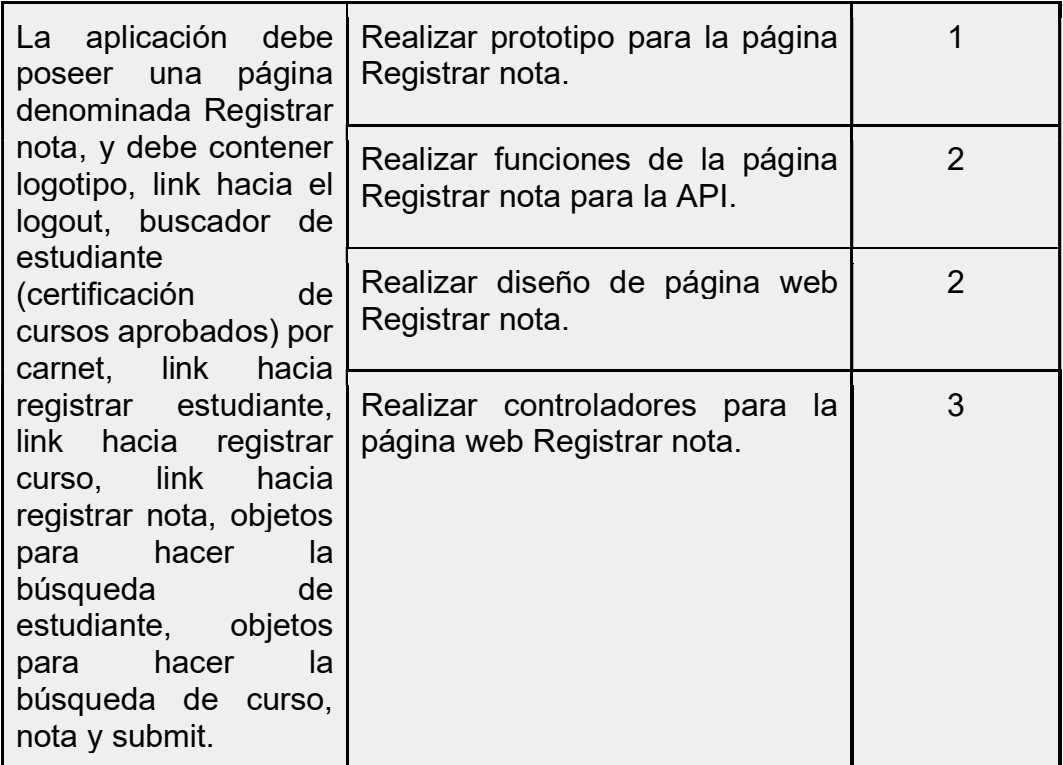

Fuente: elaboración propia.

#### 4.2.5. Tutorial de desarrollo y referencias

Se presenta la estructura y vista general de cómo se visualizará el código del proyecto.

#### 4.2.5.1. Vista general del proyecto

La estructura del proyecto está compuesta por distintas carpetas, a continuación, se describe el contenido de cada una de ellas.

- Carpeta APP: contiene los contratos inteligentes los cuales fueron  $\bullet$ codificados en Solidity.
- Carpeta CONFIG: contiene las configuraciones necesarias de AdonisJs  $\bullet$ para el correcto funcionamiento de GradeChain.
- Carpeta DATABASE: contiene las configuraciones para la base de datos  $\bullet$ en este caso MySQL.
- Carpeta GRADECHAIN-API: contiene los archivos JavaScript para la  $\bullet$ realización de la API, la cual se encuentra directamente enlazada con Infura.
- Carpeta PUBLIC: contienen todos los archivos que contribuyen al diseño  $\bullet$ de cada vista de GradeChain.
- Carpeta VIEWS: contiene el diseño de cada vista de GradeChain.
- Carpeta START: contiene archivos de inicio para AdonisJs.

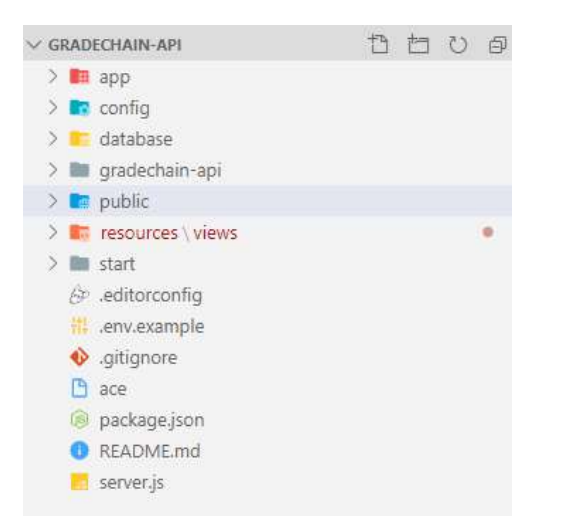

Figura 47. Vista general del proyecto

Fuente: elaboración propia, empleando Visual Studio Code 2019.

### 4.2.5.1.1. Carpeta APP

La carpeta APP se conforma por los contratos desarrollados en Solidity, los controladores, el mediador y los modelos.

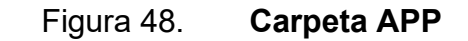

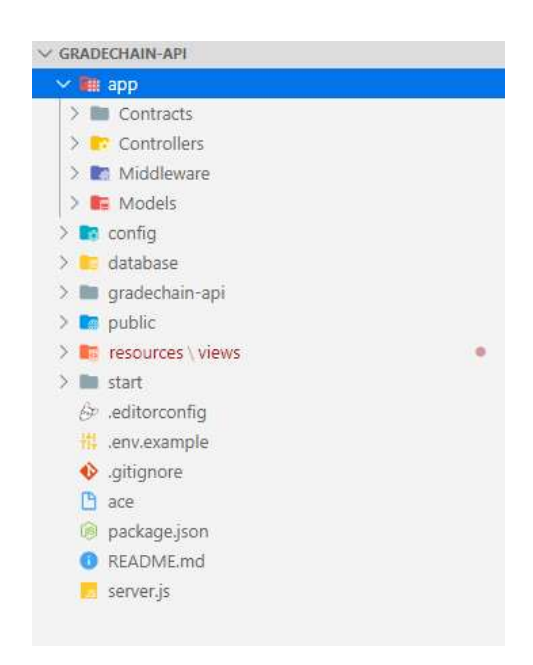

#### 4.2.5.1.2. Carpeta Contracts

En la carpeta CONTRACTS se encuentran los archivos de Solidity (.sol) los cuales contienen la definición y funciones de los Smart Contracts, la carpeta está dividida en:

- GradeChain.sol  $\bullet$
- Migrations.sol  $\bullet$
- Ownable.sol $\bullet$

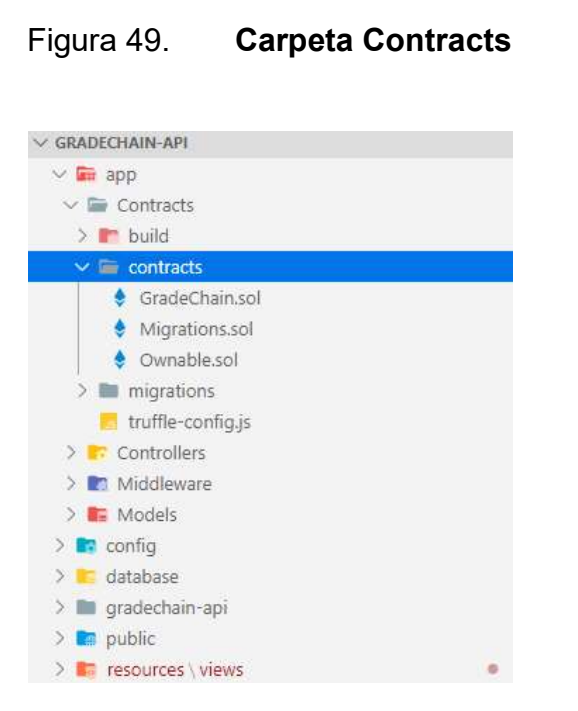

### 4.2.5.1.3. Carpeta HTTP

En la carpeta HTTP se encuentra la lógica de las páginas, la cual se encuentra dividida en archivos .js, montado sobre el framework AdonisJs, las cuales son estrictamente parte del frontend, la carpeta está dividida en:

- CourseController.js  $\bullet$
- GradeController.js
- LoginController.js  $\bullet$
- SiteController.js
- StudentController.js $\bullet$

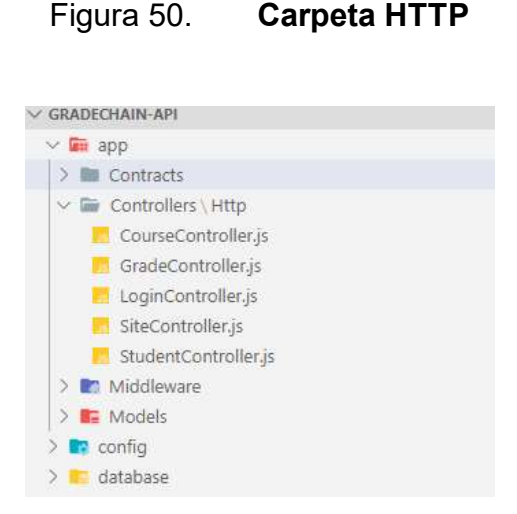

4.2.5.1.4. Carpeta Public

En la carpeta public se encuentra los archivos necesarios para el diseño de las páginas web, la carpeta está dividida en:

- Carpeta css: contiene los archivos CSS para el diseño de HTML.
- Carpeta fonts: contiene las tipografías del template utilizado.
- Carpeta img: contiene las imágenes públicas estáticas utilizadas en cada vista del proyecto web.
- Carpeta js: contiene archivos JavaScript para el manejo de diseños responsivos dentro del template utilizado.
- Carpeta scss: contiene los archivos SCSS para el diseño de HTML.
- Tangre Furniture Doc: contiene la documentación del template utilizado.
- fav.png: contiene el logo de GradeChain.

#### Figura 51. Carpeta Public

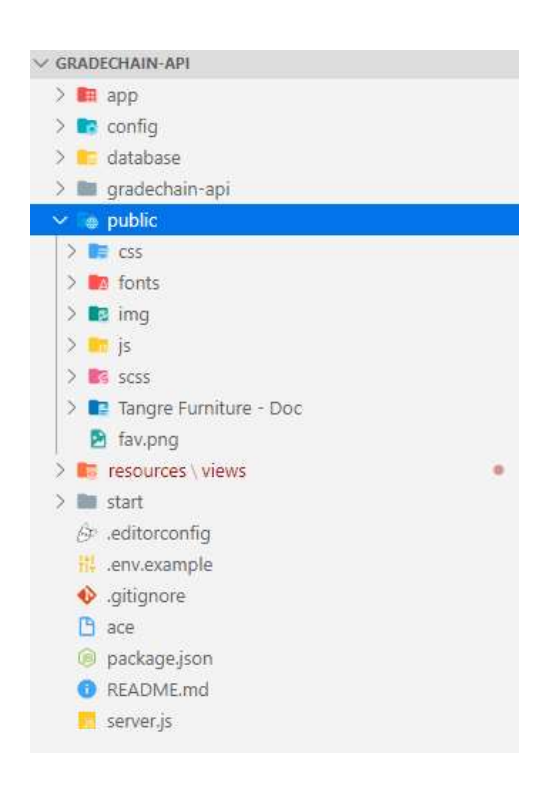

Fuente: elaboración propia, empleando Visual Studio Code 2019.

### 4.2.5.1.5. Carpeta View

Contiene cada vista diseñada en la sección de prototipos. Se compone de archivos edge, y se encuentran bajo el framework de AdonisJs, la carpeta está dividida en:

- index.edge  $\bullet$
- login.edge  $\bullet$
- master.edge  $\bullet$
- register\_course.edge $\bullet$
- register\_grade.edge  $\bullet$
- register\_student.edge  $\bullet$
- student report.edge  $\bullet$

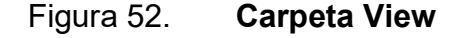

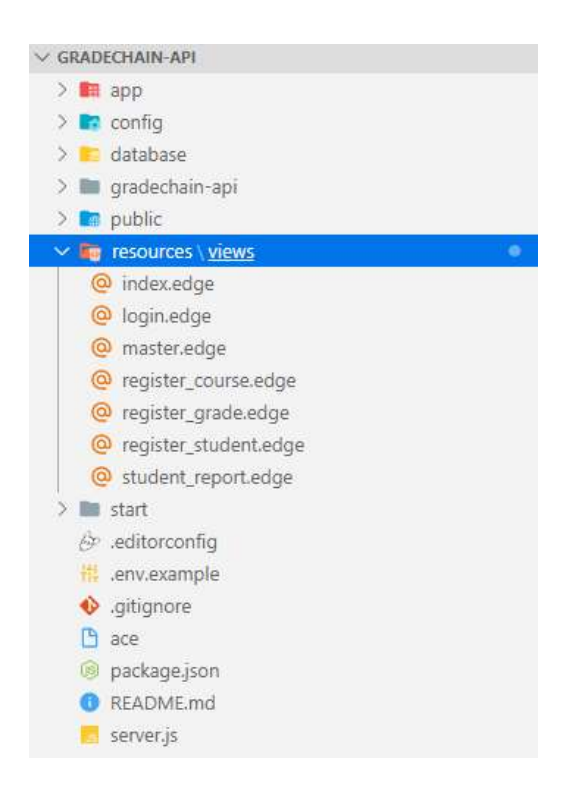

#### 4.2.6. Consideraciones de implementación

En cuanto al versionamiento de Solidity, los cambios son muy significativos después de cada liberación, por lo tanto, se debe verificar que la versión de Solidity sea la adecuada para el proyecto, en este proyecto se utilizó la 0.4.25.

La billetera utilizada para los Ethers, en la cual se administran los gastos y consumos por transacciones, debe contener una contraseña única en un archivo aparte y esto no debe ser expuesto, para no estar expuestos a robos cibernéticos.

# **CONCLUSIONES**

- 1. Se desarrolló la aplicación GradeChain, capaz de almacenar la información de los estudiantes de la Facultad de Ingeniería y sus cursos aprobados sobre una red descentralizada.
- 2. La aplicación permite interactuar, por medio de un Smart Contract con la cadena de bloques de Ethereum.
- 3. La aplicación GradeChain permite realizar consultas públicas de datos de estudiantes y listados de cursos aprobados, asegurando la integridad y fiabilidad de la información a través del uso de Smart Contracts.

# RECOMENDACIONES

- 1. Utilizar datos encriptados entre el Smart Contract y la base de datos para tener un atributo adicional para mejorar la relación entre la información local y la almacenada en el Blockchain.
- 2. Analizar la escalabilidad del Smart Contract para poder hacer mejoras o agregar más información en él creando nuevas versiones.
- 3. Crear diferentes documentos para la consulta de graduaciones.
- 4. Impartir cursos de Smart contracts para que los interesados conozcan sobre la importancia y potencial de la aplicación.

# BIBLIOGRAFÍA

- 1. Acerca de Node.js. NodeJS. [en línea]. <www.nodejs.org/es/about/>. [Consulta: octubre de 2019].
- 2. API de Ethereum e IPFS. Infura. [en línea]. <www.infura.io/>. [Consulta: octubre de 2019].
- 3. Etherscan. Ropsten. [en línea]. <www.ropsten.etherscan.io/>. [Consulta: octubre de 2019].
- 4. Fullstack sin dolor con Adonis.js. AdonisJS. [en línea]. <www.platzi.com/tutoriales/1151-nodejs/2555-fullstack-sin-dolorcon-adonisjs-2/>. [Consulta: octubre de 2019].
- 5. Geth. Geth. [en línea]. <www.github.com/ethereum/goethereum/wiki/geth>. [Consulta: octubre de 2019].
- 6. Getting Started. Infura. [en línea]. <www.infura.io/docs>. [Consulta: octubre de 2019].
- 7. GIT comandos básicos. GIT. [en línea]. <www.7sabores.com/blog/gitcomandos-basicosi>. [Consulta: octubre de 2019].
- 8. How Do Ethereum Smart Contracts Work? Smart Contracts. [en línea]. <www.coindesk.com/learn/ethereum-101/what-is-a-decentralizedapplication-dapp>. [Consulta: octubre de 2019].
- 9. How to Develop a Stellar Scrum Product Backlog. Product Backlog. [en línea]. <www.lucidchart.com/blog/how-to-develop-a-productbacklog-in-agile>. [Consulta: octubre de 2019].
- 10. Introducción Adonis Framework. AdonisJS. [en línea]. <www.medium.com/@eaca230596/adonisjs-es-un-frameworkorientado-al-desarrollo-web-basado-en-node-js-e907803fb8e4>. [Consulta: octubre de 2019].
- 11. It all boils down to confidence. AdonisJS. [en línea]. <www.adonisjs.com/>. [Consulta: octubre de 2019].
- 12. La Blockchain. Blockchian. [en línea]. <www.www.miethereum.com/blockchain/>. [Consulta: octubre de 2019].
- 13. Portal de Ingeniería. Facultad de Ingeniería. [en línea]. <www.portal.ingenieria.usac.edu.gt/>. [Consulta: octubre de 2019].
- 14. Solidity. Solidity. Solidity. The settlem of the solidity. The solidity of the settlem of the set of the s <www.solidity.readthedocs.io/en/v0.4.24/index.html>. [Consulta: octubre de 2019].
- 15. Truffle Overview. Truffle. [en línea]. <www.www.trufflesuite.com/docs/truffle/overview>. [Consulta: octubre de 2019].
- 16. Web3.js Ethereum JavaScript API. Web3.js. [en línea]. <www.web3js.readthedocs.io/en/v1.2.6/>. [Consulta: octubre de 2019].
- 17. Welcome to the Ethereum Wiki! Ethereum. [en línea]. <www.github.com/ethereum/wiki/wiki>. [Consulta: octubre de 2019].
- 18. What Is GitHub, and What Is It Used For? GitHub. [en línea]. <www.howtogeek.com/180167/htg-explains-what-is-github-andwhat-do-geeks-use-it-for/>. [Consulta: octubre de 2019].